# **Инструкция** MI 020-359

Апрель 2002 г.

# **Универсальное руководство по датчикам давления серии I/A Series Модели IAP10, IAP20, IGP10, IGP20, IGP25 и IGP50, IDP10, IDP25, IDP50**

# **Конфигурирование, калибровка, монтаж и эксплуатация**

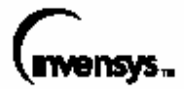

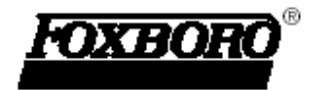

*MI 020-359 – апрель 2002 года*

# **Содержание**

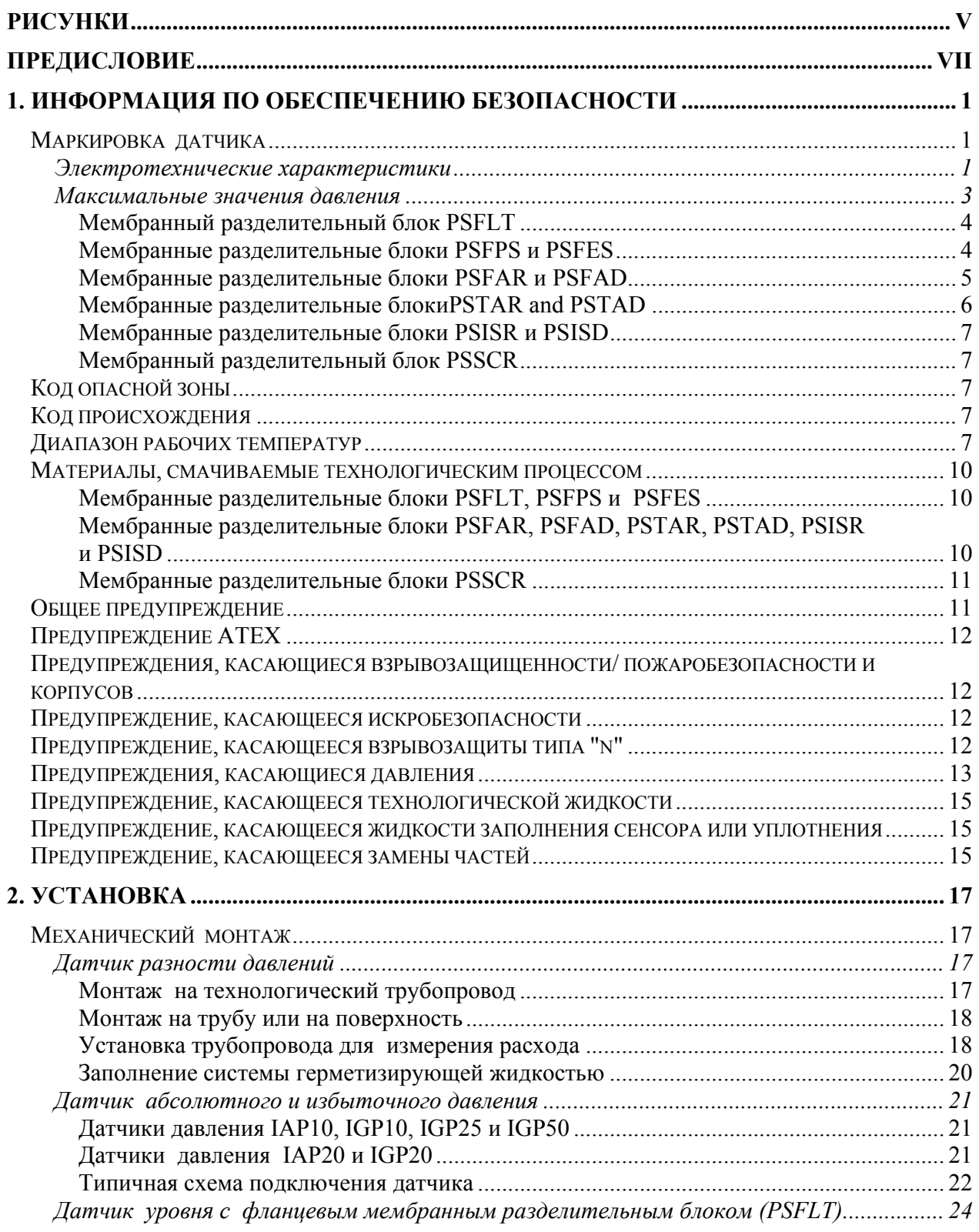

## *MI 020-359 – апрель 2002 года*

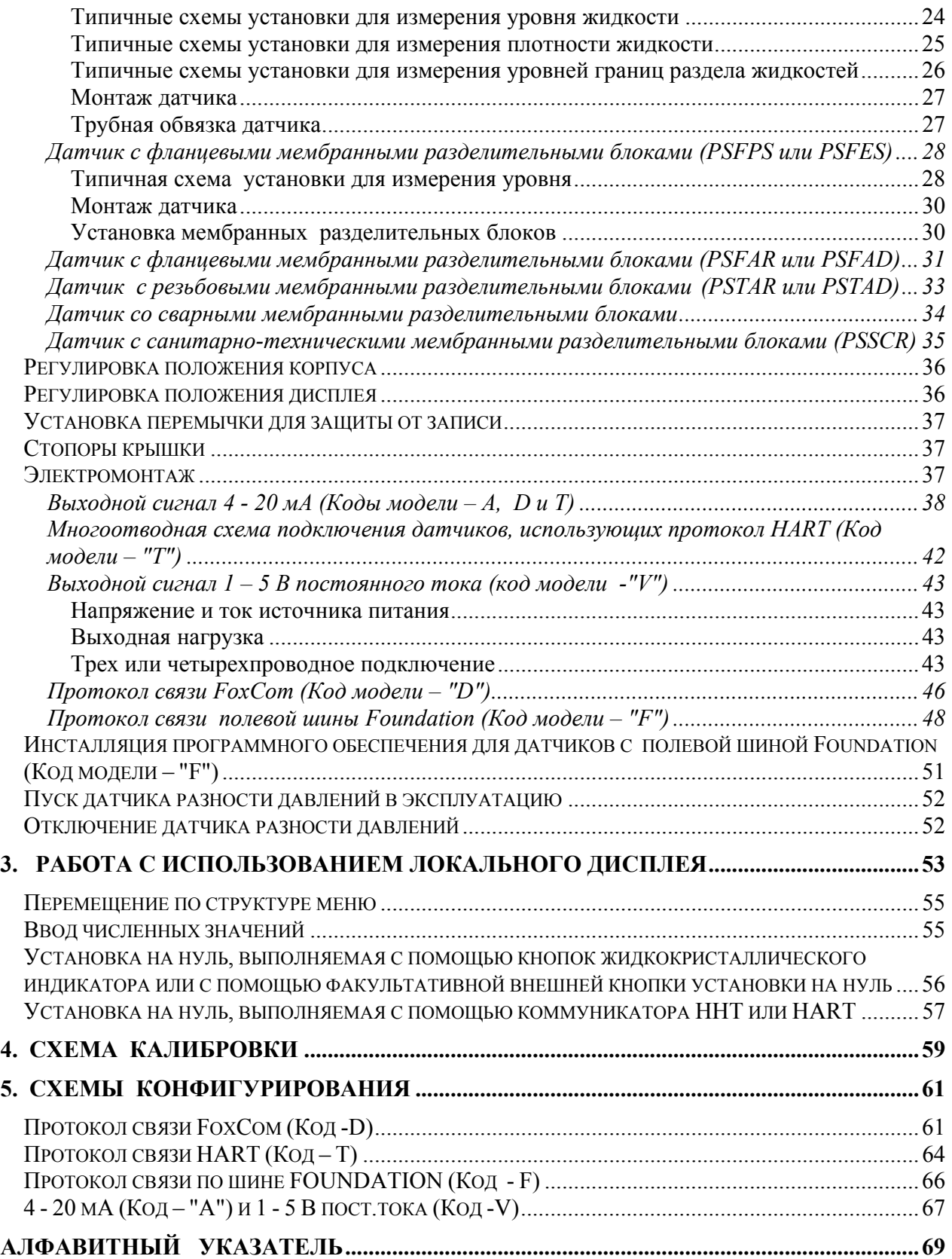

# *Рисунки*

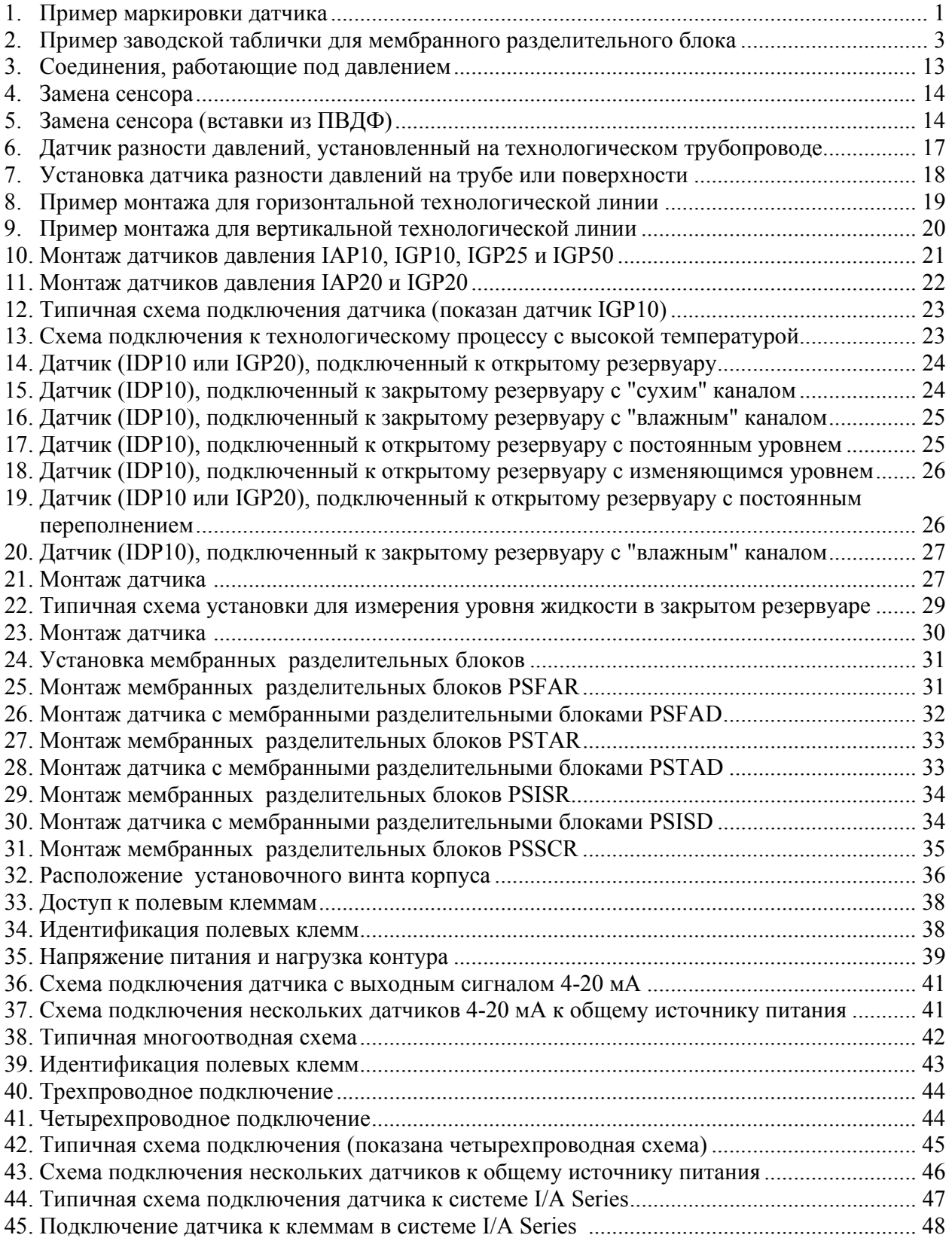

## *MI 020-359 – апрель 2002 года*

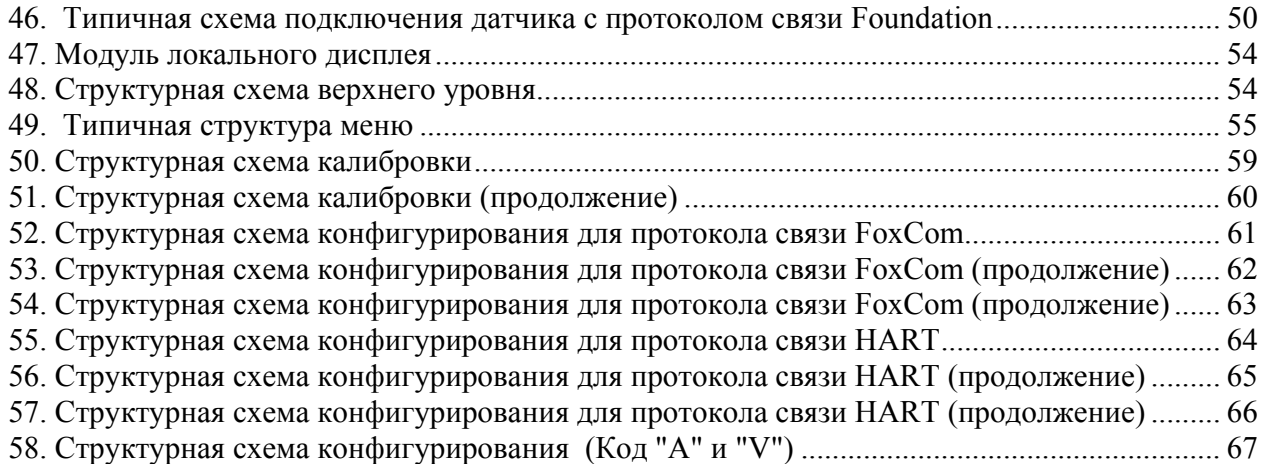

# *Предисловие*

Данное универсальное техническое руководство было составлено для того, чтобы предоставить пользователю один, краткий и удобный для применения документ, в котором рассматриваются основные вопросы, необходимые для выполнения конфигурирования, калибровки, монтажа и эксплуатации датчиков давления семейства I/A Series.

В данном руководстве описываются все модели датчиков давления семейства I/A Series, предназначенные для измерения одной переменной, в том числе датчики абсолютного давления, избыточного давления и разности давлений, которые используют протоколы Fox-Com, HART и FOUNDATION или электронику с аналоговым выходом.

Данное универсальное руководство вместе с компакт-диском, содержащим подробную информацию, поставляется бесплатно с каждым датчиком давления семейства I/A Series, если только покупатель сам не откажется от этого руководства и компакт-диска.

Чтобы получить дополнительную информацию о каждой модели, включая чертежи габаритных размеров, списки частей и более подробные инструкции, пожалуйста, обращайтесь к стандартно поставляемому компакт-диску или к дополнительной книге инструкций, которую можно приобрести у фирмы Foxboro для каждой модели этого семейс Свандартная документация, поставляемая с каждым датчиком давления семейства I/A Series:

- ♦ Краткое описание "Приступаем к работе" карманного формата.
- ♦ Данное универсальное техническое руководство.
- ♦ Компакт-диск, который содержит полный комплект документации для датчиков давления семейства I/A Series.
- ♦ Если при заказе датчика давления в коде модели будет указан факультативный признак К1:

Поставляется только краткое описание "Приступаем к работе" карманного формата.

Факультативный признак К1 предлагается для тех пользователей, которые не хотят, чтобы фирма Foxboro поставляла техническую документацию с каждым датчиком. Данный признак можно указать при заказе нескольких идентичных датчиков давления, когда пользователь не хочет получить несколько комплектов технической документации.

♦ Если при заказе датчика давления в коде модели будет указан факультативный признак К4:

Подробная информация, представленная на компакт-диске, будет поставлена в виде документального (бумажного) технического руководства для конкретного заказанного датчика давления.

*MI 020-359 – апрель 2002 года*

# *1. Информация по обеспечению безопасности*

# **Маркировка датчика**

Типичная заводская табличка показана на рис.1.

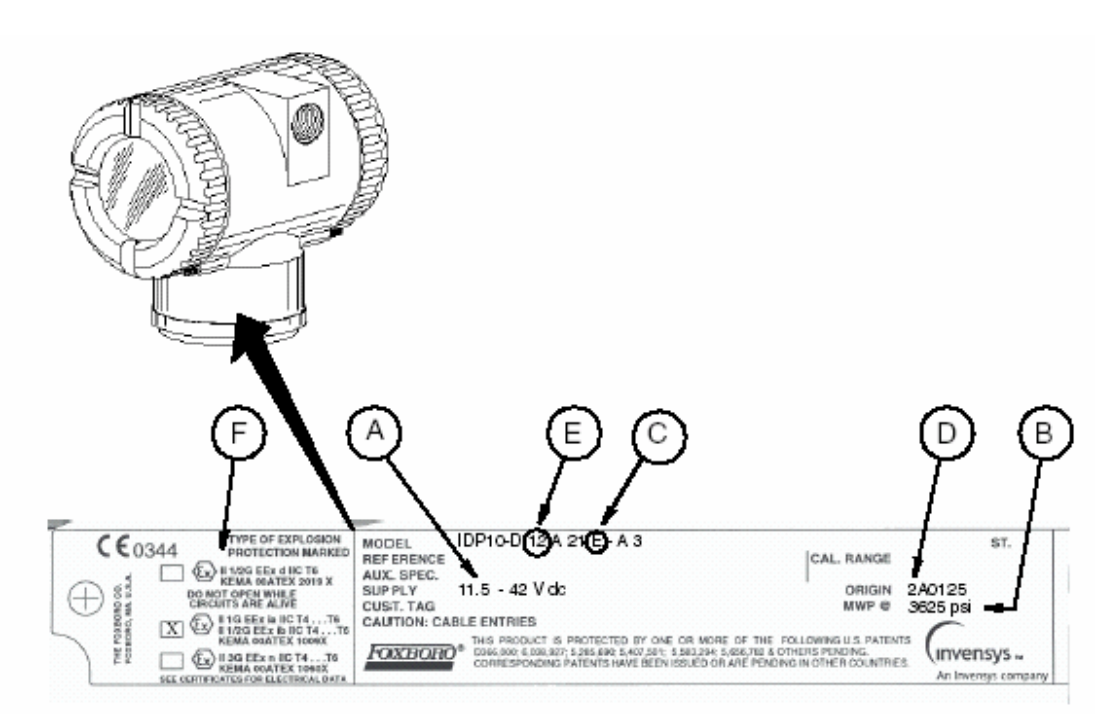

*Рис.1. Пример маркировки датчика*

Проверьте код модели на заводской табличке, прикрепленной к вашему датчику, чтобы определить его электротехнические характеристики, давление и тип взрывозащиты.

## **Электротехнические характеристики**

Электротехнические характеристики указаны в заводской табличке. См. позицию "А" в примере маркировки, показанном на рис.1. Убедитесь, что надлежащий источник электропитания подсоединен к датчику. Специальные требования, касающиеся искробезопасности, указаны в таблице 1.

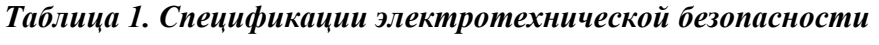

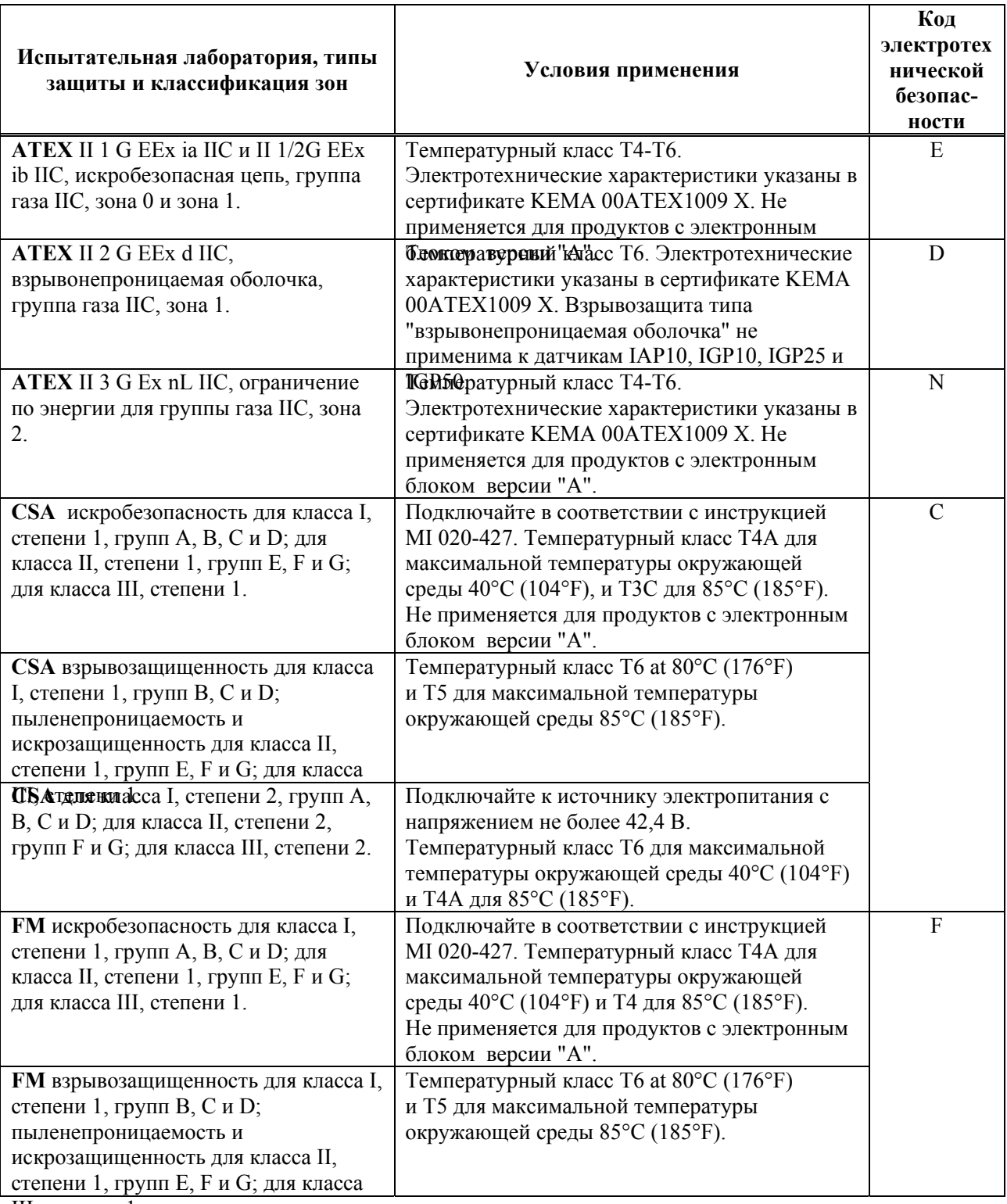

III, степени 1.

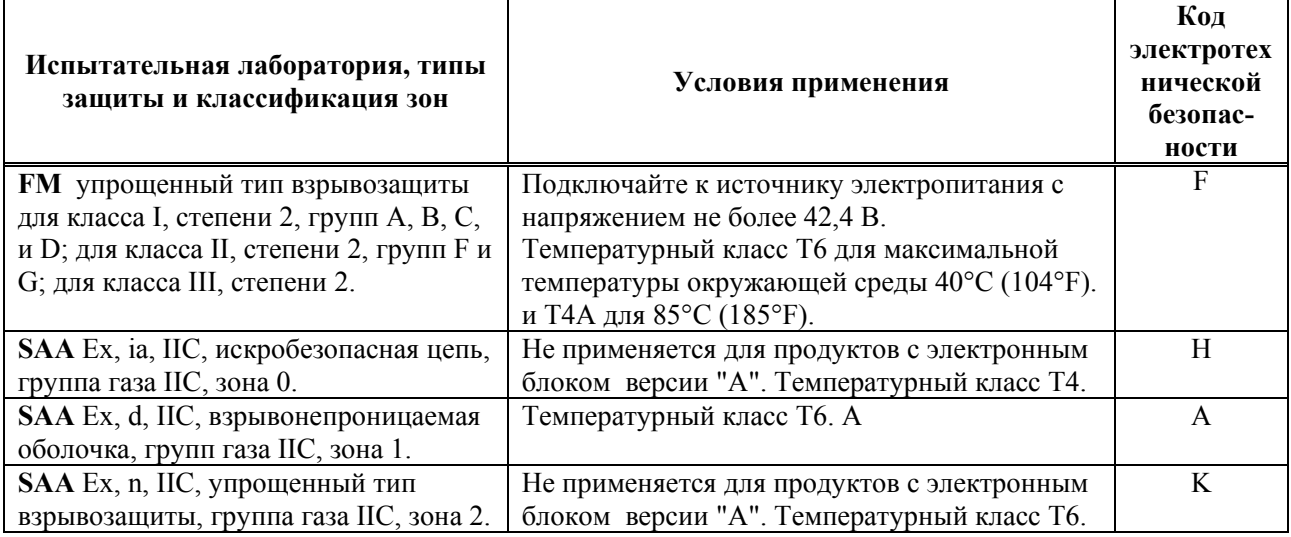

### **ЗАМЕЧАНИЕ**

Датчики, рассматриваемые в данном документе, спроектированы так, чтобы соответствовать требованиям электротехнической безопасности, перечисленным в таблице 1. Для получения более подробной информации о сертификатах по взрывобезопасности обращайтесь на фирму Foxboro.

### **Максимальные значения давления**

Максимальное рабочее давление (MWP) указывается на заводской табличке датчика. См. позицию "В" в примере, показанном на рис.1.

Заводская табличка фланцевых датчиков уровня и датчиков с фланцевыми мембранными разделительными блоками содержит значение MWP, **если диапазон давления датчика является ограничивающим фактором.** Указывается максимальное значение давления для фланца ("Flange Rate"), **если давление фланца является ограничивающим фактором.**  Максимальное рабочее давление (MWP) мембранного разделительного блока указывается на его заводской табличке. См. рис.2.

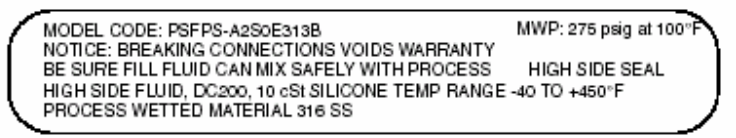

#### *Рис. 2. Пример заводской таблички для мембранного разделительного блока*

При использовании датчиков с резьбовыми, сварными или с сантехническими мембранными разделительными блоками, сравните значение MWP датчика на заводской табличке датчика со значением MWP мембранных разделительных блоков на заводских табличках мембранных разделительных блоков и **выберите меньшее значение в качестве максимального рабочего давления ( MWP) системы**.

Значение MWP на заводских табличках мембранных разделительных блоков может быть указано не для вашей температуры технологического процесса. Чтобы определить действительные пределы давления для вашего объекта, используйте следующую информацию и применимые промышленные стандарты.

### *Мембранный разделительный блок PSFLT*

| Фланец                                           | Температура      | Максимальное рабочее давление |                          |
|--------------------------------------------------|------------------|-------------------------------|--------------------------|
| подключения к                                    | технологического | Углеродистая                  | Нержавеющая сталь        |
| технолог. про-                                   | процесса         | сталь <sup>(d)</sup>          | $316L^{(e)}$             |
| ANSI K <b>H</b> &CM <sub>50</sub> <sup>(a)</sup> | $100^0$ F        | 285 фунт/кв.дюйм избыт.       | 275 фунт/кв.дюйм избыт.  |
|                                                  | $200^0$ F        | 260 фунт/кв.дюйм избыт.       | 240 фунт/кв.дюйм избыт.  |
|                                                  | $300^0$ F        | 230 фунт/кв.дюйм избыт.       | 215 фунт/кв.дюйм избыт.  |
|                                                  | $450^0$ F        | 185 фунт/кв.дюйм избыт.       | 183 фунт/кв.дюйм избыт.  |
| ANSI класс $300^{(a)}$                           | $100^0$ F        | 740 фунт/кв.дюйм избыт.       | 720 фунт/кв.дюйм избыт.  |
|                                                  | $200^0$ F        | 675 фунт/кв.дюйм избыт.       | 620 фунт/кв.дюйм избыт.  |
|                                                  | $300^0$ F        | 655 фунт/кв.дюйм избыт.       | 560 фунт/кв.дюйм избыт.  |
|                                                  | $450^0$ F        | 618 фунт/кв.дюйм избыт.       | 498 фунт/кв.дюйм избыт.  |
| ANSI класс 600 $(a)$                             | $100^0$ F        | 1480 фунт/кв.дюйм избыт.      | 1440 фунт/кв.дюйм избыт. |
|                                                  | $200^0$ F        | 1350 фунт/кв.дюйм избыт.      | 1240 фунт/кв.дюйм избыт. |
|                                                  | $300^0$ F        | 1315 фунт/кв.дюйм избыт.      | 1120 фунт/кв.дюйм избыт. |
|                                                  | $450^0$ F        | 1235 фунт/кв.дюйм избыт.      | 993 фунт/кв.дюйм избыт.  |
| DIN PN $10/16$ <sup>(b)</sup>                    | $50^0$ C         | 16 бар                        | 16 бар                   |
|                                                  | $100^0$ C        | 16 бар                        | 16 бар                   |
|                                                  | $150^0$ C        | 14.5 бар                      | 14 бар                   |
|                                                  | $250^0$ C        | 11 бар                        | 10.5 бар                 |
|                                                  |                  |                               |                          |
| DIN PN 10/40 и                                   | $50^0$ C         | 40 бар                        | 40 бар                   |
| PN 25/40 <sup>(b)</sup>                          | $100^0$ C        | 40 бар                        | 35 <sub>бар</sub>        |
|                                                  | $150^0$ C        | 37.5 <sub>бар</sub>           | 33.5 <sub>бар</sub>      |
|                                                  | $250^0$ C        | 32 бар                        | 30 бар                   |
|                                                  |                  |                               |                          |

*Таблица 2. Предельные давления для мембранного разделительного блока PSFLT* 

(а) Фланцы в соответствии с ASME/ANSI B16.5-1988

(b) Фланцы DIN в соответствии с BS4504.

(c) Предельные значения температуры/давления только для фланцев; предельные значения температуры для датчика и уплотнения могут быть меньше; см. табл.8.

(d)ASME/ANSI группа материалов 1.1; линейная интерполяция допустима.

(e)ASME/ANSI группа материалов 2.2; линейная интерполяция допустима.

### *Мембранные разделительные блоки PSFPS и PSFES*

#### *Table 3. Предельные давления для мембранных разделительных блоков PSFPS и PSFES*

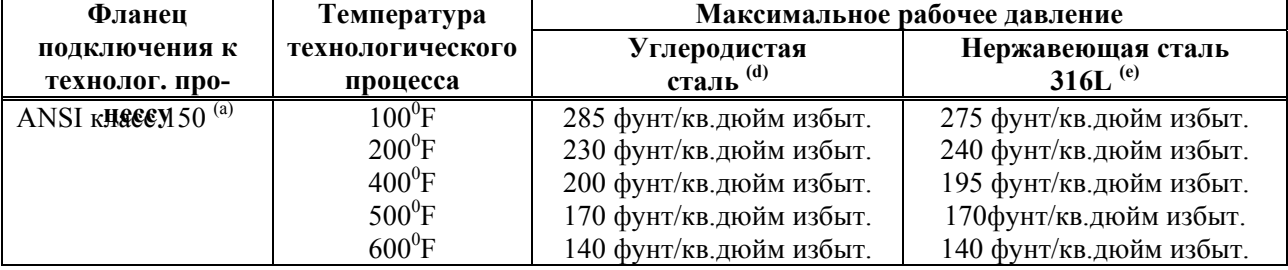

*1. Информация по обеспечению безопасности MI 020-359 – апрель 2002 года*

*Table 3. Предельные давления для мембранных разделительных блоков PSFPS и PSFES (Продолж.)* 

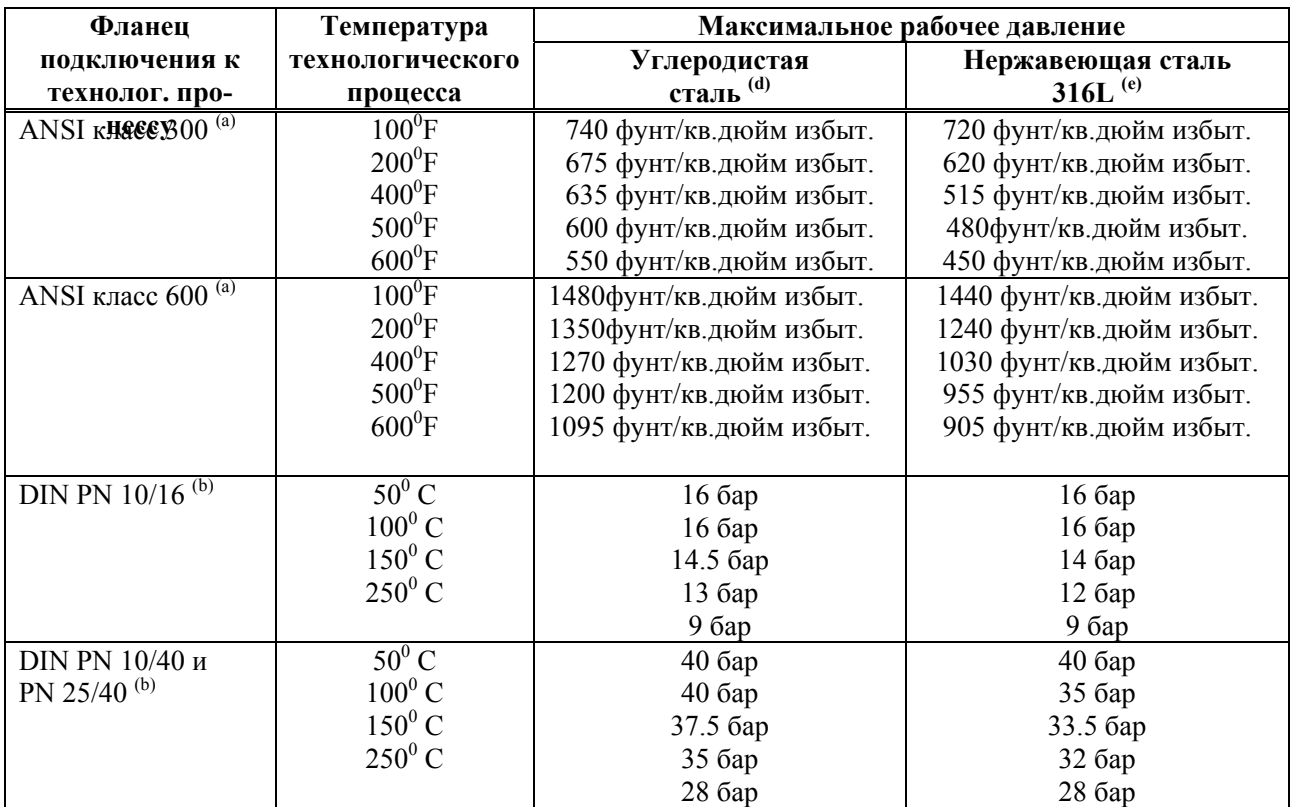

(а) Фланцы в соответствии с ASME/ANSI B16.5-1988

(b) Фланцы DIN в соответствии с BS4504.

(c) Предельные значения температуры/давления только для фланцев; предельные значения температуры для датчика и мембранного разделительного блока могут быть меньше; см. табл.8. (d)ASME/ANSI группа материалов 1.1; линейная интерполяция допустима.

(e)ASME/ANSI группа материалов 2.2; линейная интерполяция допустима.

## *Мембранные разделительные блоки PSFAR и PSFAD*

*Таблица 4. Предельные давления для мембранных разделительных блоков PSFAR и PSFAD* 

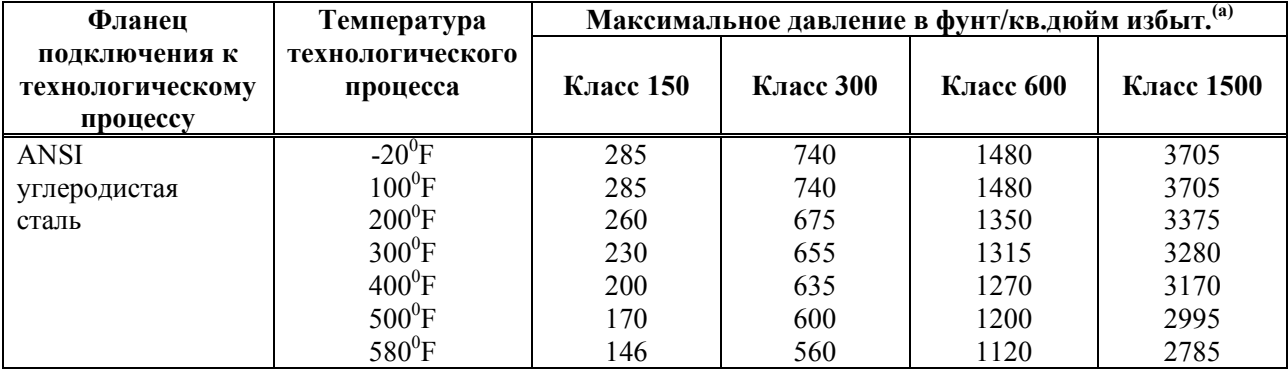

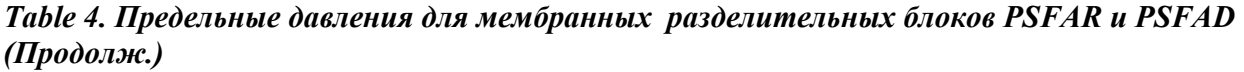

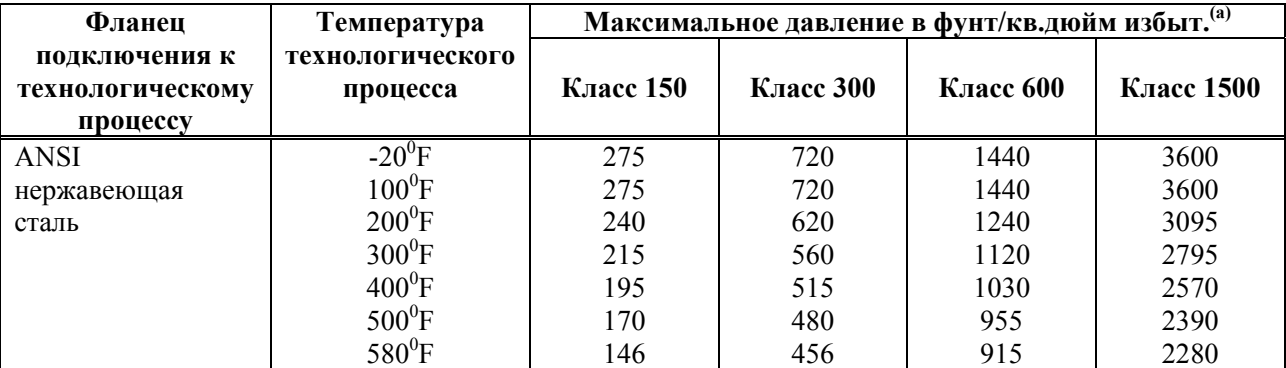

(а) Максимальное рабочее давление для нижнего корпуса из ПВХ и с неметаллическим ПТФЭ составляет 150 фунт/кв.дюйм вне зависимости от более высоких допустимых значений давления для фланца.

(b) Предельные значения температуры/давления только для фланцев; предельные значения температуры для мембранного разделительного блока могут быть меньше, в зависимости от типа монтажа и заполняющей жидкости.

#### *Мембранные разделительные блокиPSTAR and PSTAD*

*Таблица 5. Предельные давления для мембранных разделительных блоков PSTAR и PSTAD* 

| Температура<br>технологического процесса | Код болтового соединения<br>"S" | Код болтового соединения<br>"C" |
|------------------------------------------|---------------------------------|---------------------------------|
| $20^{\circ}$ F                           | 1250                            | 2500                            |
| $100^0$ F                                | 1250                            | 2500                            |
| $200^0$ F                                | 1075                            | 2150                            |
| $300^0$ F                                | 975                             | 1950                            |
| $400^0$ F                                | 900                             | 1800                            |
| $500^0$ F                                | 835                             | 1620                            |
| $580^0\mathrm{F}$                        | 803                             | 1606                            |

Предельные значения температуры для мембранного разделительного блока могут быть меньше, в зависимости от типа монтажа и заполняющей жидкости; см. табл.8.

Допустимое значение давления зависит от материала болтового соединения. Материал болтового соединения указывается в номере модели мембранного разделительного блока. См. следующий пример:

PSTAR-B32USSS1SAC14C

КОД БОЛТОВОГО СОЕДИНЕНИЯ

### *Мембранные разделительные блоки PSISR и PSISD*

Максимальное рабочее давление эквивалентно номинальной 3-х или 4-х дюймовой трубе Schedule 40, как указывается в стандартах ASME/ANSI.

## *Мембранный разделительный блок PSSCR*

Максимальное рабочее давление мембранного разделительного блока зависит от используемого зажимного устройства. Чтобы определить пределы давления для вашего зажимного устройства, обращайтесь к стандартам по зажимам Tri-Clover Tri-Clamp.

# **Код опасной зоны**

Код опасной зоны напечатан на заводской табличке как часть кода модели. См. позицию "С" в примере, показанном на рис.1. Чтобы идентифицировать данный код, см. табл.1. Тип взрывозащиты также указан в заводской табличке. См. позицию "F" в примере, показанном на рис.1.

# **Код происхождения**

Код происхождения идентифицирует место изготовления, год и неделю изготовления изделия. См. позицию "D" в примере, показанном на рис.1. В данном примере 2А означает, что изделие было изготовлено в подразделении измерительных приборов, 01 указывает на год производства 2001, и 25 означает порядковый номер недели, когда было изготовлено это изделие в этом году.

# **Диапазон рабочих температур**

Диапазон рабочих температур для электронных блоков: от -40°C до +85°C (от -40°F до +185°F). Убедитесь, что датчик работает внутри данного диапазона. Диапазон рабочих температур для корпуса сенсора определяется заполняющей жидкостью сенсора. Материал крышки, материал диафрагмы сенсора и заполняющая жидкость определяются двумя символами в коде модели на заводской табличке. См. позицию "E" в примере, показанном на рис.1. Чтобы посмотреть описание для данной части кода, см. таблицу 6. Диапазон рабочих температур для корпуса сенсора указан в таблице 7. В показанном примере, IDP10-D**12**A21E-A3, число 12 идентифицирует заполняющую жидкость – силикон, который имеет диапазон рабочих температур от -46 до +121°С (от -50 до + 250°F).

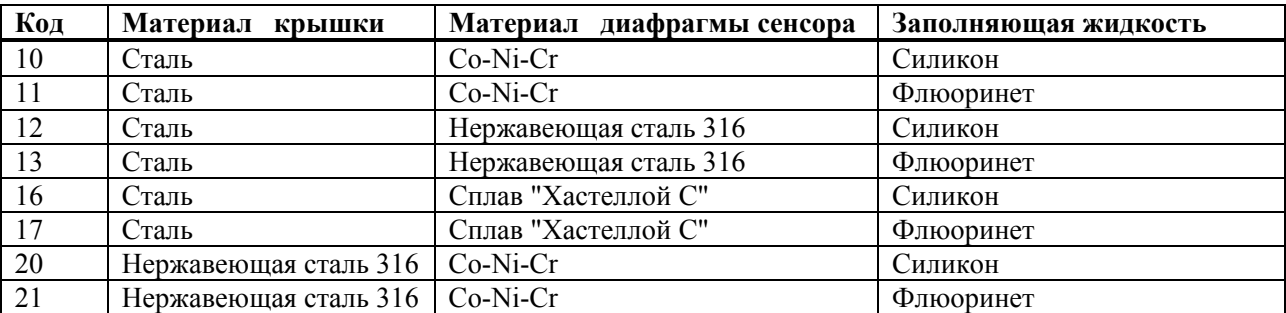

#### *Taблица 6. Описание кода модели*

*MI 020-359 – апрель 2002 года 1. Информация по обеспечению безопасности*

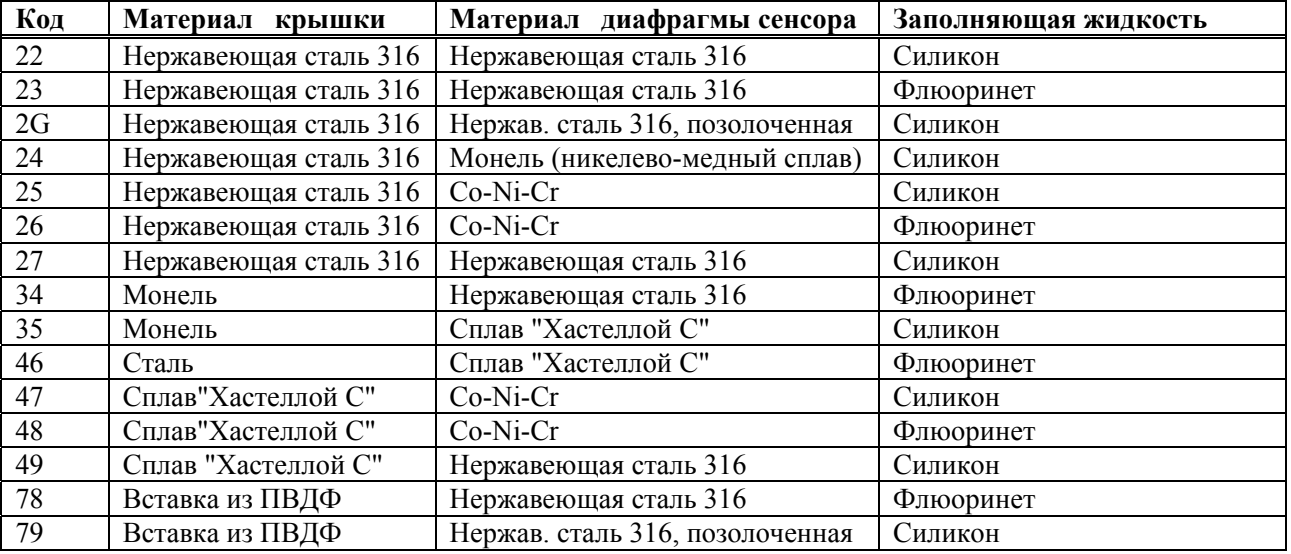

#### *Таблица 6. Описание кода модели (Продолжение)*

#### *Таблица 7. Рабочий диапазон температур для корпуса сенсора*

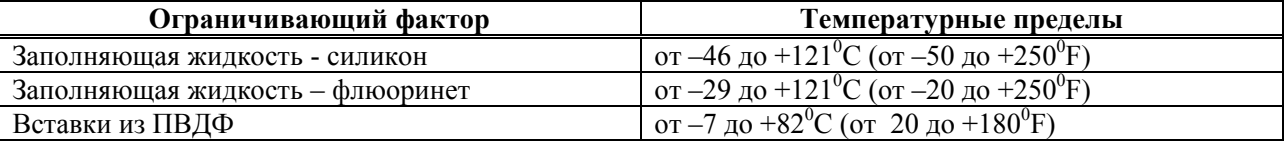

Для датчиков с мембранными разделительными блоками температурные пределы для уплотнений показаны в таблице 8. Код заполняющей жидкости мембранного разделительного блока указывается в коде модели мембранного разделительного блока, как показано в следующих примерах:

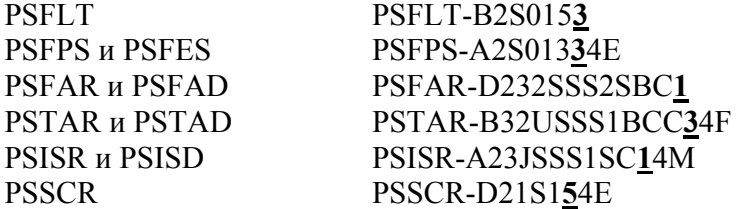

|                |                         | Диапазон рабочих температур         |                                     |  |
|----------------|-------------------------|-------------------------------------|-------------------------------------|--|
|                | Заполняющая             | Непосредственно подключенные (a)    | Дистанционно подключенные           |  |
| Код            | жидкость                | PSFLT, PSFAD, PSTAD, PSISD          | PSFPS, PSFES, PSFAR, PSTAR,         |  |
|                |                         |                                     | <b>PSISR, PSSCR</b>                 |  |
|                | DC200, 10cS,            | от -40 до +204°С (от -40 до +400°F) | от 40 до +232°С (от -40 до 450°F)   |  |
|                | силикон                 |                                     |                                     |  |
| 2              | <b>FC77</b> , флюоринет | от -59 до +82°С (от -75 до +180°F)  | от -59 до +82°С (от -75 до +180°F)  |  |
| 3              | DC200, 3cS,             | от -40 до +149°С (от -40 до +300°F) | от -40 до +149°С (от -40 до+300°F)  |  |
|                | силикон                 |                                     |                                     |  |
| $\overline{4}$ | $DC704$ (HTF)           | от -12 до +204 °С (от 10 до 400 °F) | от -12 до +304 °C (от 10 до 580 °F) |  |
|                | силикон                 |                                     |                                     |  |
| 5.             | Необи (Neobee)          | от -18 до +204 °С (от 0 до 400 °F)  | от -18 до +204 °С (от 0 до 400 °F)  |  |

*Taблица 8. Жидкость для заполнения мембранного разделительного блока и диапазон рабочих температур*

(а) Ограничено максимумом 204°C (400°F) вне зависимости от заполняющей жидкости из-за максимальных температурных пределов датчика.

# **Материалы, смачиваемые технологическим процессом**

См. таблицу 6, чтобы определить пригодность материала крышки и диафрагмы сенсора для данного технологического процесса. Для датчиков давления с мембранными разделительными блоками используются следующие материалы уплотнений, контактирующие с процессом:

### *Мембранные разделительные блоки PSFLT, PSFPS и PSFES*

*Taблица 9. Материалы мембранных разделительных блоков PSFLT, PSFPS и PSFES, смачиваемые технологическим процессом*

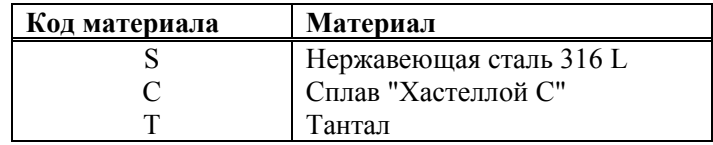

Код максимального давления указывается в номере модели мембранного разделительного блока, который наносится на мембранный разделительный блок. См. следующий пример:

PSFLT-B2S0153

МАТЕРИАЛ ГЕРМЕТИЧНОГО УПЛОТНЕНИЯ

## *Мембранные разделительные блоки PSFAR, PSFAD, PSTAR, PSTAD, PSISR и PSISD*

*Таблица 10. Материалы нижней части корпуса мембранного разделительного блока*

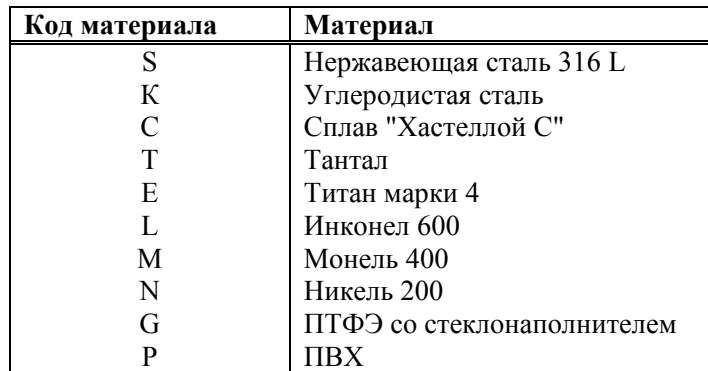

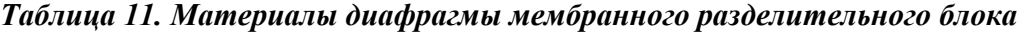

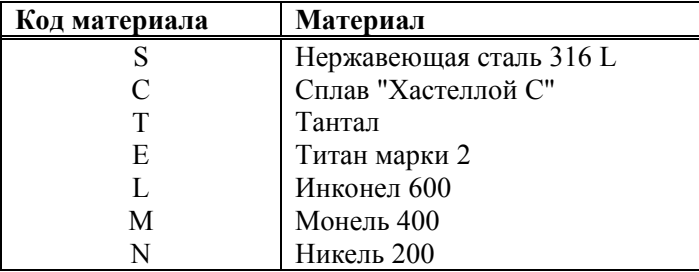

Коды материалов указываются в номере модели мембранного разделительного блока, который наносится на мембранный разделительный блок. См. следующий пример:

PSFAR-D232SS2SBC1

МАТЕРИАЛ ДИАФРАГМЫ МАТЕРИАЛ НИЖНЕЙ ЧАСТИ КОРПУСА

### *Мембранные разделительные блоки PSSCR*

#### *Таблица 12. Материалы диафрагмы мембранного разделительного блока PSSCR*

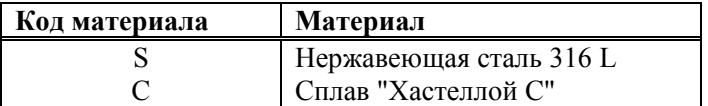

Коды материалов указываются в номере модели мембранного разделительного блока, который наносится на мембранный разделительный блок. См. следующий пример:

> PSCR-D21S154E МАТЕРИАЛ ДИАФРАГМЫ

# **Общее предупреждение**

# **ПРЕДУПРЕЖДЕНИЕ!**

Датчики должны устанавливаться с соблюдением всех местных норм и правил монтажа, таких как требования взрывоопасных зон, правила электромонтажа и механического монтажа трубопроводов. Персонал, выполняющий монтаж, должен знать требования этих норм и правил, чтобы при монтаже максимально были использованы характеристики датчика, обеспечивающие его безопасность.

# **Предупреждение ATEX**

# **ПРЕДУПРЕЖДЕНИЕ**

Аппаратура, промаркированная как оборудование категории 1 и используемая во взрывоопасных зонах, требующих этой категории, должна устанавливаться таким образом, чтобы, даже в случае очень редких отказов оборудования, корпуса, изготовленные из алюминиевого сплава, не являлись источником возгорания из-за удара или трения.

# **Предупреждения, касающиеся взрывозащищенности/ пожаробезопасности и корпусов**

# **ПРЕДУПРЕЖДЕНИЕ**

Чтобы предотвратить возможный взрыв и сохранить взрывозащищенность/пожаробезопасность оборудования, необходимо заглушить неиспользуемые отверстия с помощью поставляемых заглушек. Заглушку необходимо завинчивать на минимум пять полных ниток резьбы. Необходимо установить резьбовые крышки корпуса. Поверните крышки, чтобы установить уплотнительное кольцо в корпус, а затем продолжите затягивать вручную до тех пор, пока крышка не коснется корпуса, образовав соединение типа "металл-металл". Если по какой-либо причине будет снят корпус электронного блока, то при его последующей установке необходимо будет полностью затянуть его вручную. Затем необходимо будет закрутить установочный винт до упора и повернуть его назад на 1/8 оборота. Заполнить углубление установочного винта красным лаком (номер части Х0180GS фирмы Foxboro или его эквивалентом). Затем корпус можно будет повернуть максимум на один полный оборот против часовой стрелки, чтобы получить оптимальный доступ к настройкам.

# **Предупреждение, касающееся искробезопасности**

# **ПРЕДУПРЕЖДЕНИЕ**

Так как фирма Foxboro не рекомендует выполнение технического обслуживания под напряжением, чтобы предотвратить возгорание огнеопасных сред, отключайте электропитание перед тем, как выполнять техническое обслуживание, если только зона не сертифицирована как безопасная.

# **Предупреждение, касающееся взрывозащиты типа "n"**

# **ПРЕДУПРЕЖДЕНИЕ**

Для датчиков, сертифицированных для взрывозащиты типа "n" ATEX, CSA класса 1, степени 2 или для FM упрощенного типа взрывозащиты для класса 1, степени 2, необходимо установить резьбовые крышки корпуса.

# **Предупреждения, касающиеся давления**

# **ПРЕДУПРЕЖДЕНИЕ**

При монтаже датчика затяните болты разъема подключения к процессу с моментом равным 61 Н•м, а винты сливной пробки и воздухоотводного канала затяните с моментом равным 20 Н•м. См. рис.3.

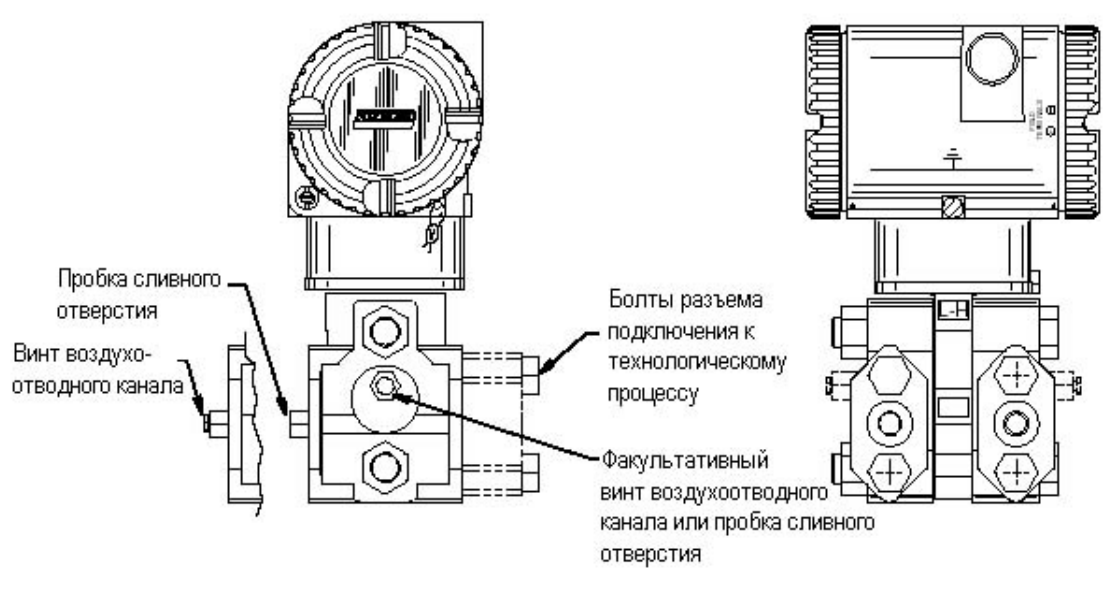

*Рис. 3. Соединения, работающие под давлением*

# **ПРЕДУПРЕЖДЕНИЕ**

После замены сенсора или поворота технологических крышек для удаления воздуха, затяните болты крышки (см. рис. 4 и 5) с моментом 100 •м в несколько равных приемов. Когда используются болты из нержавеющей стали 316 (опция В1), момент затяжки равен 66 Н •м. После этого необходимо провести испытания под давлением. Гидростатический тест с жидкостью следует выполнять в соответствии с надлежащими процедурами выполнения этого теста. Выполните тестирование узла технологической крышки, приложив гидростатическое давление, равное 150% максимального статического давления, одновременно с двух сторон узла "технологическая крышка/сенсор" через технологические соединения. Удерживайте это давление в течение одной минуты. Не должно быть утечки испытательной жидкости через прокладки. Если произойдет утечка, повторно затяните болты крышки (или замените прокладки) и повторно проведите испытания).

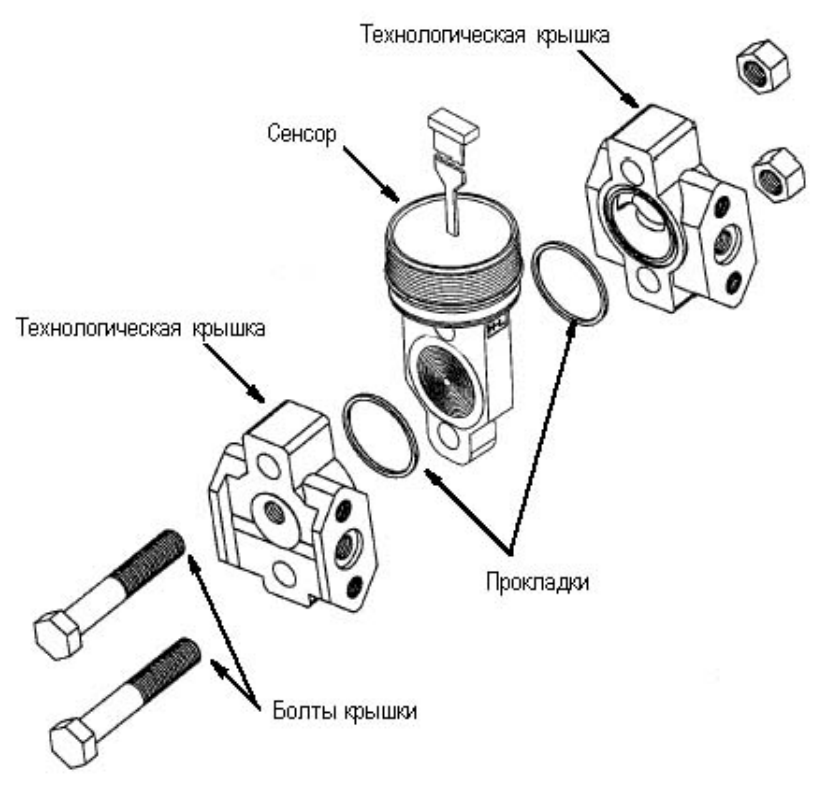

*Рис. 4. Замена сенсора*

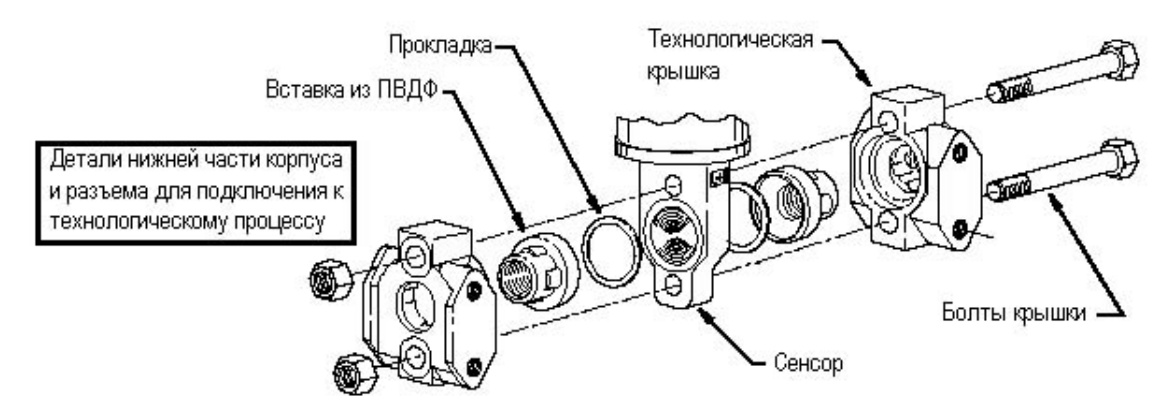

*Рис. 5. Замена сенсора (вставки из ПВДФ)* 

# **Предупреждение, касающееся технологической жидкости**

# **ПРЕДУПРЕЖДЕНИЕ**

Если необходимо разобрать узлы, соприкасающиеся с технологической жидкостью:

- 1. Убедитесь, что технологическая жидкость не находится под давлением и не имеет высокую температуру.
- 2. Примите меры предосторожности, касающиеся утечки или разлива токсической или любой другой опасной жидкости. Следуйте рекомендациям, представленным в проспекте по безопасности материалов (MSDS).

# **Предупреждение, касающееся жидкости заполнения сенсора или уплотнения**

# **ПРЕДУПРЕЖДЕНИЕ**

Хотя объем заполняющей жидкости небольшой, убедитесь, что заполняющая жидкость может безопасно смешиваться с технологической жидкостью.

# **Предупреждение, касающееся замены частей**

# **ПРЕДУПРЕЖДЕНИЕ**

При замене частей не используйте части, изготовленные из других материалов, или части, которые любым другим образом могут изменить спецификации изделия, указанные в заводской табличке.

*MI 020-359 – апрель 2002 года 1. Информация по обеспечению безопасности*

# *2. Установка*

# **ПРЕДУПРЕЖДЕНИЕ**

Чтобы не повредить сенсор датчика, не используйте никаких устройств ударного действия, таких как пневматический гайковерт или клеймовочная машина, для датчика.

### **ЗАМЕЧАНИЕ:**

- 1. Датчик должен устанавливаться таким образом, чтобы влага, конденсирующаяся или попадающая в отсек электромонтажных соединений с полевыми устройствами, могла выйти через одно из двух резьбовых отверстий кабелепровода.
- 2. Используйте подходящий герметик для всех резьбовых соединений.
- 3. Если датчик не будет установлен в вертикальном положении, как показано на рис.6 или рис.7, повторно отрегулируйте нулевой выходной сигнал, чтобы исключить влияние положения датчика на выходной сигнал.

# **Механический монтаж**

# **Датчик разности давлений**

Датчики разности давлений IDP10, IDP25 и IDP50 могут монтироваться на технологическом трубопроводе, как показано на рис.6, или на вертикальной или горизонтальной трубе или поверхности с помощью факультативного монтажного кронштейна, как показано на рис.7. Информация о габаритных размерах представлена в DP 020-446.

## *Монтаж на технологический трубопровод*

На рис.6 показан датчик разности давлений, установленный на технологическом трубопроводе.

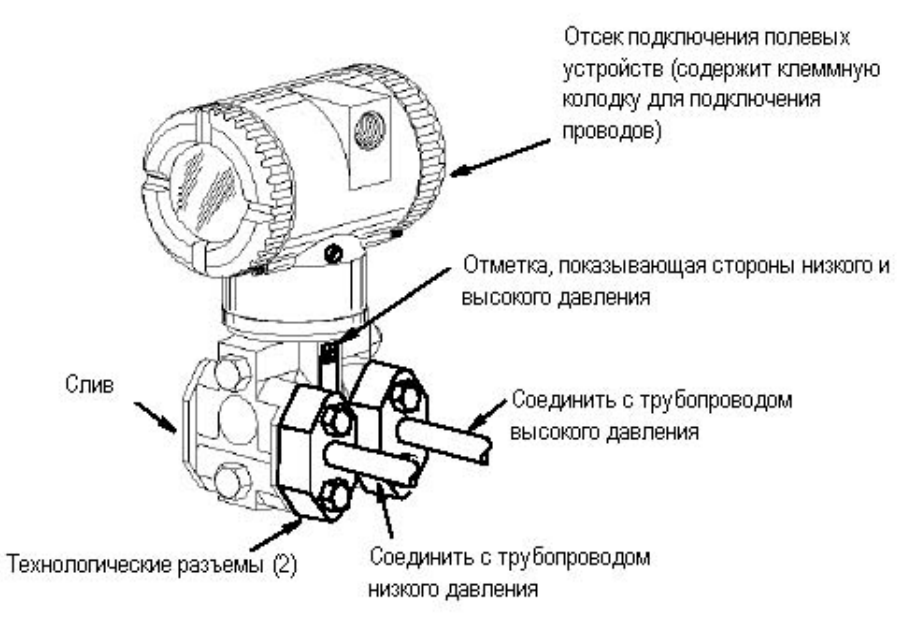

*Рис. 6. Датчик разности давлений, установленный на технологическом трубопроводе* 

### *Монтаж на трубу или на поверхность*

Чтобы установить датчик разности давлений на трубе или на поверхности, используйте факультативный монтажный комплект (Опция кода модели -M1 или M2). Как показано на рис.7, закрепите монтажный кронштейн к датчику разности давлений, используя поставляемые две пружинные шайбы и винты. Установите датчик разности давлений с монтажным кронштейном на вертикальную или горизонтальную трубу, DN 50 или 2-х дюймовую трубу. Для монтажа на горизонтальную трубу поверните П-образный болт на 90<sup>0</sup> по отношению к положению, показанному на рис.7. Монтажный кронштейн также может быть использован для настенного монтажа, при этом кронштейн крепится к стене, используя монтажные отверстия в П-образном болте.

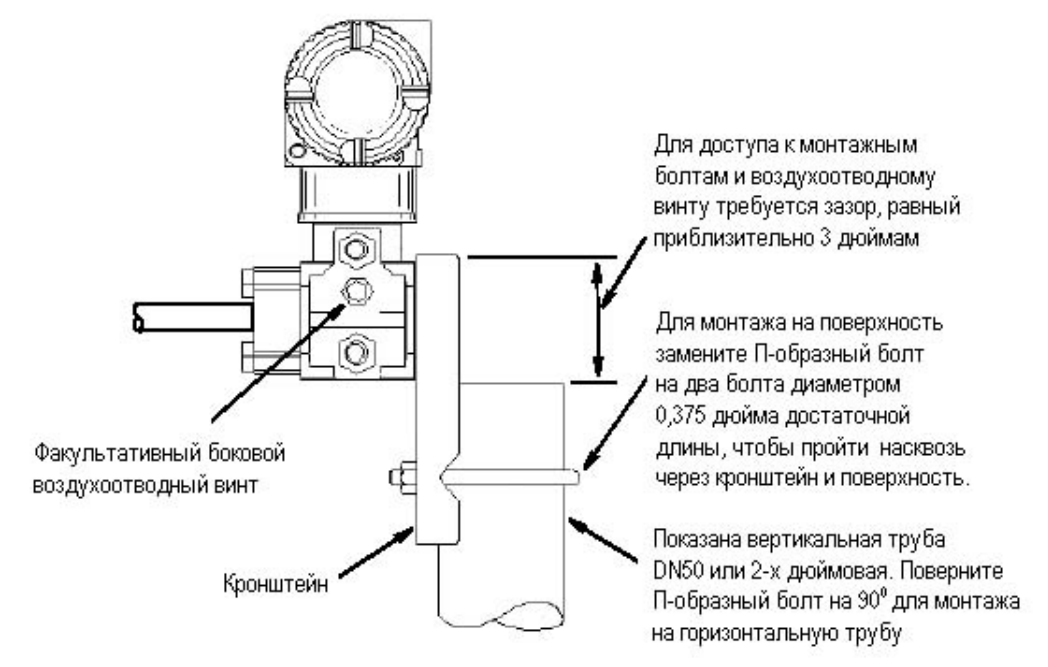

*Рис.7. Установка датчика разности давлений на трубе или на поверхности*

# **ПРЕДУПРЕЖДЕНИЕ**

Если используются вставки из ПВДФ (коды конструкции 78/79), соединение с технологическим процессом должно выполняться непосредственно от вставок из ПВДФ, находящихся в технологических крышках высокого и низкого давления.

## *Установка трубопровода для измерения расхода*

На рис.8 и 9 показаны типичные схемы установок для горизонтальных и вертикальных технологических труб. Датчики разности давлений показаны ниже уровня герметичных соединений труб (обычная компоновка, за исключением случая газового потока без герметизирующей жидкости) и с наливными тройниками, установленными в линиях, идущих к преобразователю (для герметизирующей жидкости).

Если измеряемая технологическая жидкость не должна контактировать с датчиком разности давлений, то линии датчика разности давлений должны быть заполнены надлежащей герметизирующей жидкостью (см. процедуру в следующем разделе). В этом случае датчик

разности давлений должен быть установлен ниже уровня герметичных соединений трубы. В случае парового потока линии заполняются водой, чтобы защитить датчик разности давлений от горячего пара. Герметизирующая жидкость (или вода) добавляется в линии через наливные тройники. Чтобы напор был одинаковый для датчика разности давлений, эти тройники должны находиться на одной высоте (как показано на рис.8), и датчик разности давлений должен быть установлен вертикально (как показано). Если герметизирующая жидкость не требуется, вместо тройников можно использовать коленчатые патрубки. Затяните сливные пробки и факультативные воздухоотводные винты с моментом равным 20 Н ·м. Затяните четыре болта технологического разъема с моментом равным 61 Н ·м. Отметим, что стороны низкого и высокого давления датчика разности давлений идентифицируются с помощью маркировки L-H на боковой стороне сенсора над предупредительной табличкой.

Для герметизирующих жидкостей средней вязкости и/или длинных линий датчика разности давлений необходимо использовать большие размеры клапанов.

# **ПРЕДУПРЕЖДЕНИЕ**

- 1. Для **горизонтальной** линии герметичные соединения труб должны выполняться на боковой стороне линии. Однако для газового потока без герметизирующей жидкости соединения выполняются в верхней части линии.
- 2. Для **вертикальной** линии поток должен быть направлен вверх.
- 3. Для потока **жидкости** или **пара** датчик разности давлений должен быть установлен **ниже** герметичных соединений труб.
- 4. Для **газового** потока **без** герметизирующей жидкости датчик разности давлений должен быть установлен **выше** герметичных соединений труб. Для **газового** потока **с** герметизирующей жидкостью датчик разности давлений должен быть установлен **ниже** герметичных соединений.
- 5. Фирма Foxboro рекомендует использовать гасители пульсаций на тех объектах, которые подвержены влиянию высоких уровней пульсаций жидкости.

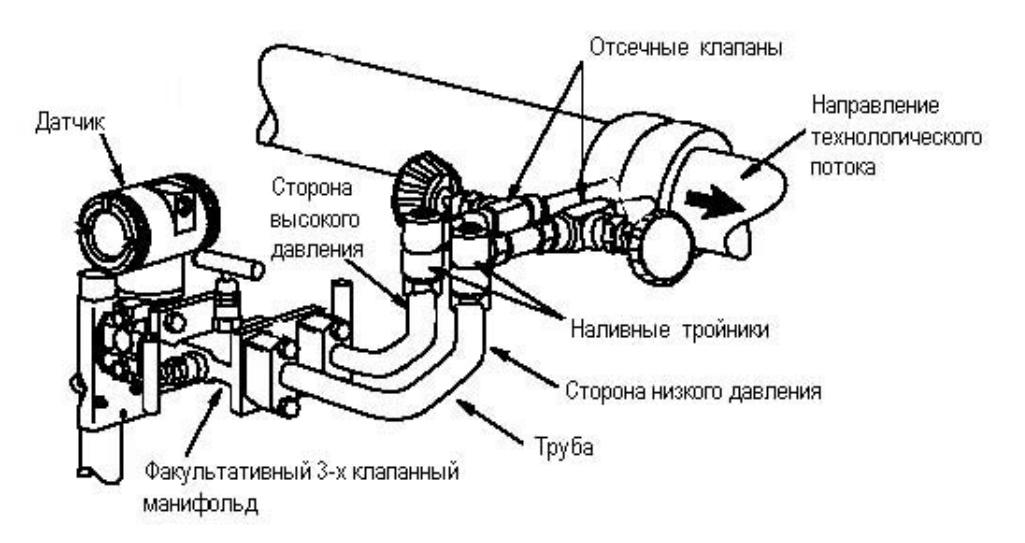

*Рис. 8. Пример монтажа для горизонтальной технологической линии*

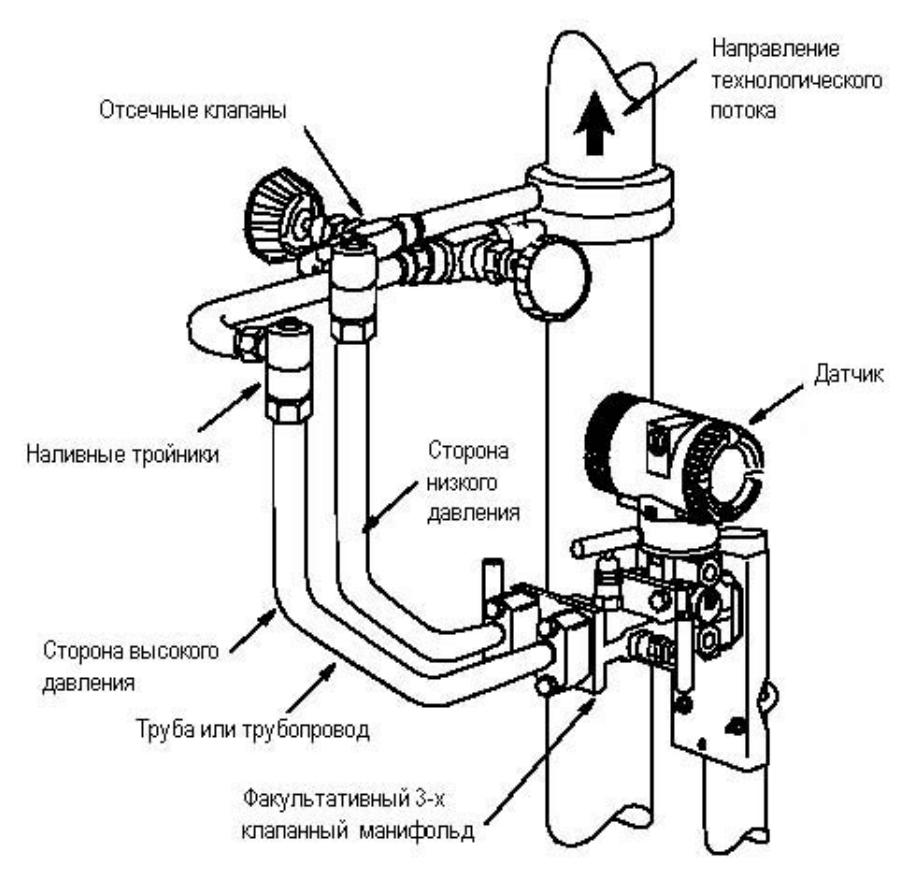

*Рис.9. Пример монтажа для вертикальной технологической линии*

### *Заполнение системы герметизирующей жидкостью*

Если технологическая жидкость не должна контактировать с датчиком разности давлений, линии датчика разности давлений должны быть заполнены надлежащей герметизирующей жидкостью. Для этого выполните следующую процедуру:

- **1.** Если датчик разности давлений работает, выполните процедуру "Отключение датчика разности давлений", которая описывается на стр.52.
- **2.** Закройте оба отсечных клапана.
- **3.** Откройте все три клапана 3-х клапанного манифольда.
- **4.** Частично откройте воздухоотводные винты на датчике до тех пор, пока весь воздух не будет принудительно удален из корпуса датчика и из линий. Закройте воздухоотводные винты.
- **5.** Заполните наливные тройники. Вновь установите заглушки и закройте байпасный клапан. Проверьте отсутствие утечек.
- **6.** Выполните процедуру "Пуск датчика разности давлений в эксплуатацию", которая описывается на стр.51.

# $\Delta$  **BH**IMAHIE

Чтобы предотвратить потерю герметизирующей жидкости и загрязнение технологической жидкости, никогда не открывайте оба отсечных клапана технологического процесса и отсечные клапаны манифольда, если открыт байпасный клапан.

# **Датчик абсолютного и избыточного давления**

# *Датчики давления IAP10, IGP10, IGP25 и IGP50*

Данные датчики могут быть непосредственно подключены к технологическому процессу с помощью соединения 1/2 NPT с внешней резьбой или могут быть установлены на вертикальной или горизонтальной трубе или на поверхности с помощью факультативного монтажного комплекта (опция кода модели -M1, M2, M3 или M4), как показано на рис. 10.

### **ЗАМЕЧАНИЕ**

- 1. **Не** подключайте эти датчики непосредственно к технологическому процессу, используя внутреннюю резьбу 1/4 NPT. Данный тип резьбового соединения может быть использован для подключения к процессу, если только датчик устанавливается с помощью факультативного монтажного комплекта.
- 2. **Не** устанавливайте эти датчики, используя трубные муфты и факультативный монтажный комплект, если вибрация превышает 20 м/ $c^2(2 \text{``g''}).$

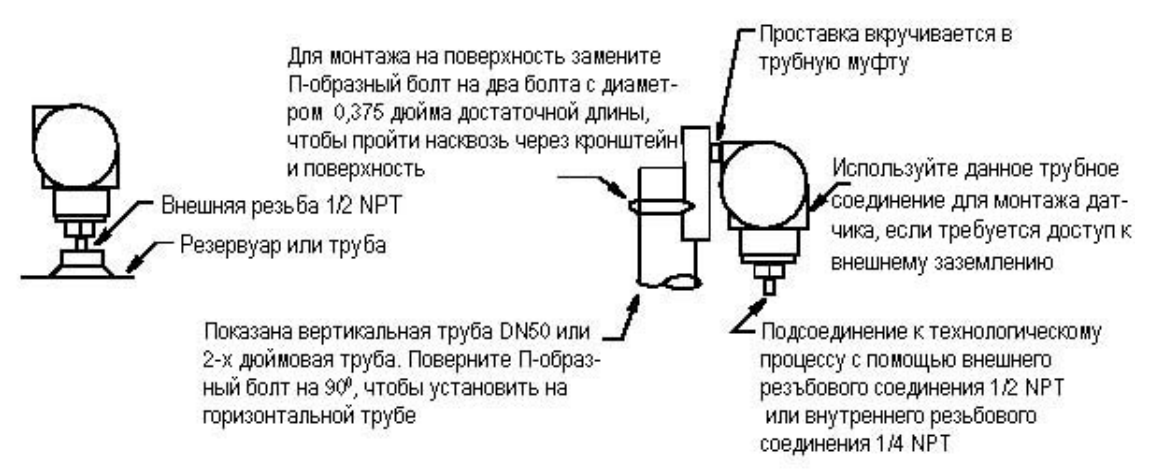

*Рис. 10. Монтаж датчиков давления IAP10, IGP10, IGP25 и IGP50* 

# *Датчики давления IAP20 и IGP20*

Чтобы установить эти датчики на трубе или на поверхности, используйте факультативный монтажный комплект (Опция кода модели -M1 или M2). Как показано на рис.11, закрепите монтажный кронштейн к преобразователю давления, используя поставляемые два винта. Установите датчик разности давлений с монтажным кронштейном на вертикальную или горизонтальную трубу, DN 50 или 2-х дюймовую трубу. Для монтажа на горизонтальную трубу поверните П-образный болт на 90<sup>0</sup> по отношению к положению, показанному на рис.11. Монтажный кронштейн также может быть использован для настенного монтажа, при этом кронштейн крепится к стене, используя монтажные отверстия в П-образном болте.

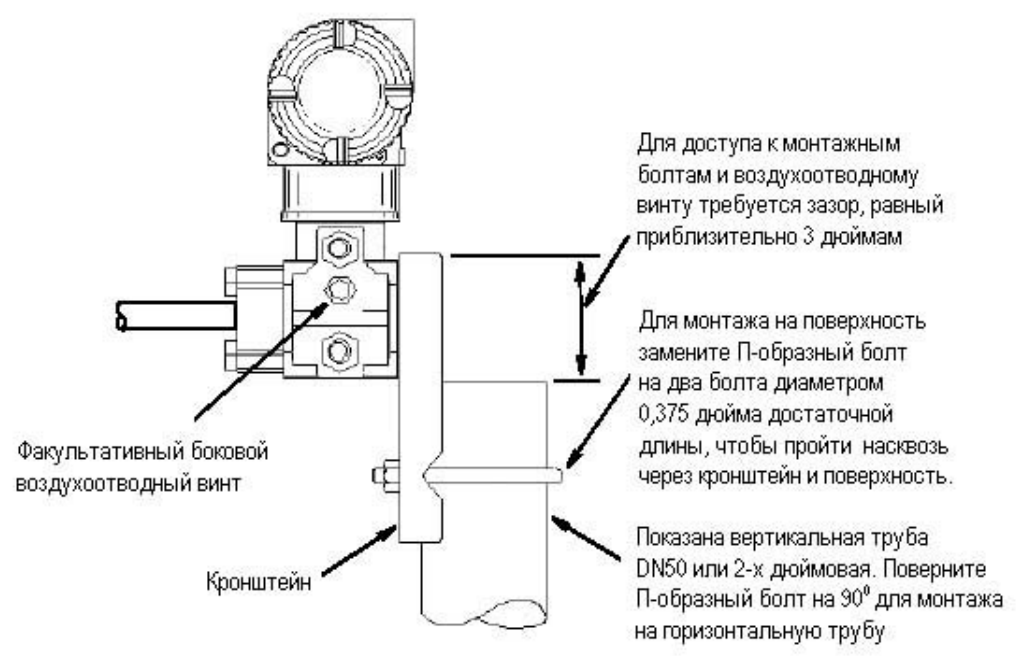

*Рис.11. Монтаж датчиков давления IAP20 и IGP20* 

### **ЗАМЕЧАНИЕ**

Если используются вставки из ПВДФ (коды конструкции 78/79), соединение с технологическим процессом должно выполняться непосредственно от вставок из ПВДФ, находящихся в технологических крышках.

### *Типичная схема подключения датчика*

На рис.12 показана типичная схема подключения датчика. Калибровочное давление в линии нагнетания может подаваться через калибровочный тройник или калибровочный винт. Нижний трубчатый порт может быть использован для слива влаги, образующейся в отсеке клем-мной колодки. Для датчиков давления моделей IAP20, IGP20, IGP25 и IGP50 затяните болты разъема подключения к технологическому процессу с моментом 61 Н·м, а сливные пробки и воздухоотводные винты с моментом 20 Н·м.

### **ЗАМЕЧАНИЕ**

- **1.** Фирма Foxboro рекомендует использовать гасители пульсаций на тех объектах, которые подвержены влиянию высоких уровней пульсаций жидкости.
- **2.** Для датчиков IAP10, IGP10, IGP25 и IGP50, установленных непосредственно на технологической трубе или на работающем под давлением резервуаре, как показано на рис.12, может потребоваться отсечной клапан (показан), чтобы соответствовать требованиям стандарта ASME для силовых трубопроводов - код B31.1 и для химических и нефтяных трубопроводов – код B31.3.

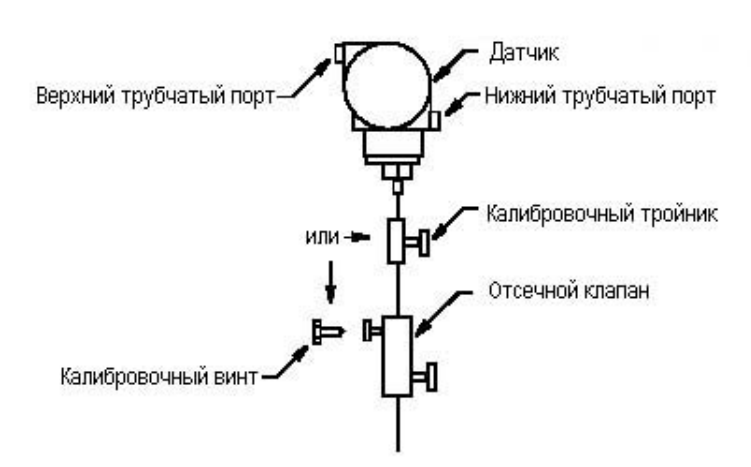

#### *Рис.12. Типичная схема подключения датчика (показан датчик IGP10)*

Для использования с технологическими процессами, имеющими высокие температуры, которые превышают рабочие пределы вашего датчика [121°C (250°F)], такими как, например, пар, требуется дополнительная трубная разводка, чтобы защитить датчик от такого технологического процесса. См. рис.13. Трубопровод заполняется водой или технологической жидкостью. Датчик устанавливается ниже уровня герметичного подключения к трубе. Хотя на рисунке показан вертикальный монтаж датчика, вы можете его установить горизонтально, если только отсутствует осадок. Калибровочный тройник не требуется, если калибровочный винт используется для полевой калибровки. Если полости, заполненные паром, недопустимы для эксплуатации жидкости и используется горизонтальное подключение к технологическому процессу, установите колено трубы и вертикально установите датчик с корпусом **ниже** уровня подключения к технологическому процессу.

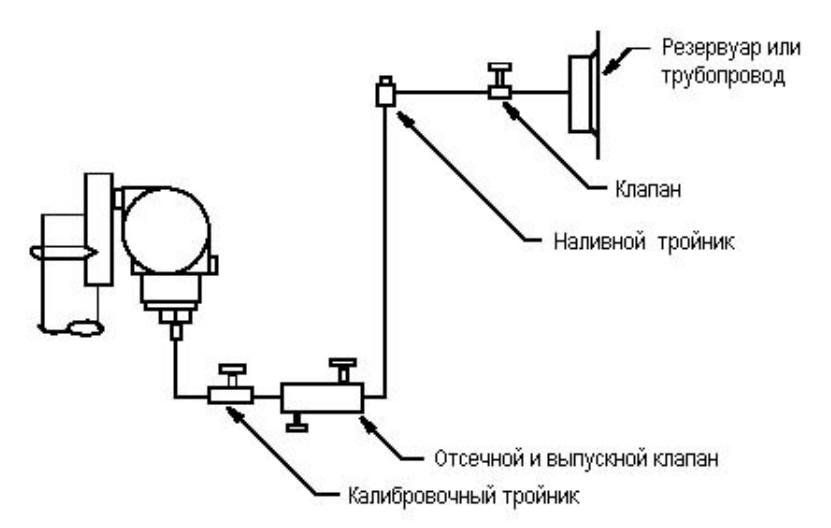

*Рис. 13. Схема подключения к технологическому процессу с высокой температурой*

# **Датчик уровня с фланцевым мембранным разделительным блоком (PSFLT)**

#### $\wedge$  **ВНИМАНИЕ**

Не ослабляйте никакие внешние винты или гайки, связанные с герметичной системой, работающей под давлением. Они окрашены в красный цвет.

### *Типичные схемы установки для измерения уровня жидкости*

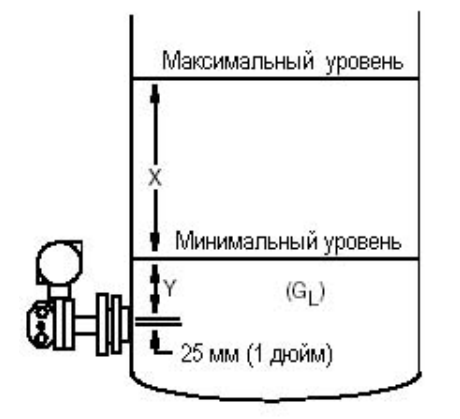

Предел измерений =  $(X)(G_L)$  $H$ W,MIN =  $(Y)(GL)$  $H_{W,MAX} = (X+Y)(GL)$ Калиброванный диапазон = Hw, MIN - Hw, MAX где: HW = эквивалентный напор воды HW,MIN = HW для минимального уровня жидкости HW,MAX = HW для максимального уровня жидкости GL = удельный вес жидкости в резервуаре

*Рис.14. Датчик (IDP10 или IGP20), подключенный к открытому резервуару*

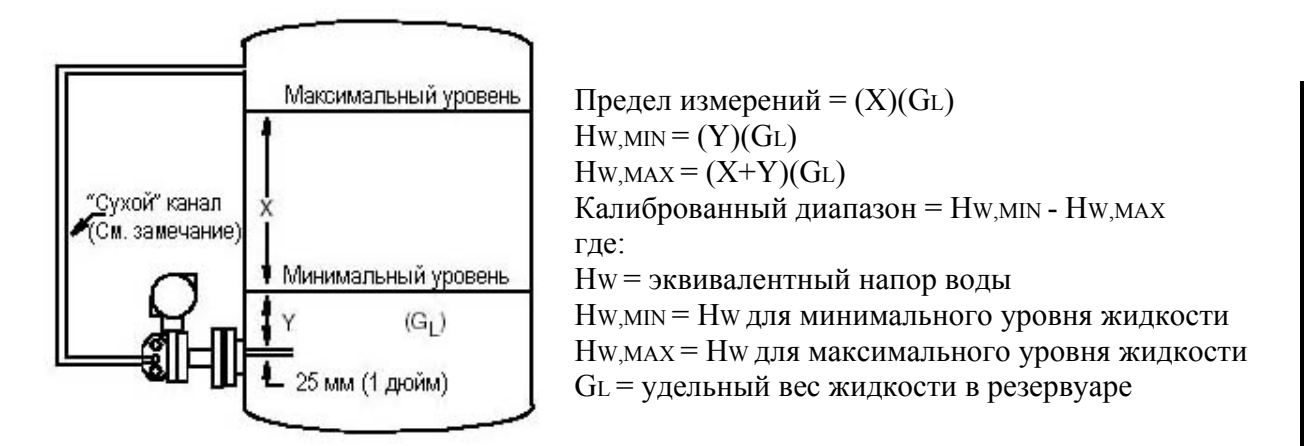

Замечание: Если необходимо, примите меры предосторожности, такие как конденсатные ловушки или обогрев с помощью спутников, чтобы конденсат не образовался в "сухом" канале.

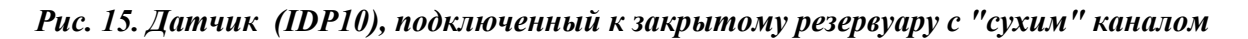

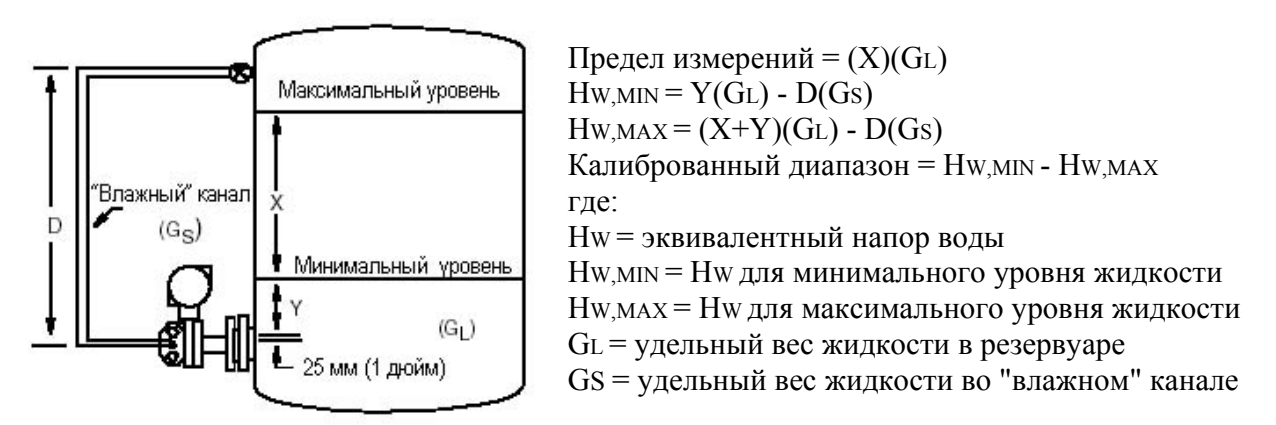

*Рис.16. Датчик (IDP10), подключенный к закрытому резервуару с "влажным" каналом*

#### *Типичные схемы установки для измерения плотности жидкости*

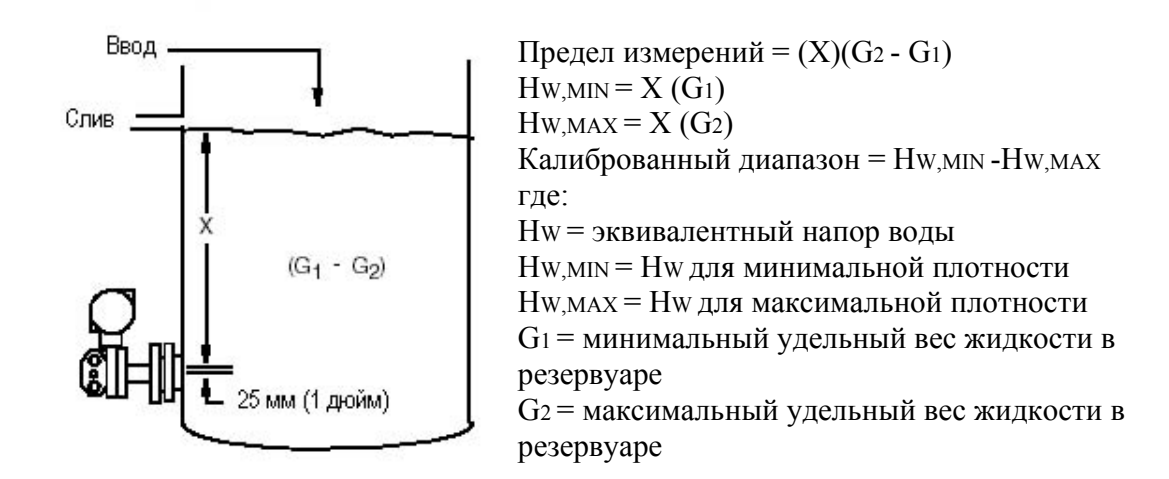

*Рис.17. Датчик (IDP10 или IGP20), подключенный к открытому резервуару с постоянным уровнем*

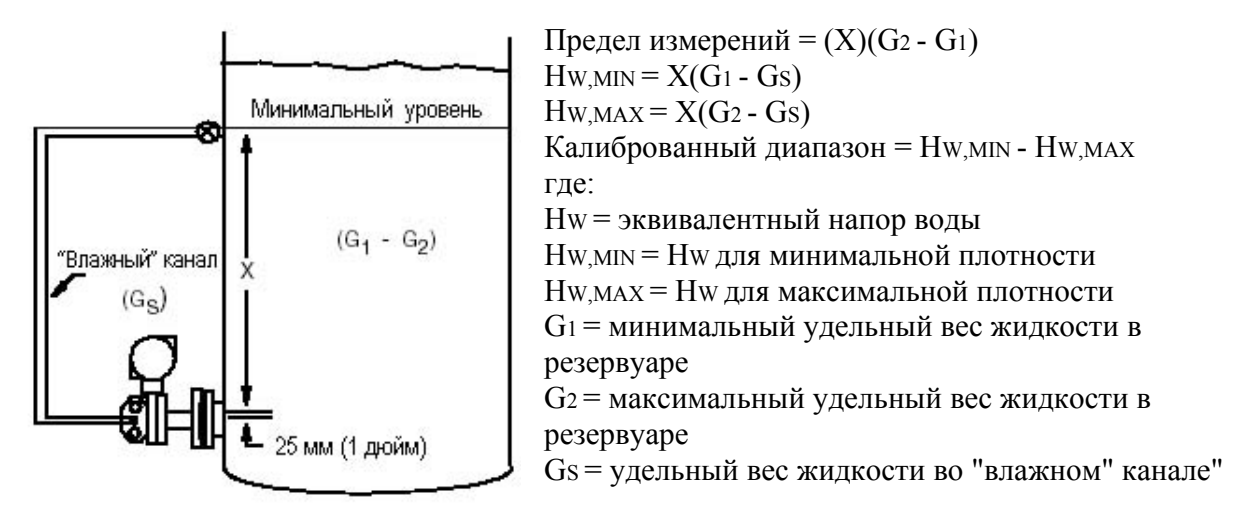

*Рис.18. Датчик (IDP10), подключенный к открытому резервуару с изменяющимся уровнем*

### *Типичные схемы установки для измерения уровней границ раздела жидкостей*

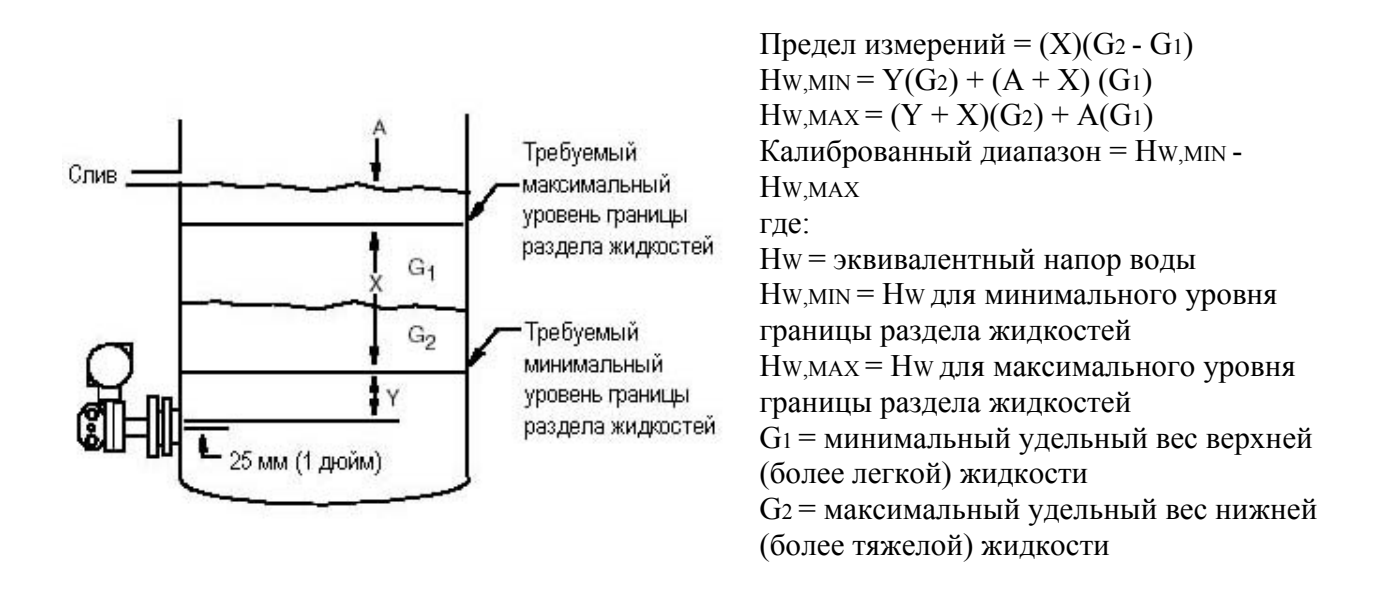

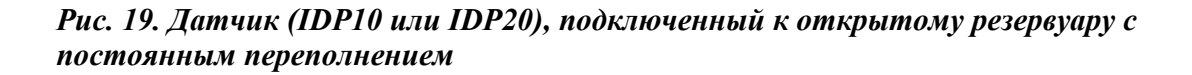

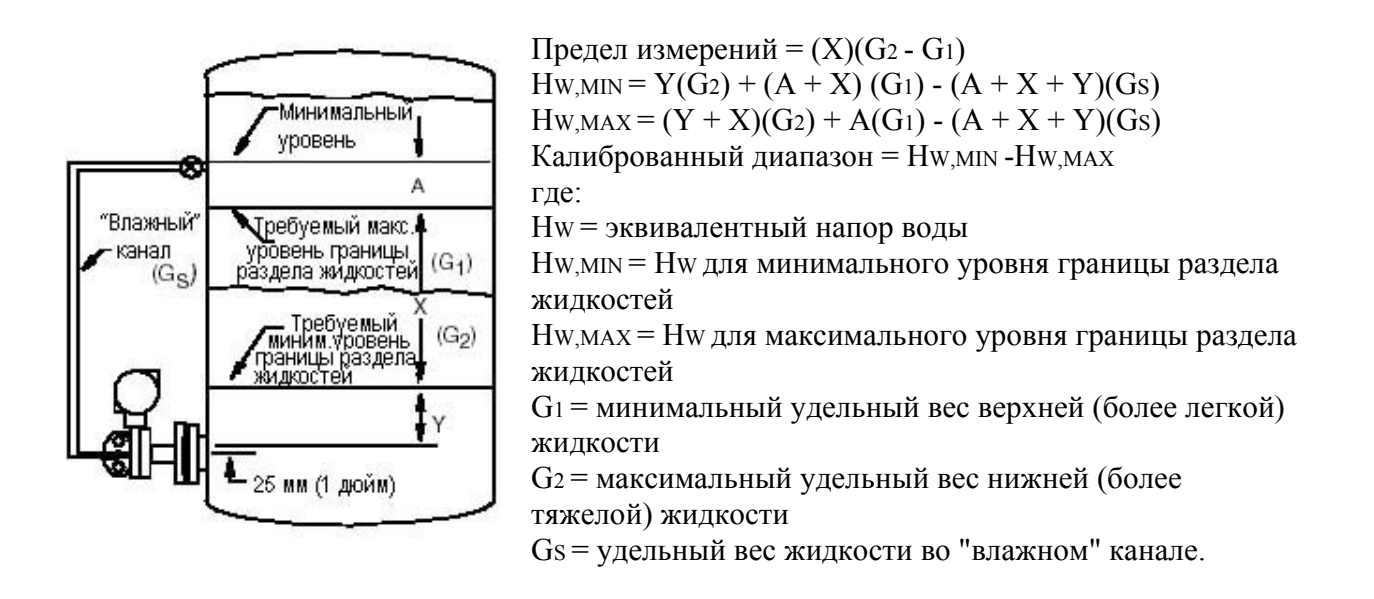

#### *Рис.20. Датчик (IDP10), подключенный к закрытому резервуару с "влажным" каналом*

### *Монтаж датчика*

Установите датчик вертикально, как показано на рис.6. Затяните гайки фланца постепенно и равномерно. Прокладки для фланцев, шпильки, гайки и так далее поставляются пользователем. Надлежащие крепежные изделия представлены в стандарте ANSI B16.5 или BS 4504.

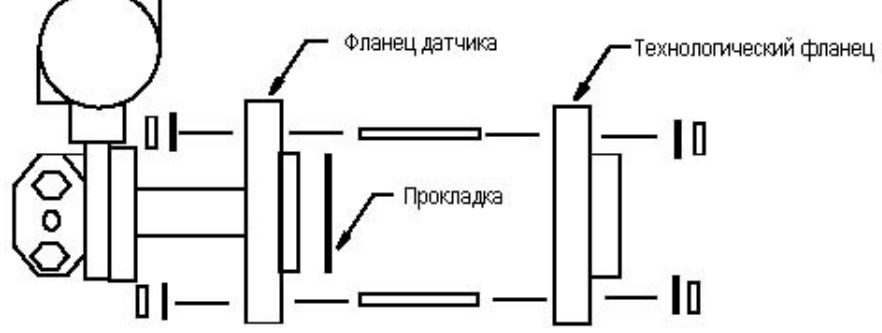

*Рис. 21. Монтаж датчика*

### *Трубная обвязка датчика*

#### **Соединенный с атмосферой разъем низкого давления**

Дополнительной трубной обвязки не требуется для следующих измерений: уровень жидкости в открытом резервуаре, плотность жидкости в резервуаре с постоянным уровнем и уровень границы раздела жидкостей в открытом резервуаре с постоянным переполнением. Для таких применений соедините разъем 1/2 NPT низкого давления датчика IDP10 с атмосферой. Датчик IGP20 имеет "встроенный" сброс в атмосферу.

### **ЗАМЕЧАНИЕ**

- 1. Снимите заглушку (если установлена) с разъема низкого давления (IDP10).
- 2. Предохраняйте отверстие сброса в атмосферу от дождя и других жидкостей, которые могут накапливаться в нижней части камеры (IPD10). Для датчика IGP20 обеспечьте, чтобы отверстия для сброса в атмосферу, расположенные в нижней части крышки, оставались открытыми и не засорялись.

#### **"Сухой" канал (IDP10)**

Если "сухой" канал используется для измерения уровня жидкости в закрытом резервуаре, подсоедините его к разъему низкого давления 1/2 NPT. Используйте трубу DN 15 или трубку 10 x 1 мм (1/2-дюймовую трубу или 0,375-дюймовую трубку).

#### **"Влажный" канала (IDP10)**

"Влажный" канал может быть использован для измерения уровня жидкости в закрытом резервуаре. "Влажный" канал должен использоваться для измерения плотности жидкости в закрытом резервуаре с изменяющимся уровнем и для измерения уровня границы раздела жидкостей без постоянного переполнения. Подсоедините "влажный" канал к разъему низкого давления 1/2 NPT. Используйте трубу DN 15 или трубку 10 x 1 мм (1/2-дюймовую трубу или 0,375-дюймовую трубку).

# **Датчик с фланцевыми мембранными разделительными блоками (PSFPS или PSFES)**

### **ВНИМАНИЕ**

- 1. Трубки нельзя деформировать, резать или скручивать. Если какая либо часть соединения, работающего под давлением, будет повреждена, весь герметизированный узел (сенсор, армированные трубки и разъем, работающий под давлением) необходимо будет вернуть на фирму Foxboro для ремонта.
- 2. Не ослабляйте никакие внешние винты или гайки, связанные с герметичной системой, работающей под давлением. Они окрашены в красный цвет.

#### *Типичная схема установки для измерения уровня*

Для применений, связанных с измерением уровня, датчик может быть использован в закрытом или открытом резервуаре. Для датчика IDP10 с двумя мембранными разделительными блоками, разделительный блок высокого давления (**HIGH**) обычно устанавливается ниже разделительного блока низкого давления (**LOW**). Для применений, использующих вакуум, датчик должен быть установлен на уровне или ниже уровня разделительного блока низкого давления.

Типичная схема измерения уровня жидкости в закрытом резервуаре показана на рис.22. Мембранный разделительный блок **LOW** используется для исключения влияния изменяющегося давления (или вакуума) внутри резервуара. Мембранный разделительный блок **HIGH** используется для измерения уровня жидкости в резервуаре.
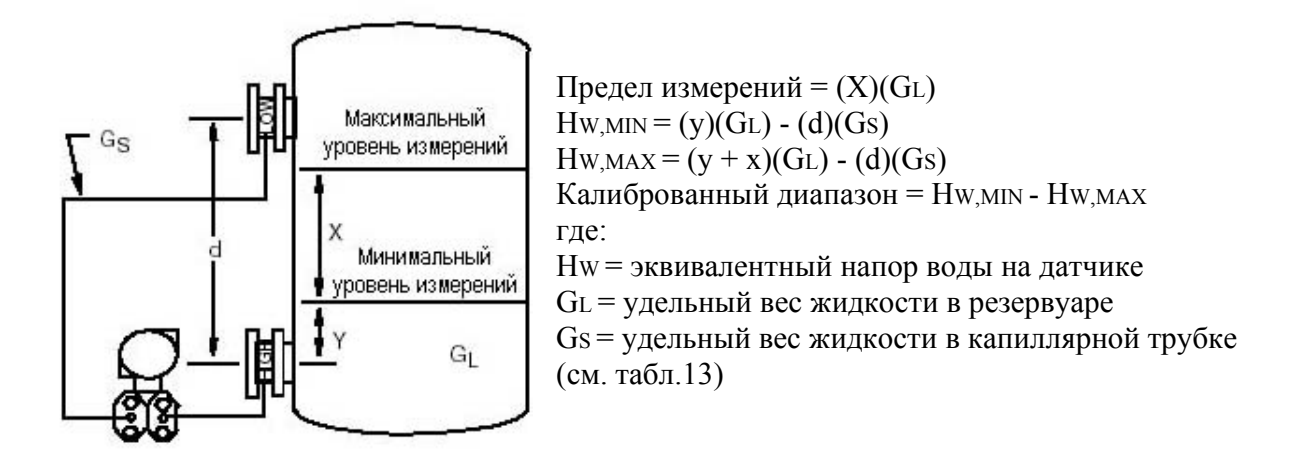

*Рис.22. Типичная схема установки для измерения уровня жидкости в закрытом резервуаре*

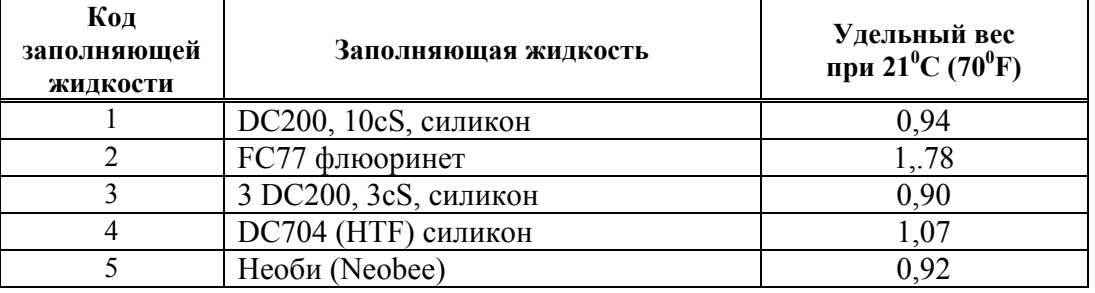

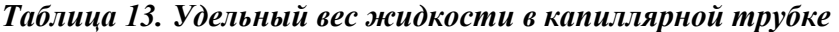

### *MI 020-359 – апрель 2002 года 2. Установка*

## *Монтаж датчика*

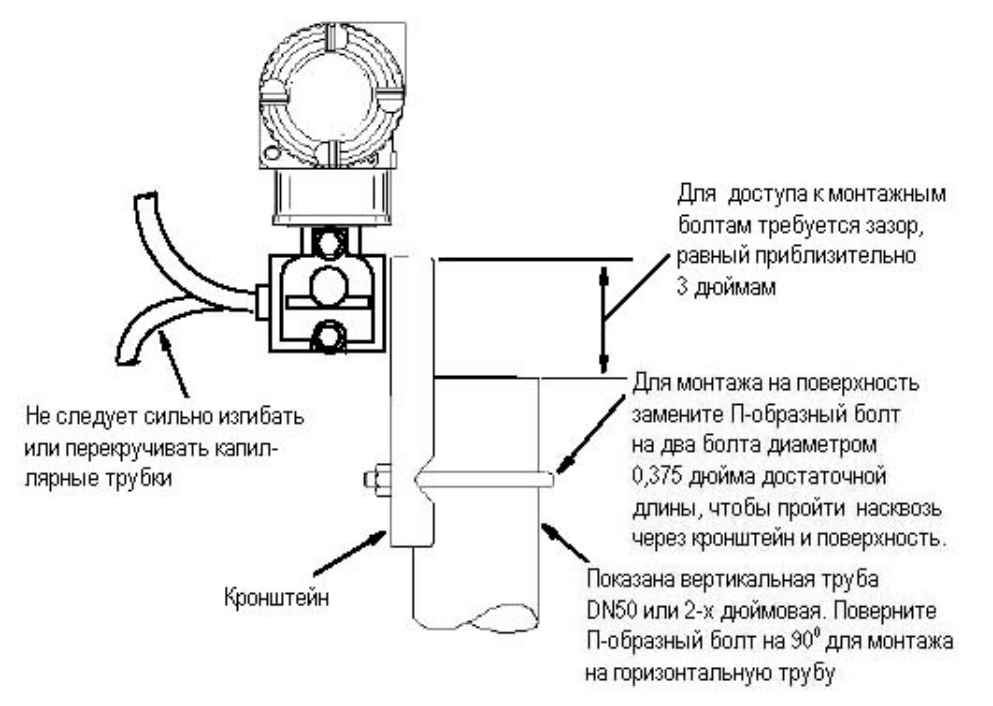

*Рис.23. Монтаж датчика*

## *Установка мембранных разделительных блоков*

## **ЗАМЕЧАНИЕ**

- 1. Прокладки для фланцев, шпильки, гайки и так далее поставляются пользователем. Надлежащие крепежные изделия представлены в стандарте ANSI B16.5 или BS 4504.
- 2. Если соединительный фланец поставлялся фирмой Foxboro, мембранный разделительный блок может быть уже установлен на фланце. В этом случае пропустите шаг 1 и перейдите к шагу 2.
- 3. После завершения монтажа повторно отрегулируйте нуль выходного сигнала, чтобы исключить влияние положения датчика на точность измерений.
- **1.** Отцентрируйте мембранный разделительный блок по отношению к соединительному фланцу, как показано на рис.24.
- **2.** Установите прокладку, как показано на рис. 24.
- **3.** Закрепите соединительный фланец к технологическому фланцу с помощью шпилек и гаек. Затяните гайки постепенно и равномерно с моментом, необходимым для этого фланца.

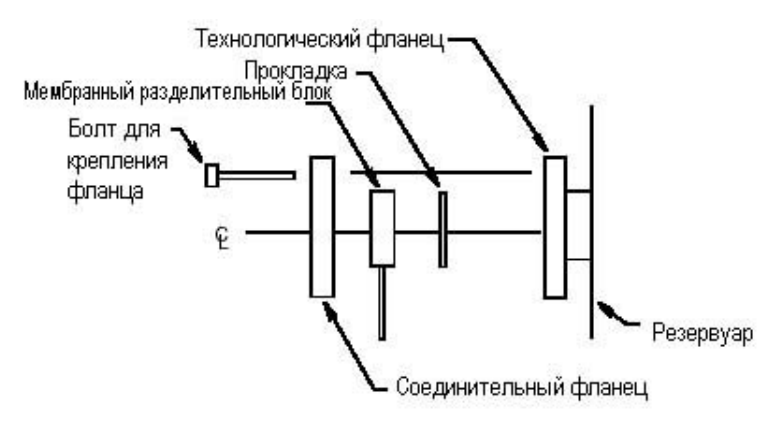

*Рис.24. Установка мембранных разделительных блоков*

## **Датчик с фланцевыми мембранными разделительными блоками (PSFAR или PSFAD)**

Датчики IDP10, IGP20 или IAP20 с мембранными разделительными блоками PSFAR: установите датчик, как показано на рис.7; установите мембранные разделительные блоки, как показано на рис.25.

Датчик IAP10 или IGP10 с мембранными разделительными блоками PSFAR: установите датчик на трубе или поверхности, как показано на рис.10; установите мембранные разделительные блоки, как показано на рис. 25.

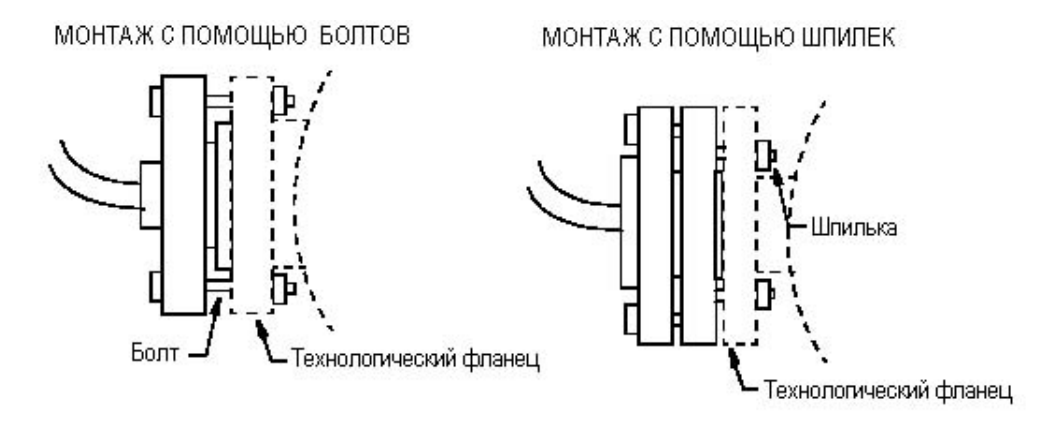

*Рис.25. Монтаж мембранных разделительных блоков PSFAR* 

Датчик IAP10 или IGP10 с мембранными разделительными блоками PSFAD: установите, как показано на рис.26.

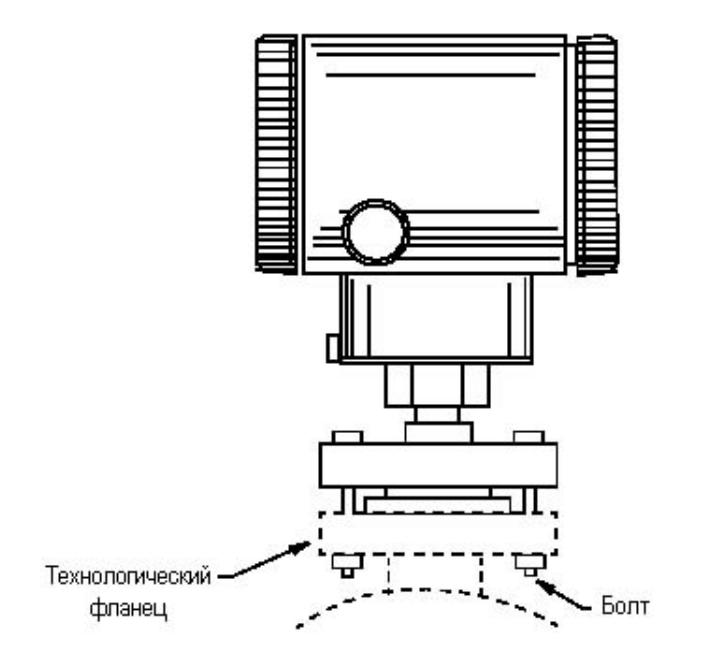

*Рис.26. Монтаж датчика с мембранными разделительными блоками PSFAD* 

## **Датчик с резьбовыми мембранными разделительными блоками (PSTAR или PSTAD)**

Датчики IDP10, IGP20 или IAP20 с мембранными разделительными блоками PSTAR: установите датчик, как показано на рис.7; установите мембранные разделительные блоки, как показано на рис.27.

Датчик IAP10 или IGP10 с мембранными разделительными блоками PSTAR: установите датчик на трубе или на поверхности, как показано на рис.10; установите мембранные разделительные блоки, как показано на рис.27.

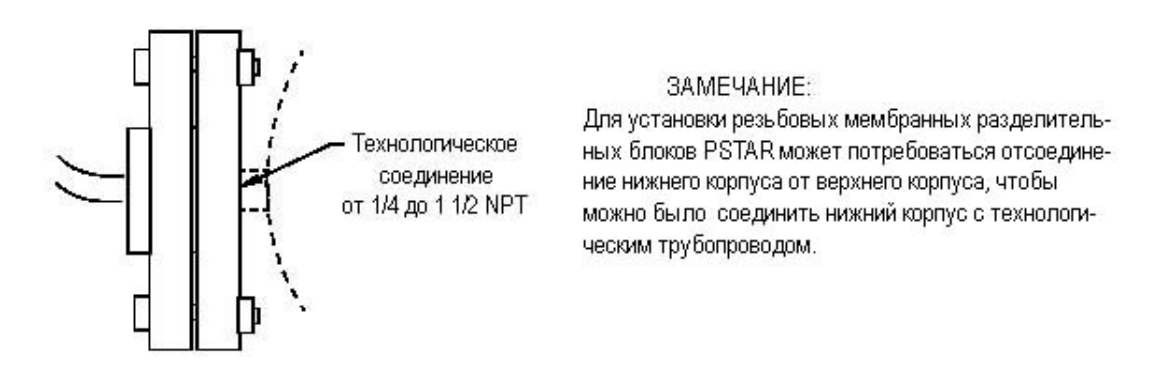

*Рис.27. Монтаж мембранных разделительных блоков PSTAR* 

Датчик IAP10 или IGP10 с мембранными разделительными блоками PSTAD: установите, как показано на рис.28.

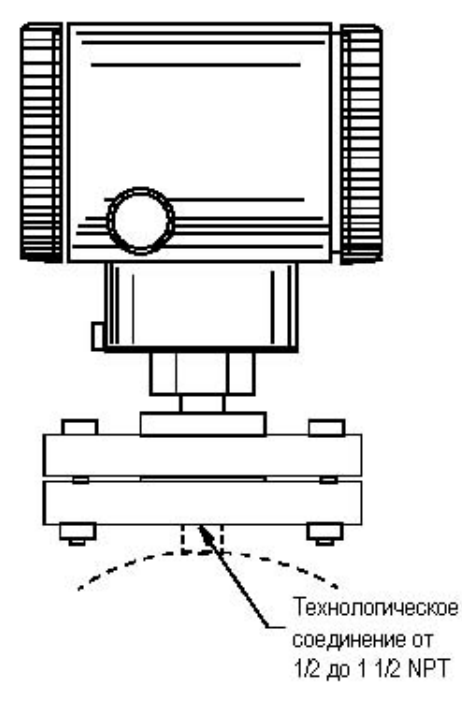

*Рис.28. Монтаж датчика с мембранными разделительными блоками PSTAD* 

## **Датчик со сварными мембранными разделительными блоками**

Датчики IDP10, IGP20 или IAP20 с мембранными разделительными блоками PSISR: установите датчик как показано на рис.7; установите мембранные разделительные блоки, как показано на рис.29.

Датчик IAP10 или IGP10 с мембранными разделительными блоками PSISR: установите датчик на трубе или на поверхности, как показано на рис. 10; установите мембранные разделительные блоки, как показано на рис.29.

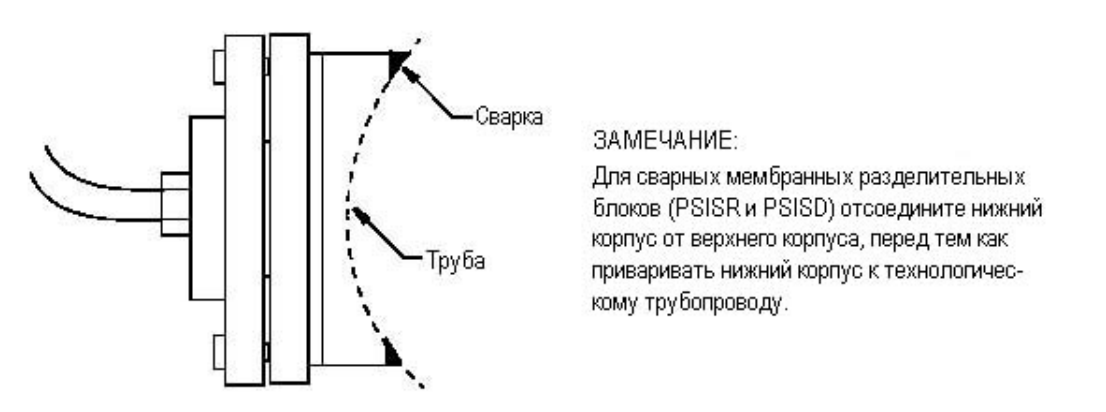

*Рис.29. Монтаж мембранных разделительных блоков PSISR* 

Датчик IAP10 или IGP10 с мембранными разделительными блоками PSISD: установите, как показано на рис.30.

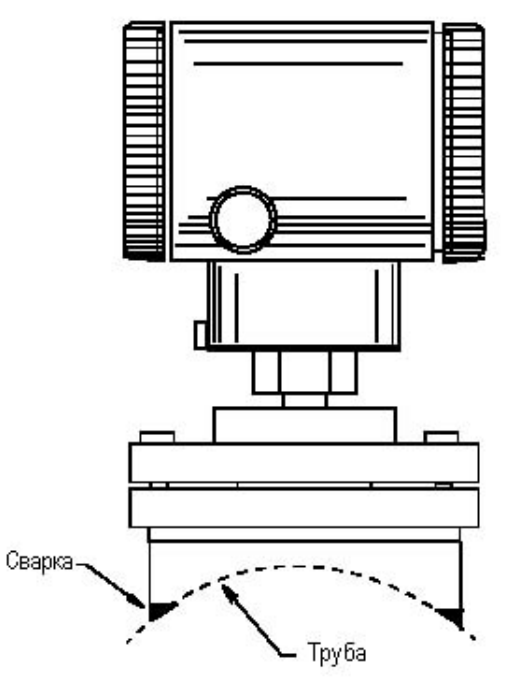

*Рис.30. Монтаж датчика с мембранными разделительными блоками PSISD* 

## **Датчик с санитарно-техническими мембранными разделительными блоками (PSSCR)**

Датчики IDP10, IGP20 или IAP20 с мембранными разделительными блоками PSSCR: установите датчик, как показано на рис.7; установите мембранные разделительные блоки, как показано на рис.31.

Датчик IAP10 или IGP10 с мембранными разделительными блоками PSSCR: установите датчик на трубе или поверхности, как показано на рис.31.

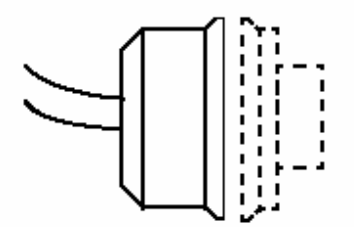

*Рис.31. Монтаж мембранных разделительных блоков PSSCR* 

## **Регулировка положения корпуса**

Корпус датчика (верхняя часть) может быть повернут до одного полного оборота против часовой стрелки, если смотреть на него сверху, для получения оптимального доступа к регулировкам, дисплею или трубочным соединениям.

### $\wedge$  **ПРЕДУПРЕЖДЕНИЕ**

Если по какой-либо причине будет снят корпус электронного блока, то при его последующей установке необходимо будет полностью затянуть его вручную. Затем необходимо будет закрутить установочный винт до упора и повернуть его назад на 1/8 оборота. См. рис.32. Заполнить углубление установочного винта красным лаком (номер части Х0180GS фирмы Foxboro или его эквивалентом). Затем корпус можно будет повернуть максимум на один полный оборот против часовой стрелки, чтобы получить оптимальный доступ к органам регулировки.

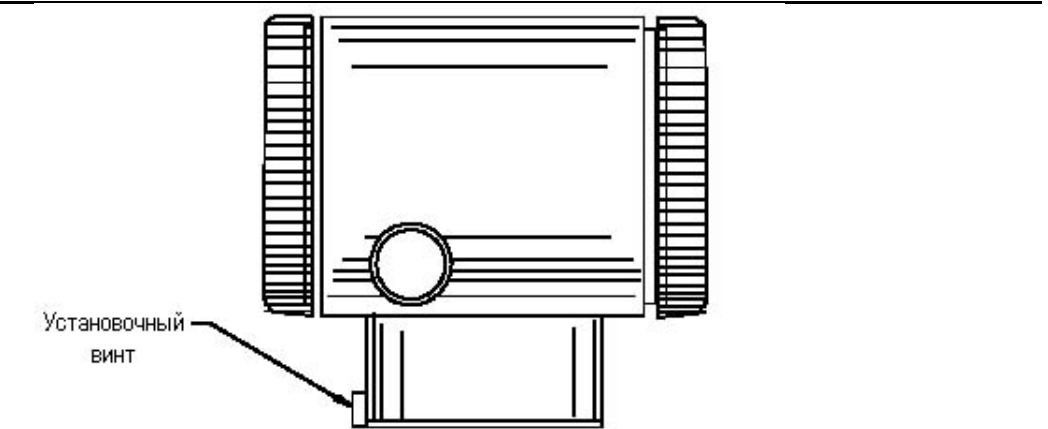

*Рис. 32. Расположение установочного винта корпуса*

## **Регулировка положения дисплея**

Дисплей (являющийся факультативным для некоторых моделей) можно поворачивать внутри корпуса в любое из четырех положений с приращениями 90<sup>0</sup>. Чтобы это сделать для факультативного съемного дисплея, схватите два ушка дисплея и поверните его приблизительно на 10° против часовой стрелки. Выньте дисплей. Убедитесь, что уплотнительное кольцо находится полностью в канавке в корпусе дисплея. Поверните дисплей до требуемого положения, вновь вставьте его в модуль электронного блока, совместив положение ушек на боковых сторонах узла, и повернув его по часовой стрелке. Для электронных блоков версий "А" и "V" дисплей является стандартной частью электронного блока, и его можно повернуть, изменив положение всего модуля, используя для этого монтажные винты.

## **ВНИМАНИЕ**

Не поворачивайте дисплей более чем на  $180^0$  в любом направлении, так как это может привести к повреждению соединительного кабеля.

## **Установка перемычки для защиты от записи**

**ЗАМЕЧАНИЕ**

Данная функция применима только к датчикам с электронными блоками с протоколами FoxCom (Код -D), HART версии 4.n (Код -T) и FOUNDATION (Код F).

Если у вашего датчика есть функция защиты от записи, то он удовлетворяет требованиям ISAS84.01- 986 для использования в системах противоаварийной защиты (СПАЗ). Это означает, что существует защита от записи в электронный блок через локальный дисплей или дистанционные связи. Защита от записи устанавливается путем установки перемычки, которая располагается в электронном отсеке за факультативным дисплеем. Чтобы активизировать защиту от записи, выньте дисплей, как это описывалось в предыдущем разделе, затем удалите перемычку или переместите ее в нижнее положение, как показано на соответствующей этикетке. Вновь установите дисплей.

# **Стопоры крышки**

Стопоры крышки электронного блока, показанные на рис.33, поставляются стандартно для определенных типов сертификации и факультативно для целей коммерческого учета. Завинтите стопоры крышки в корпус, чтобы разблокировать крышки. Чтобы вновь заблокировать крышки, вывинтите стопоры, чтобы они выступали из корпуса и не позволяли поворачивать крышки.

# **Электромонтаж**

Установка и электромонтаж вашего датчика должны соответствовать местным нормам и требованиям стандартов.

## **ЗАМЕЧАНИЕ**

- 1. Просмотрите предлагаемые правила электромонтажа, описанные в документе MI 020-350, чтобы обеспечить надлежащие возможности связи и минимизировать радиопомехи.
- 2. Хотя защита от перенапряжения является стандартной характеристикой датчика, фирма Foxboro рекомендует использовать защиту от переходных процессов/выбросов на объектах, подверженных влиянию необычно высоких уровней электрических переходных процессов и выбросов.

Чтобы получить доступ к полевым клеммам, ввинтите стопор крышки (если есть) в корпус, чтобы освободить резьбовую крышку и снимите крышку с отсека полевых клемм, как показано на рис.33. Отметим, что тисненая этикетка **FIELD TERMINALS** идентифицирует этот отсек.

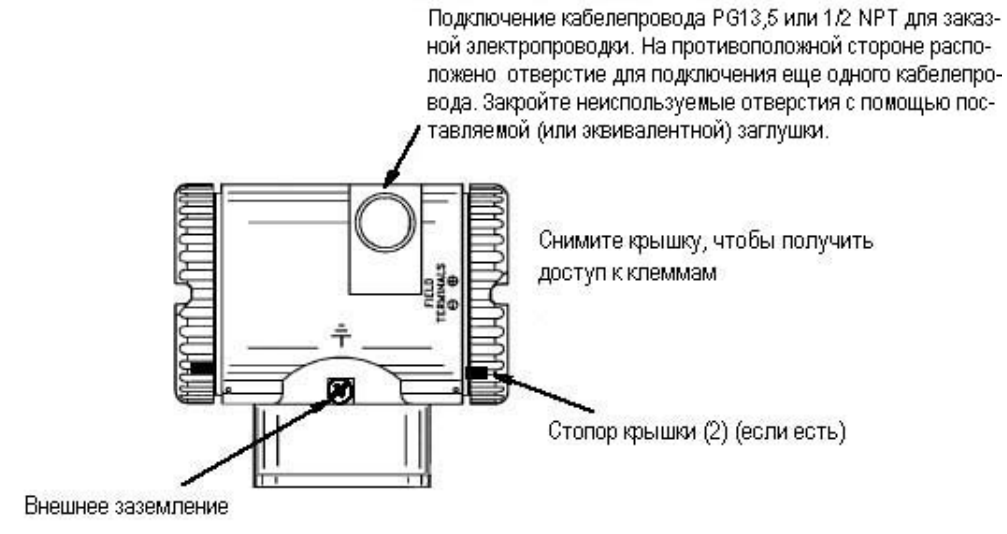

*Рис. 33. Доступ к полевым клеммам* 

## **Выходной сигнал 4 - 20 мА (Коды модели – А, D и T)**

Полевые клеммы датчика с выходным сигналом 4-20 мА показаны на рис.34.

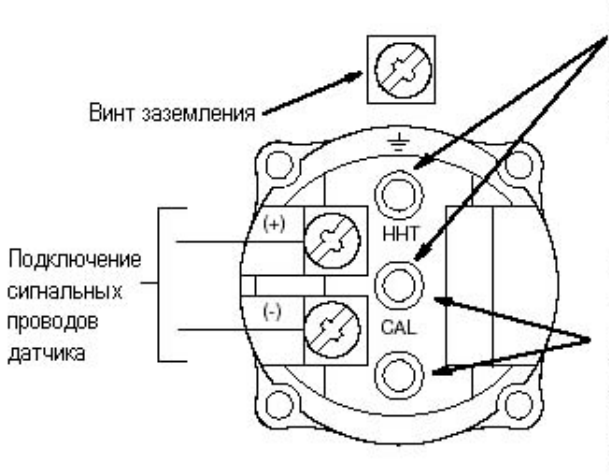

Однополюсные розетки для ручного коммуникатора, коммуникатора HART и подключения конфигуратора с использованием ПК (применимо для кодов "D" и "T")

Однополюсные розетки для выполнения калибровки. Чтобы считать выходной сигнал датчика, подключите здесь провода измерительного прибора (100 - 500 мВ, представляющие ток 4-20 мА). Факультативная закорачивающая перемычка (SB-11) для уменьшения минимального напряжения с 11,5 до 11В пост. тока также подключается здесь.

## *Рис.34. Идентификация полевых клемм*

Датчик имеет подключение к "земле" внутри отсека полевых клемм и подключение к "земле" снаружи у основания корпуса электронного блока. Чтобы уменьшить электрохимическую коррозию, установите вывод провода или клемму между пружинной шайбой и обыкновенной шайбой на внешнем заземляющем винте.

При монтаже датчика с выходным сигналом 4-20 мА напряжение питания и сопротивление нагрузки контура должны находиться в заданных пределах. Зависимость выходной нагрузки контура от напряжения питания определяется следующей формулой:

RMAX = 47.5 (V - 11.5) и показана на рис. 35.

## **ЗАМЕЧАНИЕ**

Когда используется факультативная закорачивающая перемычка, данная зависимость имеет следующий вид: RMAX = 46,8 (V - 11).

### *2. Установка MI 020-359 – апрель 2002 года*

Может быть использована любая комбинация напряжения питания и сопротивления нагрузки контура в заштрихованной области. Чтобы определить сопротивление нагрузки контура (выходная нагрузка датчика), сложите сопротивления всех последовательно включенных компонентов контура, за исключением датчика. Источник питания должен позволять подавать в контур ток 22 мА.

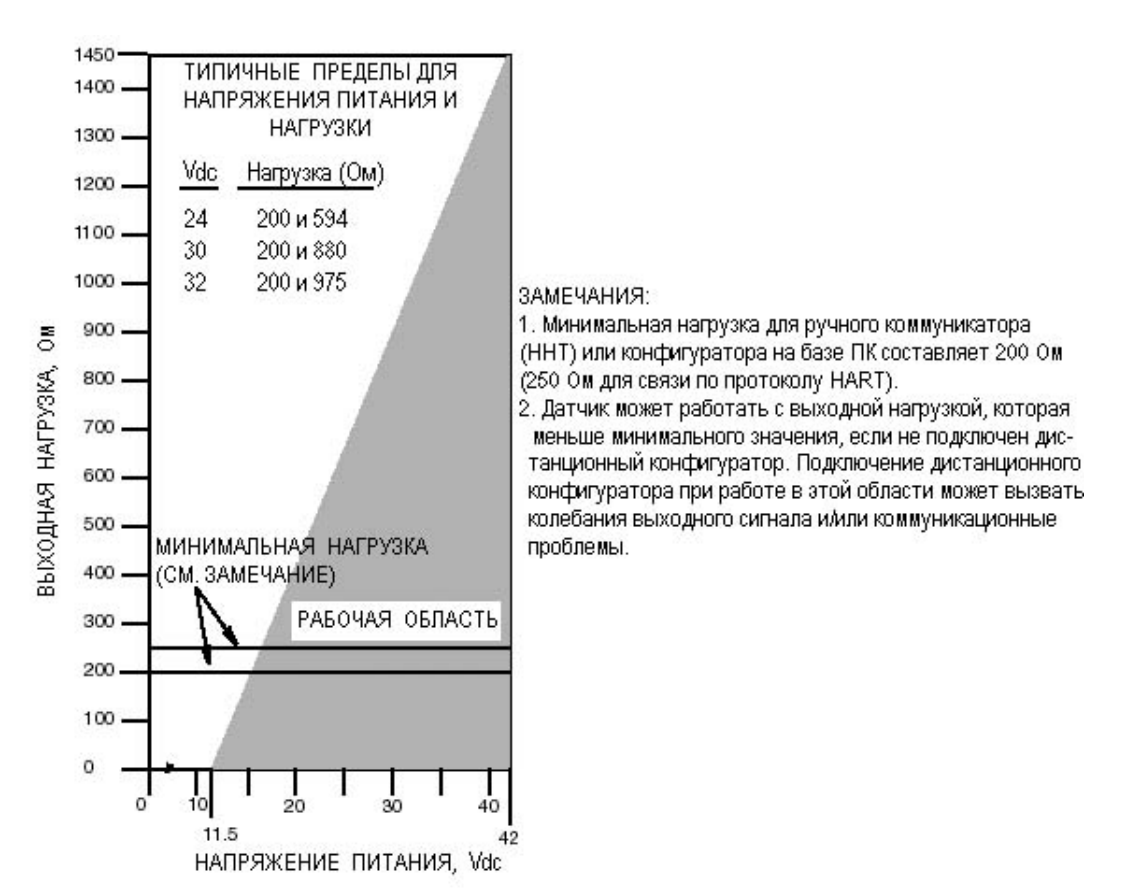

 *Рис.35. Напряжение питания и нагрузка контура*

## **Примеры:**

- 1. Для сопротивления нагрузки контура 880 Ом, напряжение питания может быть равно любому значению в диапазоне от 30 до 42 В постоянного тока.
- 2. Для напряжения питания 24 В пост.тока сопротивление нагрузки контура может быть равно любому значению в диапазоне от 200 до 594 Ом для протокола связи НАRT и от 0 до 594 Ом в случае отсутствия удаленной связи.

Чтобы подключить один или несколько датчиков к блоку питания, выполните следующие шаги:

- **1.** Снимите крышку с отсека полевых клемм датчика.
- **2.** Протяните сигнальные кабели (обычно 0,50мм 2 или 20 AWG) через один из кабелепроводов датчика, как показано на рис.33. Используйте витую пару, чтобы защитить выходной сигнал 4-20 мА и/или дистанционную связь от электрических помех. Рекомендуемая максимальная длина сигнальных проводов не должна превышать 1800 м.

## **ЗАМЕЧАНИЕ**

Нельзя прокладывать сигнальные провода датчика в одном кабелепроводе с проводами электропитания переменного тока.

- **3.** Если используется экранированный кабель, заземлите экран **только** со стороны приемника. Не заземляйте экран со стороны датчика. Отрежьте или заизолируйте экран, чтобы он не контактировал с металлическим корпусом.
- **4.** Закройте неиспользуемое отверстие подключения кабелепровода с помощью поставляемой (или эквивалентной) металлической заглушки 13,5 PG или 1/2 NPT. Чтобы сохранить заданный тип взрывозащиты и пылеискронепроницаемости, заглушку необходимо завинтить **минимум** на пять полных ниток резьбы.
- **5.** Подсоедините заземляющий провод к клемме заземления в соответствии с местными нормами и правилами установки электрообрудования.

## **ПРЕДУПРЕЖДЕНИЕ**

Если сигнальная цепь должна быть заземлена, рекомендуется выполнить заземление у отрицательной клеммы источника питания постоянного тока. Чтобы избежать ошибок, вызванных контурами заземления, или вероятность короткого замыкания групп приборов в контуре, в одном контуре рекомендуется иметь только одно заземление.

- **6.** Подключите провода источника питания и контура приемника к клеммам "+" и "-", как показано на рис.34.
- **7.** Подключите приемники (такие как контроллеры, самописцы, индикаторы) последовательно с источником питания и датчиком, как показано на рис.36.
- **8.** Установите крышку на датчик. Поверните крышки, чтобы уплотнительное кольцо вошло в корпус, а затем завинтите крышку вручную, пока крышка не коснется металла корпуса. Если крышка оснащена стопорами, см. раздел "Стопоры крышки" на
- 9. **Признатно чении дополнительных датчиков к одному и тому же источнику питания,** повторите шаги с 1 по 8 для каждого дополнительного датчика. Схема установки нескольких датчиков, подключенных к одному источнику питания, показана на рис.37. Более подробная информация представлена в документе MI 020-350.
- **10.** Ручной коммуникатор (ННТ) или конфигуратор на базе ПК могут быть подключены к контуру между датчиком и блоком питания, как показано на рис.36 и рис.37 (не применимо для версии "А"). Отметим, что минимум 200 Ом должно разделять блок питания от ННТ или конфигуратора на базе ПК (250 Ом в случае коммуникатора
- 11. РУДЕ ПА, коммуникатор (ННТ), имеющей версию "Н" или более раннюю версию, не может осуществлять связь с датчиками IGP25-D, IGP50-D, IDP25-D и IDP50-D (Fox-Com). За дополнительной информацией обращайтесь к фирме Foxboro.

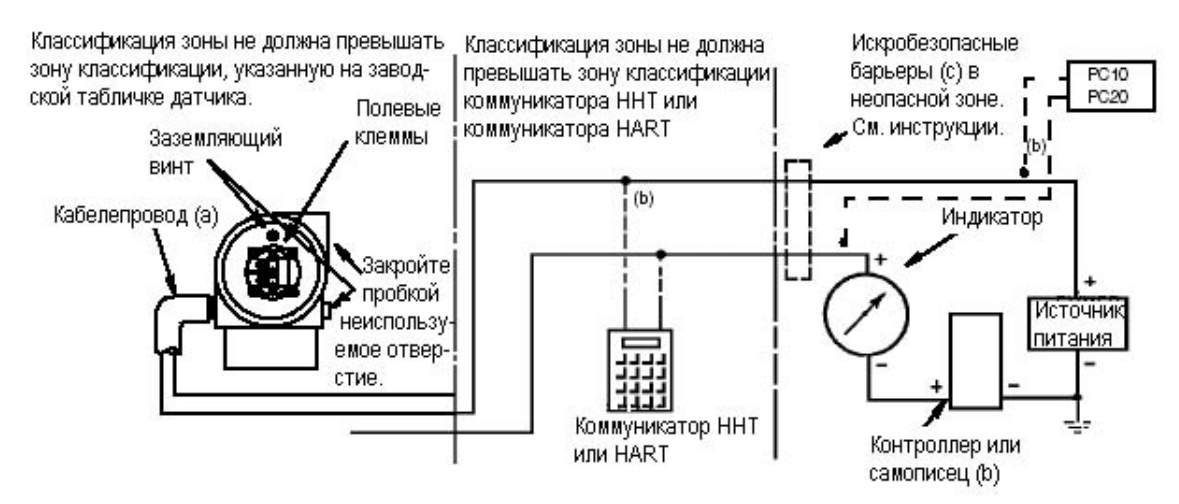

(a) Чтобы избежать накопления влаги в клеммном отсеке, направьте кабелепровод вниз.

(b) Между ручным коммуникатором (ННТ) или конфигуратором на базе ПК и источником питания должно быть, по крайней мере, сопротивление 200 Ом (между коммуникатором HART и источником питания – 250 Ом). (с) Датчики с электронными блоками "А" не предназначены для работы с искробезопасными барьерами.

### ЛŅ,  **ПРЕДУПРЕЖДЕНИЕ**

Ручной коммуникатор (ННТ) сертифицирован для использования во взрывоопасных зонах класса I, групп А, В, С и D, степени 2. Если он используется с датчиком, расположенным в более взрывоопасной зоне (например, в зоне степени 1), примите необходимые меры, чтобы расположить и подключить ручной коммуникатор в зоне, соответствующей его сертификации. Некоторые версии коммуникатора HART могут быть использованы для других зон (например, для зон со степенью 1). Перед тем как использовать ваш коммуникатор во взрывоопасной зоне, проверьте его характеристики по взрывозащите. Установка или подключение коммуникатора ННТ или HART во взрывоопасной зоне, в которой он не сертифицирован, может привести к взрыву.

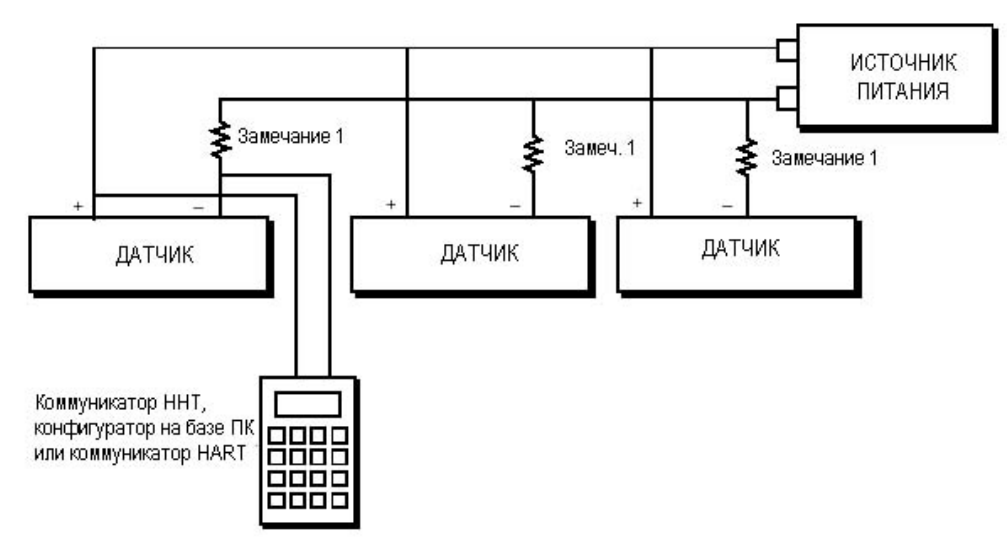

*Рис.36. Схема подключения датчика с выходным сигналом 4-20 мА*

### **ЗАМЕЧАНИЯ**:

- 1. При использовании коммуникатора ННТ или конфигуратора на базе ПК требуется минимальная нагрузка 200 Ом (включая сопротивление других приборов) для каждого контура (250 Ом в случае коммуникатора HART).
- 2. Подключите коммуникатор ННТ, конфигуратор на базе ПК или коммуникатор HART к датчику, как показано на рисунке.

*Рис.37. Схема подключения нескольких датчиков 4-20 мА к общему источнику питания*

Датчики с протоколами FoxCom (-D) и HART (-T) также осуществляют цифровую связь с коммуникатором ННТ или конфигуратором на базе ПК и коммуникатором HART соответственно на расстоянии до 1800 метров. Осуществление связи между удаленным конфигуратором и датчиком не оказывает воздействия на выходной сигнал 4-20 мА.

## **Многоотводная схема подключения датчиков, использующих протокол HART (Код модели – "Т")**

Многоотводная (многоточечная) схема подключения означает подключение нескольких датчиков к одной линии связи. Связь между главным компьютером и датчиками осуществляется цифровая, при этом аналоговый выходной сигнал датчика дезактивирован. С помощью протокола связи HART можно подключить до 15 датчиков к одной витой паре проводов или через выделенную телефонную линию связи. Для применения многоотводной схемы подключения требуется учитывать скорости обновления, необходимые для каждого датчика, комбинации моделей датчиков и длину линии передачи. Многоотводные схемы подключения не рекомендуются для искробезопасных цепей. Связь с датчиками может быть выполнена с помощью любого модема с HART-совместимым протоколом и главного компьютера, реализующего протокол HART. Каждый датчик идентифицируется с помощью уникального адреса (1-15) и реагирует на команды, заданные в протоколе HART. На рис. 38 показана типичная многоотводная схема. Не используйте данную схемы в качестве электромонтажной схемы. Обращайтесь на фирму HART Communications Foundation (телефон 512-794-0369 в США), чтобы получить подробную информацию по применению многоотводных схем.

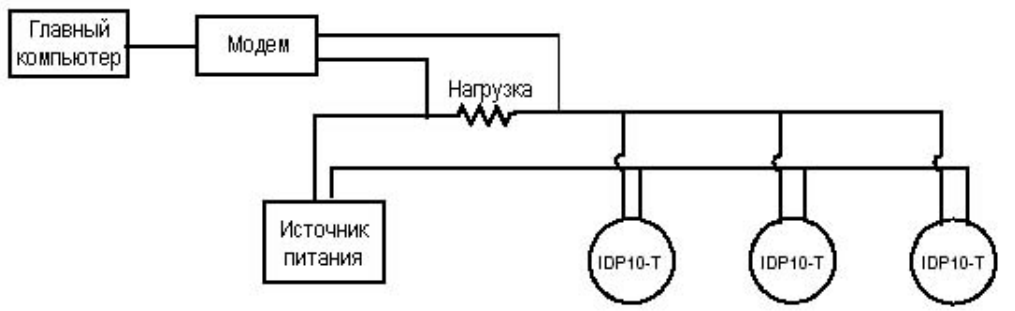

*Рис.38. Типичная многоотводная схема*

Коммуникатор HART позволяет конфигурировать, калибровать и эксплуатировать датчики с протоколом связи HART таким же образом, что и для стандартного двухточечного соединения.

## **ЗАМЕЧАНИЕ**

Датчики с протоколом связи HART устанавливаются на заводе на адрес опроса 0 (**POLLADR 0**), который позволяет им работать в стандартной двухточечной схеме с выходным сигналом 4-20 мА. Чтобы активизировать многоточечную связь, адрес датчика должен быть изменен на номер с 1 по 15. Каждому датчику должен быть присвоен уникальный номер в каждой многоточечной сети. Данное изменение вызывает деактивацию аналогового выходного сигнала 4-20 мА.

## **Выходной сигнал 1 – 5 В постоянного тока (код модели -"V")**

Полевые клеммы для датчика с выходным сигналом 1-5 В постоянного тока показаны на рис.39.

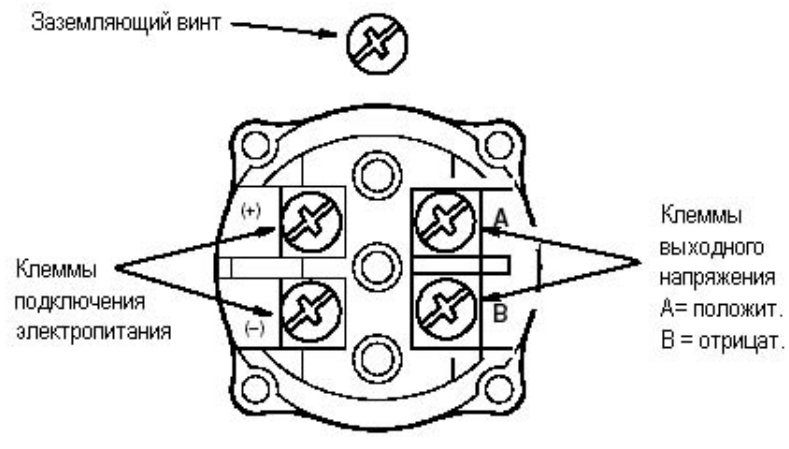

*Рис.39. Идентификация полевых клемм*

Датчик имеет подключение к "земле" внутри отсека полевых клемм и наружное подключение к "земле" у основания корпуса электронного блока. Чтобы уменьшить электрохимическую коррозию, установите вывод провода или клемму между пружинной шайбой и обыкновенной шайбой на внешнем заземляющем винте.

## *Напряжение и ток источника питания*

Напряжение источника питания на входных клеммах датчика может равняться любому значению от 9 до 15,5 В пост.тока и источник питания должен поставлять 3 мА тока при любых условиях. Проверьте, что сопротивление нагрузки контура источника питания и импеданс источника позволяют получить, по крайней мере, 9В на входных клеммах датчика для потребления тока 3мА.

## *Выходная нагрузка*

Входной импеданс приемника может равняться любому значению в диапазоне от 1 до 10 МОм.

## *Трех или четырехпроводное подключение*

Датчик поставляется с клеммной колодкой для четырехпроводной схемы подключения, имеющей две отрицательные клеммы ("-" и "В"), которые электрически соединены. Это означает, что датчик может быть подключен либо по трехпроводной схеме для получения экономии проводов, или по четырехпроводной схеме для получения максимальной точности. Для относительно коротких длин проводов, имеющих низкое сопротивление, может быть использована трехпроводная схема соединений, как показано на рис.40, чтобы уменьшить стоимость электропроводов. Однако падение напряжения в общем проводе, по которому идет ток питания, вызывает погрешность сигнала 1-5 В постоянного тока.

### *MI 020-359 – апрель 2002 года 2. Установка*

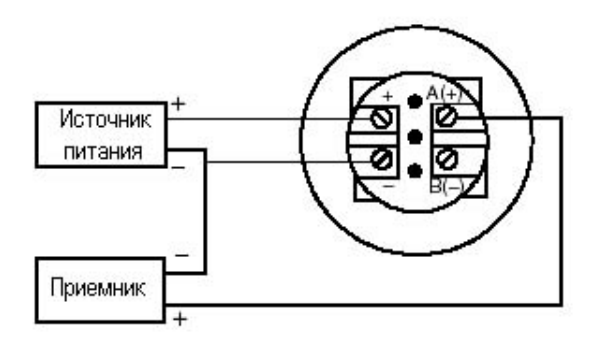

*Рис.40. Трехпроводное подключение*

Для проводов, имеющих высокое сопротивление (из-за большей протяженности или по другим причинам) или для получения максимальной точности можно использовать четырехпроводное подключение, как показано на рис.41, обеспечивающее развязку входа от выхода. Для четырехпроводной конфигурации падение напряжения в контуре источника питания не влияет на точность измерений.

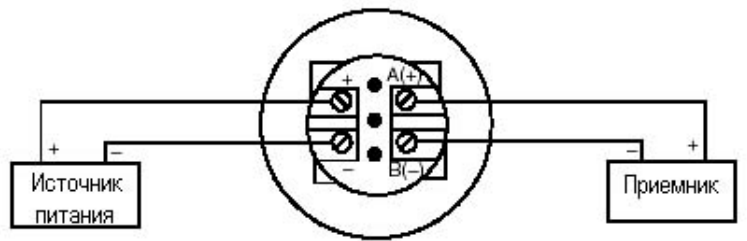

*Рис.41. Четырехпроводное подключение*

Чтобы подключить датчик, выполните следующие шаги:

- **1.** Завинтите стопор крышки (если есть) и снимите крышку отсека полевых клемм, поворачивая ее против часовой стрелки.
- **2.** Протяните провода напряжения питания и выходного сигнала (обычно 0,50мм<sup>2</sup> или 20 AWG) через один из кабелепроводов датчика, как показано на рис.33. Для четырехпроводной схемы подключения датчика используйте одну витую пару на стороне выходного сигнала, чтобы защитить выходной сигнал 1-5 В постоянного тока от электрических помех.

## **ЗАМЕЧАНИЕ**

Нельзя прокладывать сигнальные провода датчика в одном кабелепроводе с проводами электропитания переменного тока.

- **3.** Если используется экранированный кабель, заземлите экран **только** со стороны приемника. Не заземляйте экран со стороны датчика. Отрежьте или заизолируйте экран, чтобы он не контактировал с металлическим корпусом.
- **4.** Закройте неиспользуемое отверстие подключения кабелепровода с помощью поставляемой (или эквивалентной) металлической заглушки 13,5 PG или 1/2 NPT. Чтобы сохранить заданный тип взрывозащиты и пылеискронепроницаемости, заглушку необходимо завинтить **минимум** на пять полных ниток резьбы. Рекомендуется использовать герметик для резьбы.

**5.** Подсоедините заземляющий провод к клемме заземления в соответствии с местными нормами и правила выполнения электромонтажа установок.

## **11 ВНИМАНИЕ**

Если сигнальная цепь должна быть заземлена, рекомендуется выполнить заземление у отрицательной клеммы источника питания постоянного тока. Чтобы избежать ошибок, вызванных контурами заземления, или вероятность короткого замыкания групп приборов в контуре, в одном контуре рекомендуется иметь только одно заземление.

- **6.** Подключитеисточник питания и приемники (такие, как контроллеры, самописцы, индикаторы), как показано на рис.40 и рис.41. Типичная схема подключения показана на рис.42.
- **7.** Установите крышку на датчик. Поверните крышку, чтобы уплотнительное кольцо вошло в корпус, а затем завинтите крышку вручную, пока крышка не коснется металла корпуса. Если крышка оснащена стопорами, см. раздел "Стопоры крышки" на стр.37.
- **8.** При подключении дополнительных датчиков к одному и тому же источнику питания, повторите шаги с 1 по 7 для каждого дополнительного датчика. Схема установки нескольких датчиков, подключенных к одному источнику питания, показана на рис.43.
- **9.** Для случаев с большой протяженностью проводов фирма Foxboro рекомендует использовать две витые пары проводов, при этом одна пара подключается к клеммам источника питания, а другая пара подключается выходным клеммам. Две витые пары проводов могут находиться в индивидуальных защитных экранах или в одном общем защитном экране, при этом экран соединяется с приемником. Экран **нельзя** подключать к датчику.

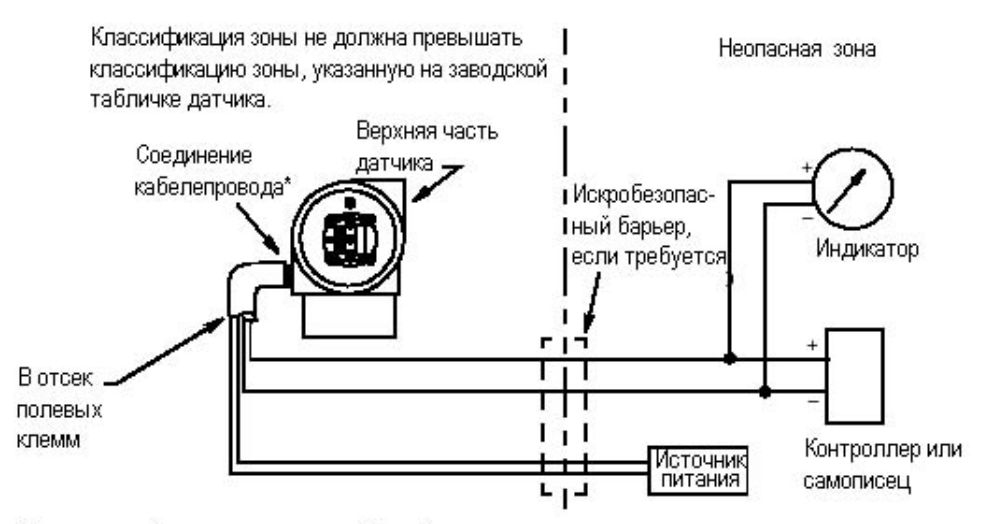

\*Направьте кабелепровод вниз, чтобы избежать накопления влаги в отсеке полевых клемм

### *Рис. 42.Типичная схема подключения (показана четырехпроводная схема подключения)*

### *MI 020-359 – апрель 2002 года 2. Установка*

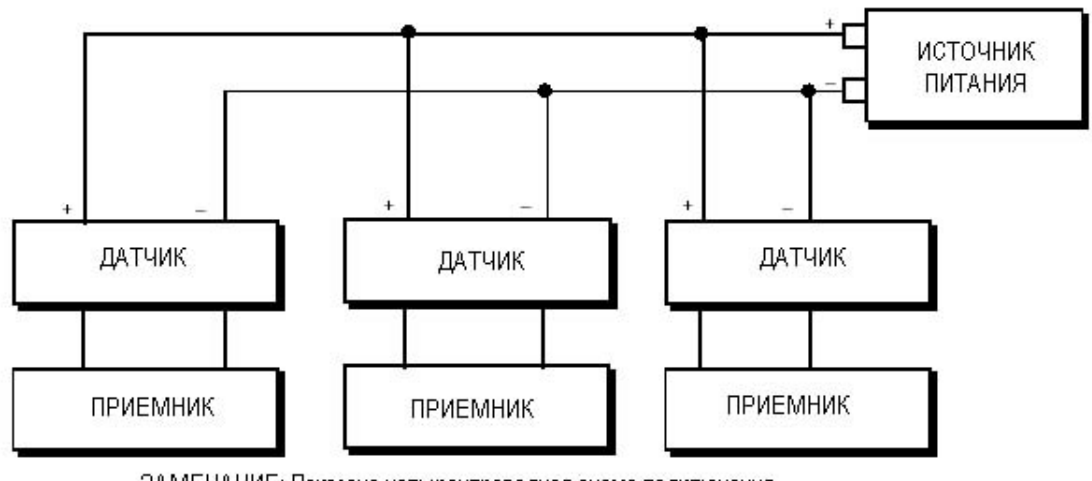

ЗАМЕЧАНИЕ: Показана четырехпроводная схема подключения.

## *Рис. 43. Схема подключения нескольких датчиков к общему источнику питания*

## **Протокол связи FoxCom (Код модели – "D")**

Датчик может быть сконфигурирован для передачи измерительного сигнала давления в систему I/A Series в виде цифрового сигнала, используя протокол FoxCom. Дистанционная связь между датчиком и коммуникатором ННТ, конфигуратором на базе ПК или консолью системы I/A Series может быть выполнена для расстояний до 600м от модуля FBM.

## **ЗАМЕЧАНИЕ**

Убедитесь, что выход датчика сконфигурирован для цифрового выхода, перед тем как подключать его к модулю FBM, который будет осуществлять связь только в цифровом режиме. Также убедитесь, что имя устройства (Device Name) совпадает с идентификатором, используемым для этого канала в системе I/A Series, или проверьте, что имя устройства для датчика установлено в принимаемое по умолчанию значение (DevNam) перед монтажом.

Датчики с цифровым выходным сигналом FoxCom подключаются к систем I/A Series. В данной процедуре указываются клеммы проводов в датчике и в шкафу системы I/A Series. Более подробная информация об электромонтаже системы представлена в инструкциях по монтажу, поставляемых вместе с системой I/A Series. Максимальное общее сопротивление для каждого контура датчика равно 420 Ом. Например, если используется искробезопасный барьер с сопротивлением 340 Ом, то максимальное сопротивление проводов равно 80 Ом. Максимальная рекомендуемая длина полевого провода равна 600 м. Электропитание на датчик подается от модуля FВМ системы I/A Series.

- **1.** Снимите крышку с отсека полевых клемм датчика.
- **2.** Протяните сигнальные провода (обычно 0,50 мм 2 или 20 AWG) через один из кабелепроводов датчика, как показано на рис.44. Чтобы защитить цифровой выходной сигнал и/или дистанционную связь от электрических помех, используйте витую пару. Для некоторых применения может потребоваться экранированный кабель.

## **ЗАМЕЧАНИЕ**

Нельзя прокладывать сигнальные провода датчика в одном кабелепроводе с проводами электропитания переменного тока.

- **3.** Если используется экранированный кабель, заземлите экран **только** со стороны приемника. Не заземляйте экран со стороны датчика.
- **4.** Закройте неиспользуемое отверстие подключения кабелепровода с помощью поставляемой (или эквивалентной) металлической заглушки 13,5 PG или 1/2 NPT. Чтобы сохранить заданный тип взрывозащиты и пылеискронепроницаемости, заглушку необходимо завинтить **минимум** на пять полных ниток резьбы.

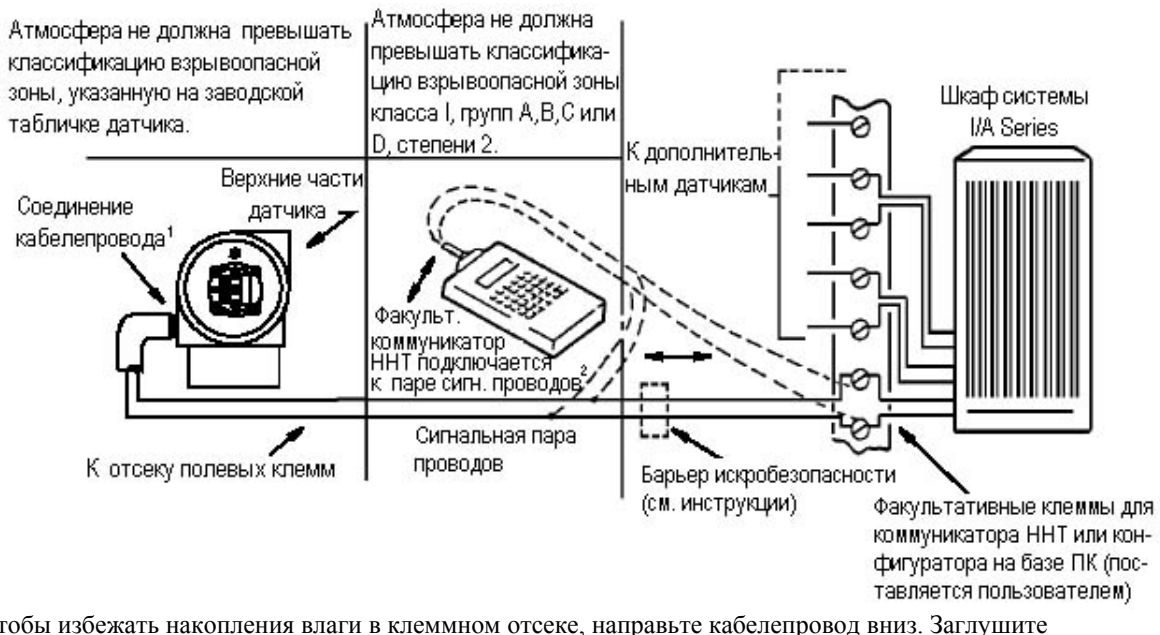

1. Чтобы избежать накопления влаги в клеммном отсеке, направьте кабелепровод вниз. Заглушите неиспользуемое отверстие для кабелепровода.

### 2. Нет полярности.

### 71  **ПРЕДУПРЕЖДЕНИЕ**

Ручной коммуникатор ННТ сертифицирован, как указано на прикрепленной к нему заводской табличке. Если он используется с датчиком, расположенным в более взрывоопасной зоне (например, в зоне степени 1), примите необходимые меры, чтобы расположить и подключить ручной коммуникатор в зоне, соответствующей его сертификации. Установка или подключение коммуникатора ННТ во взрывоопасной зоне, для которой он не сертифицирован, может привести к взрыву.

## *Рис.44.Типичная схема подключения датчика к системе I/A Series*

**5.** Подсоедините заземляющий провод к клемме заземления в соответствии с местными нормами и правилами выполнения электромонтажа.

# **ВНИМАНИЕ**

Чтобы исключить ошибки, вызванные контурами заземления, или вероятность короткого замыкания групп приборов в контуре, рекомендуется иметь только одно заземление в одном контуре.

- **6.** Подсоедините сигнальные провода к клеммам "+" и "-" датчика, как показано на рис.34.
- **7.** Коммуникатор ННТ или конфигуратор на базе ПК могут быть подключены с помощью однополюсных штепселей к двум верхним гнездам (обозначенным как **HHT**) на клеммной колодке, расположенной в отсеке полевых клемм, как показано на рис.34, или с помощью любого другого удобного места в контуре (в зависимости от

### *MI 020-359 – апрель 2002 года 2. Установка*

ограничений взрывоопасных зон). Например, чтобы осуществлять связь с несколькими датчиками из одного места, соедините каждую пару сигнальных проводов с отдельной парой клемм. Затем коммуникатор ННТ или конфигуратор на базе ПК можно будет легко отсоединить от одного контура и подключить к другому.

- **8.** Коммуникатор ННТ (версии "Н" или более ранней версии) не может осуществлять связь с датчиками IGP25-D, IGP50-D, IDP25-D и IDP50-D (FoxCom). За дополнительной информацией обращайтесь к фирме Foxboro.
- **9.** Вновь установите крышку датчика.
- **10.** Расположение клеммных колодок в шкафе системы I/A Series зависит от типа закупленного шкафа и расположения входного модуля датчика внутри шкафа. Чтобы определить расположение клеммной колодки для конкретной системы, см. инструкции по монтажу в документации, которая поставляется вместе с системой I/A Series.
- **11.** Для подключения сигнальных проводов датчика к системе I/A Series используйте соответствующую иллюстрацию на рис.45. Отметим, что тип используемых клемм зависит от типа закупленного шкафа.

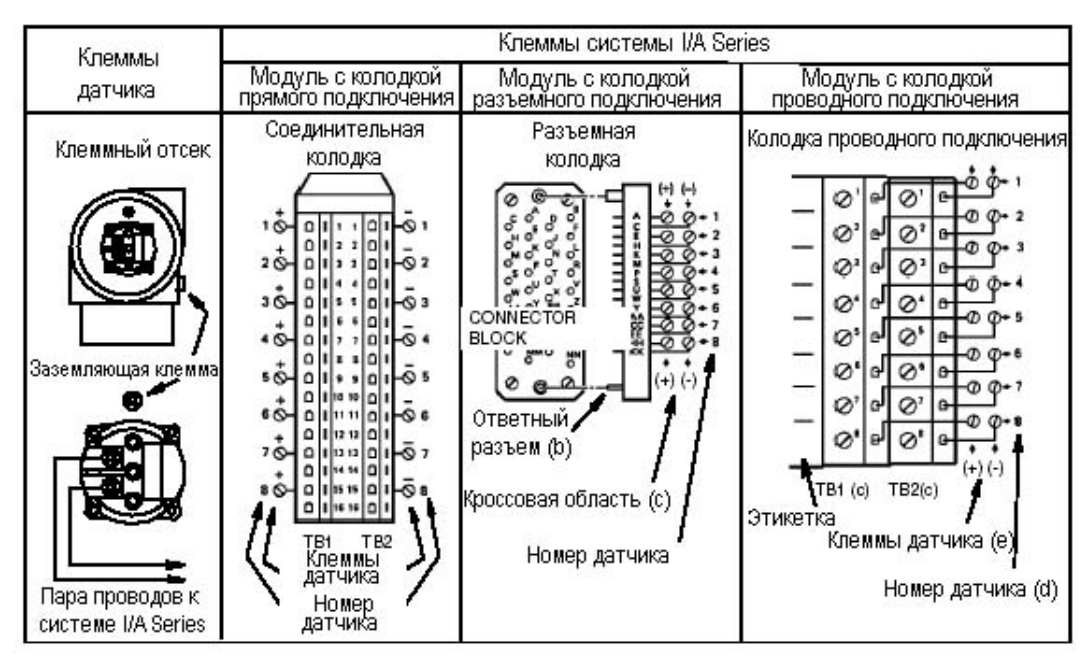

- (а) Клеммы также идентифицируются с помощью этикетки, расположенной сбоку клеммной колодки.
- (b) Разъем (номер части MSD 34PM 118) или эквивалентный поставляется пользователем.

(с) ТВ3, если есть, не используется.

(d) Если клеммы от модуля FBM4, то можно подключить только четыре датчика. Используйте клеммы с 1 по 4.

(е) Полярность датчика показана в скобках.

### *Рис.45. Подключение датчика к клеммам в системе I/A Series*

## **Протокол связи полевой шины Foundation (Код модели – "F")**

Не прокладывайте провода датчика в том же кабелепроводе, что и провода электропитания переменного тока.

Используйте кабель, сертифицированный для полевой шины FOUNDATION (многожильный, экранированный кабель типа витая пара), чтобы защитить дистанционную связь от электрических помех. См. документ MI 020-360 или руководство по полевой шине FOUNDATION, AG-140, редакции 1.0 или более поздней версии.

Источник питания (блок питания полевой шины FOUNDATION) должен обеспечивать, по крайней мере, 14 мА для каждого подключенного датчика. Требования к напряжению питания указаны в таблице 14.

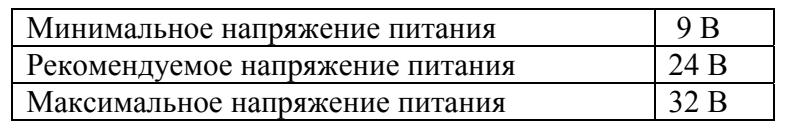

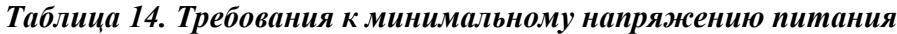

Датчик имеет подключение к "земле" внутри отсека полевых клемм и наружное подключение к "земле" у основания корпуса электронного блока. Чтобы уменьшить электрохимическую коррозию, установите вывод провода или клемму между пружинной шайбой и обыкновенной шайбой на внешнем заземляющем винте. Заземляйте экран **только** в одном месте в каждом сегменте.

Схема подключения показана на рис.46.

### *MI 020-359 – апрель 2002 года 2. Установка*

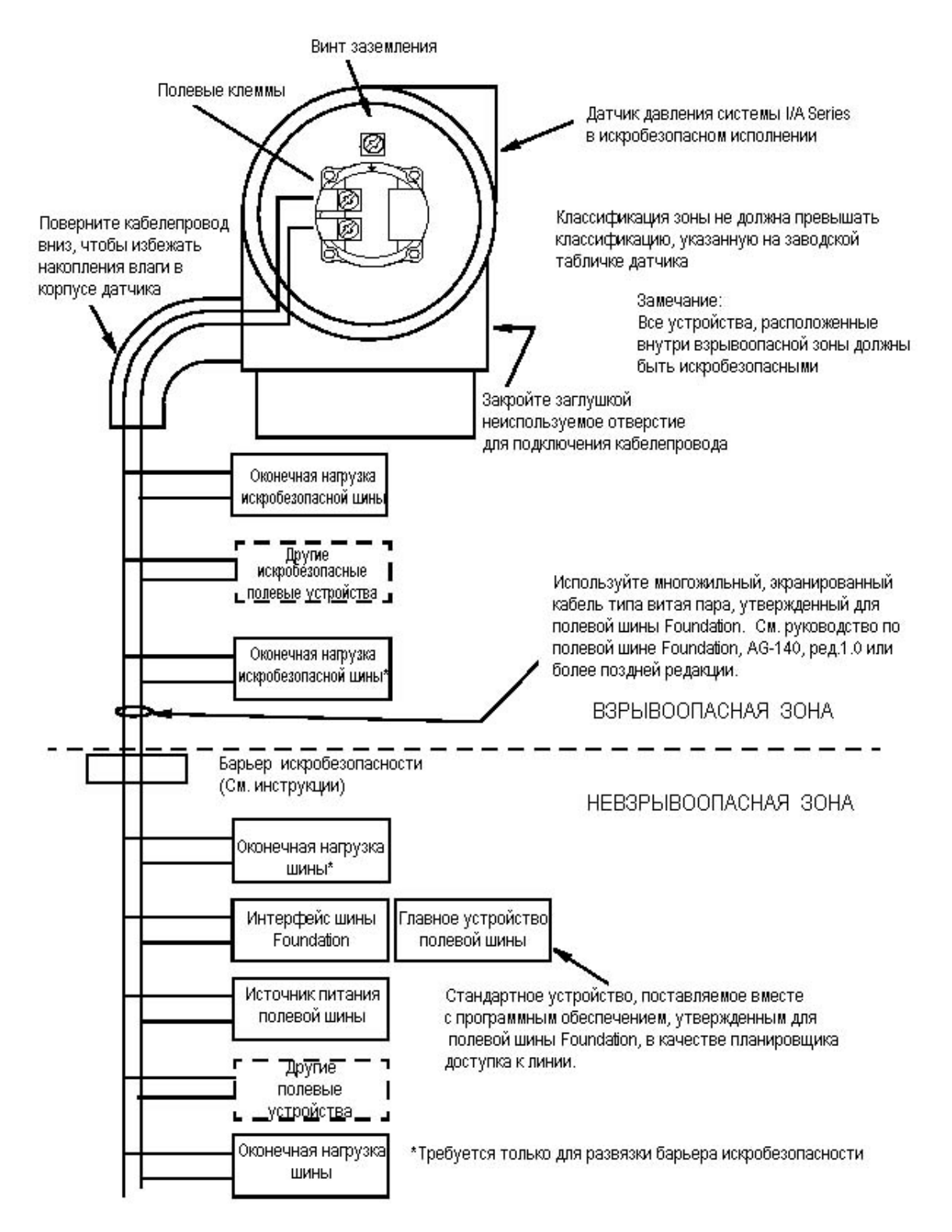

*Рис.46. Типичная схема подключения датчика с протоколом связи Foundation* 

## **Инсталляция программного обеспечения для датчиков с полевой шиной Foundation (Код модели – "F")**

Датчики фирмы I/A Series фирмы Foxboro с полевой шиной FOUNDATION поставляются вместе с 3,5-дюймовой дискетой, которая содержит информацию о конкретном устройстве и другие файлы, необходимые для конфигурирования датчиков из главного компьютера полевой шины FOUNDATION. На дискете описания устройства (DD) фирмы Foxboro содержатся следующие файлы:

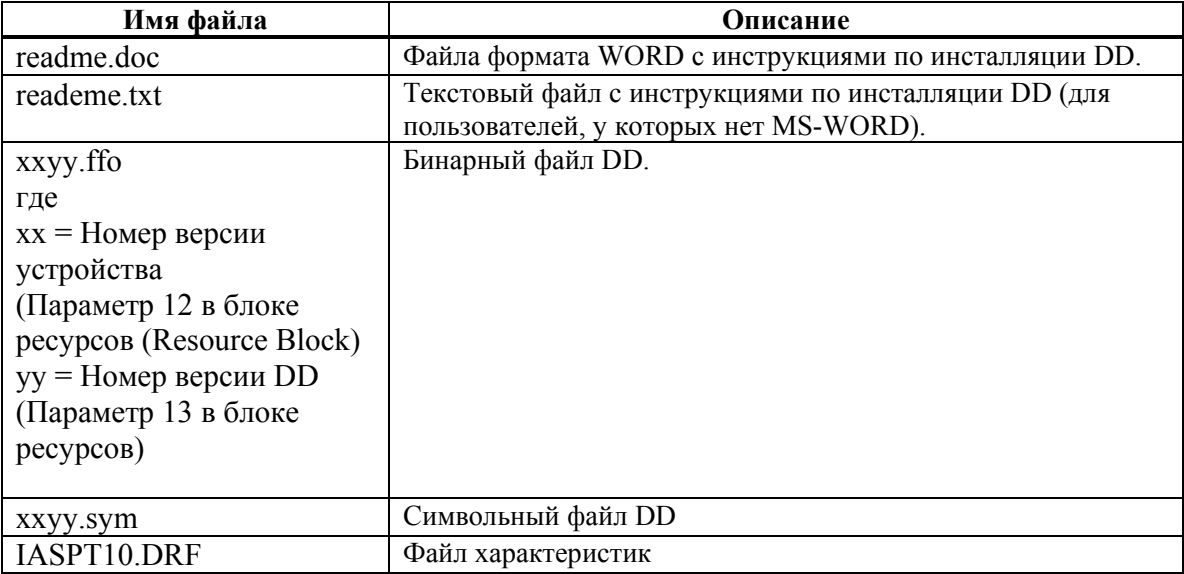

Установите следующую структуру каталогов для файлов DD устройства на главном компьютере. В соответствии со спецификацией FOUNDATION файлы описания устройства должны находиться в соответствующих каталогах, как описывается ниже. specification, the device description files must be present in the

Идентификатор (ID) производителя

Тип устройства (Device Type)

DeviceRevDDRev.ffo

DeviceRev.DDRev.sym

где: "\*.ffo" – бинарный файл DD и "\*.sym" – символьный файл.

Идентификатор (ID) производителя - 385884 для фирмы Foxboro, а тип устройства для данного датчика давления – ВА2Е.

# **Пуск датчика разности давлений в эксплуатацию**

В следующей процедуре описывается последовательность работы клапанов в вашем трубопроводе или в факультативном байпасном манифольде для измерения расхода, чтобы не происходило выхода за пределы измерений вашего датчика и чтобы не было потери герметизирующей жидкости. См. рис. 8 и рис.9.

## **ЗАМЕЧАНИЕ**

### В данной процедуре подразумевается, что технологические отсечные клапаны открыты.

- **1.** Убедитесь, что оба клапана манифольда, расположенные вверх и вниз по потоку, закрыты.
- **2.** Убедитесь, что байпасный клапан открыт.
- **3.** Медленно откройте клапан манифольда, расположенный вверх по потоку.
- **4.** Закройте байпасный клапан.
- **5.** Медленно откройте клапан манифольда, расположенный вниз по потоку.

## **Отключение датчика разности давлений**

В следующей процедуре описывается последовательность работы клапанов в вашем трубопроводе или в факультативном байпасном манифольде для измерения расхода, чтобы не происходило выхода за пределы измерений вашего датчика и чтобы не было потери герметизирующей жидкости. См. рис. 8 и рис.9

## **ЗАМЕЧАНИЕ**

В данной процедуре подразумевается, что технологические отсечные клапаны открыты.

- **1.** Закройте клапан манифольда, расположенный вниз по потоку.
- **2.** Закройте клапан манифольда расположенный вверх по потоку.
- **3.** Откройте байпасный клапан.
- **4.** Аккуратно откройте винт сброса в атмосферу, чтобы сбросить любое остаточное давление, перед тем как отсоединять линии.

## **ПРЕДУПРЕЖДЕНИЕ**

При сбросе избыточного давления из датчика в атмосферу вы должны быть одеты надлежащим образом, чтобы предотвратить возможные травмы в результате воздействия технологического материала, температуры или давления.

# *3. Работа с использованием локального дисплея*

## **ЗАМЕЧАНИЕ**

Для версий датчиков с аналоговым выходом (электронные блоки версий "А" или "V") весь процесс конфигурирования должен выполняться с помощью факультативного локального дисплея. Для интеллектуальных версий датчиков (электронные блоки версий "D", "T" и "F") вы можете конфигурировать большинство параметров с помощью локального дисплея. Однако для выполнения более полного конфигурирования вам следует использовать коммуникатор ННТ, конфигуратор на базе ПК или коммуникатор HART.

Локальный дисплей, как показано на рис.47, имеет две строки данных. Верхняя строка представляет пятиразрядный цифровой дисплей (четырехразрядный, когда используется знак минус, и четырехразрядный дисплей для электронных блоков версий "А" и "V"); нижняя строка представляет семиразрядный буквенно-цифровой дисплей. Дисплей обеспечивает локальную индикацию данных измерений. Обычно отображается первичное измерение (М1). Чтобы посмотреть вторичное измерение (М2) для интеллектуальных версий датчиков, нажмите на кнопку **Enter,** находясь в нормальном рабочем режиме. Нажмите на кнопку **Next** или **Enter**, чтобы вернуться в первичное измерение. Если отображается дисплей М2, в нижнем правом углу дисплея мигает сообщение М2. Если электропитание на датчик будет прервано, дисплей Веронется вамне позволяет выполнять калибровку и конфигурирование, просмотр базы данных и тестирование дисплея с помощью двухклавишной клавиатуры. Вы можете войти в эти операции, используя многоуровневой системы меню. Вход в меню Mode Select (Выбор режима) из нормального рабочего режима выполняется путем нажатия на кнопку **Next**. Вы можете в любое время выйти из этого меню, восстановить предыдущую калибровку или конфигурацию и вернуться в нормальный режим работы, если перейдете в **Cancel** и нажмете кнопку **Enter**.

## **ЗАМЕЧАНИЕ**

Во время калибровки или конфигурирования одно изменение может оказать влияние на несколько параметров. По этой причине, если вы выполнили неправильный ввод, вновь проверьте всю базу данных или используйте функцию **Cancel**, чтобы вернуть датчик в исходную конфигурацию и начать процесс конфигурирования снова.

Следующие позиции могут быть выбраны из этого меню: калибровка (**CALIB**), конфигурирование (**CONFIG**), просмотр базы данных (**VIEW DB**) и тестирование дисплея (**TST DSP**). Структурная схема верхнего уровня показана на рис.48.

## **ЗАМЕЧАНИЕ**

Позиция меню **VIEW DB** не применима к датчикам с кодом "А" и "V".

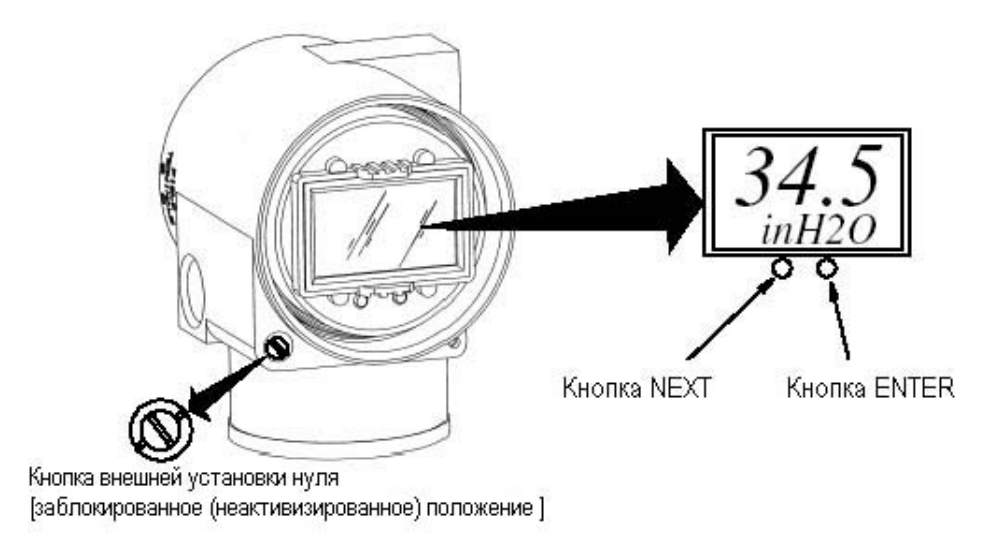

*Рис.47. Модуль локального дисплея*

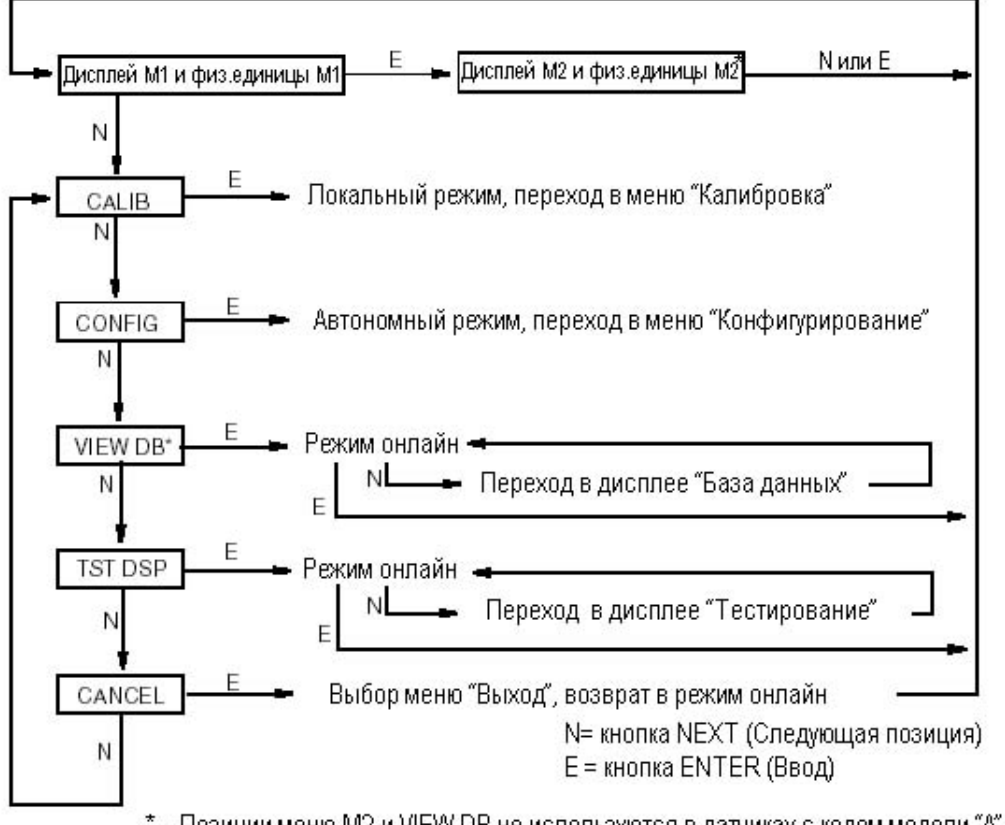

\* - Позиции меню M2 и VIEW DB не используются в датчиках с кодом модели "A" и "V".

*Рис.48. Структурная схема верхнего уровня*

## **ЗАМЕЧАНИЕ**

В меню Configuration (Конфигурирование) и во время регулировки 4 и 20 мА (или  $0-5$  В пост.тока) в меню Calibration (Калибровка) миллиамперный выход (или выход по напряжению) не отражает действительных значений измерений. Также во время операций в меню Calibration и Configuration система I/A Series идентифицирует все измерения датчика как **BAD (**Неисправность**)**, так как датчик не находится в режим онлайн.

## **Перемещение по структуре меню**

Общая процедура для перемещения по структуре меню состоит в том. чтобы использовать кнопку **Next (Следующий)** для выбора позиции и кнопку **Enter (Ввод)**, чтобы указать ваш выбор. Пример типичной структуры меню показан на рис.49. Приведенный пример представляет начало меню Configuration для датчика с протоколом связи FoxCom.

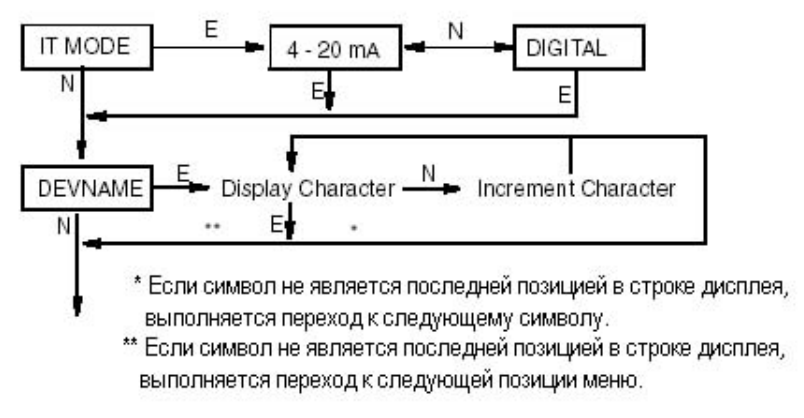

*Рис.49. Типичная структура меню*

На рис.49 на дисплее **IT MODE** нажмите **Enter**. Используйте кнопку **Next**, чтобы выбрать **4-20 mA** или **Digital,** а затем **Enter**, чтобы указать ваш выбор. Дисплей перейдет в **DEVNAME**. Нажмите **Enter**. Выполните указанную ниже общую процедуру, чтобы выбрать символы для имени вашего устройства. Процедура ввода символов аналогична процедуре ввода численных значений.

## **Ввод численных значений**

Далее приводится общая процедура для ввода численных значений в меню Calibration и Configuration:

- **1.** При появлении соответствующей подсказки нажмите кнопку **Enter.** На дисплее появится последнее (или принимаемое по умолчанию) значение, при этом первая цифра будет мигать.
- **2.** С помощью кнопки **Next** выберите требуемую первую цифру, затем нажмите кнопку **Enter**. Будет введено ваше выбранное значение и начнет мигать вторая цифра.
- **3.** Повторите шаг 2 до тех пор, пока вы не создадите новое число. Если число содержит меньше пяти символов, используйте нули в начале или в конце для оставшихся пробелов. После того как вы сконфигурируете пятый символ, дисплей подскажет вам установить десятичную запятую.
- **4.** Переместите десятичную запятую с помощью кнопки **Next** до нужной вам позиции и нажмите кнопку **Enter**.

**5.** Дисплей перейдет на следующую позицию меню.

## ЗАМЕЧАНИЕ

- 1. Десятичную запятую нельзя установить сразу после первой цифры. Например, вы не можете ввести значение 1,2300; вы должны ввести его как 01,230.
- 2. Позиция десятичной запятой отображается с помощью мигания за исключением позиции после пятой цифры. В этой позиции (представляющей целое число), десятичная точка предполагается.

## **Установка на нуль, выполняемая с помощью кнопок жидкокристаллического индикатора или с помощью факультативной внешней кнопки установки на нуль**

В зависимости от версии электронного блока и наличия или отсутствия внешней кнопки установки на нуль, датчик может быть установлен на нуль либо с помощью подачи давления нижнего значения диапазона (CAL LRV), либо с помощью подачи нулевого давления (CAL AT0).

Нижнее значение диапазона давления является устанавливаемой величиной и хранится в базе данных датчика. Подайте давление равное этому значению, перед тем как активизировать CAL LRV.

CAL AT0 позволяет легко установить на нуль датчики, диапазоны которых не начинаются с нуля. Перед тем как активизировать CAL AT0, датчики избыточного давления должны быть соединены с атмосферой, а к датчикам разности давлений необходимо приложить нулевую разность давлений. **Не** используйте CAL AT0 ни для датчиков с выносными герметичными уплотнителями, у которых эти уплотнители расположены на различных высотах по отношению к датчику, ни для датчиков абсолютного давления, сообщающихся с атмосферой В следующей таблице показаны функции установки на нуль, которые поддерживаются различными версиями электронных блоков.

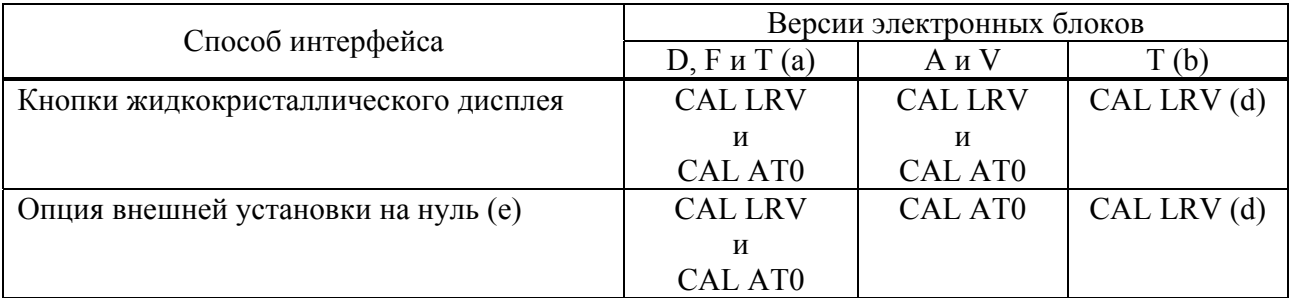

(a) Код электронного блока -Т, версия 4.n

(b) Код электронного блока – Т, версия 2.n

(c) Функция, выбранная из меню CALIB на жидкокристаллическом индикаторе.

(d) CAL LRV обозначается как ZERO на ЖК индикаторе датчиков с кодом Т версии 4.n.

(e) Для датчиков с функцией внешней установки на нуль (датчики с кодом D, F и Т версии 4.n) обнуление выполняется путем нажатия кнопки установки на нуль:

 $<$  3 секунд = CAL AT0

 $>$  5 секунд = CAL LRV

### *3. Работа с использованием локального дисплея MI 020-359 – апрель 2002 года*

Использование факультативной внешней кнопки установки на нуль:

Механизм внешней установки на нуль в корпусе электронного блока (см. рис.47) позволяет выполнить обнуление, не снимая крышки отсека электронного блока.

Обнуление выполняется путем нажатия на кнопку установки на нуль, после того как она будет разблокирована.

Разблокируйте кнопку установки на нуль, повернув винт на 90° против часовой стрелки, так чтобы прорезь под отвертку совпала с двумя отверстиями на поверхности соседней части. Не нажимайте на кнопку до тех пор, пока вы не будете готовы выполнить операцию обнуления.

## **Установка на нуль, выполняемая с помощью коммуникатора ННТ или HART**

Датчик с электронным блоком версии "D" может быть установлен на нуль с помощью коммуникатора ННТ, а датчик с электронным блоком версии "Т" – с помощью коммуниктора HART. Оба датчика могут быть установлены на нуль с помощью подачи любого давления путем ввода значения подаваемого давления (одноточечная калибровка).

## **ЗАМЕЧАНИЕ**

Коммуникатор ННТ (версии "Н" или более ранней версии) не может осуществлять связь с датчиками IGP25-D, IGP50-D, IDP25-D и IDP50-D (FoxCom). За дополнительной информацией обращайтесь к фирме Foxboro.

Использование Zero Trim (Регулировка нуля) коммуникатора HART позволяет выполнить ту же функцию, что и CAL ATO. Для этого необходимо выполнить следующие требования:

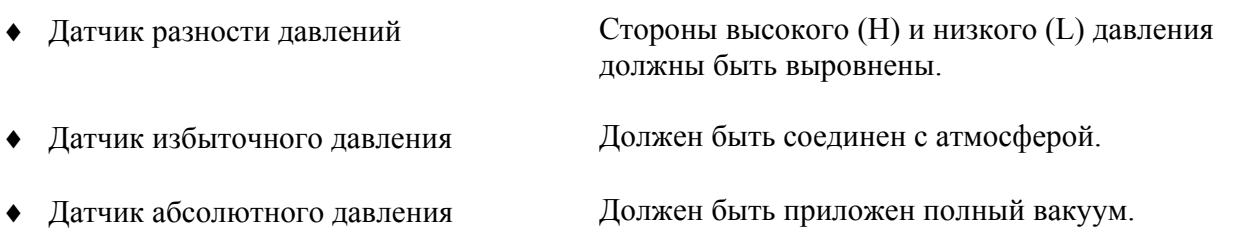

## **ЗАМЕЧАНИЕ**

**Не** выполняйте процедуру установки нуля (Zero Trim) для датчика абсолютного давления, пока не будет приложен полный вакуум. Более распространенной процедурой установки нуля для датчика абсолютного давления является соединение его с атмосферой и выполнение одноточечной калибровки путем ввода текущего значения барометрического давления.

*MI 020-359 – апрель 2002 года 3. Работа с использованием локального дисплея* 

# *4. Схема калибровки*

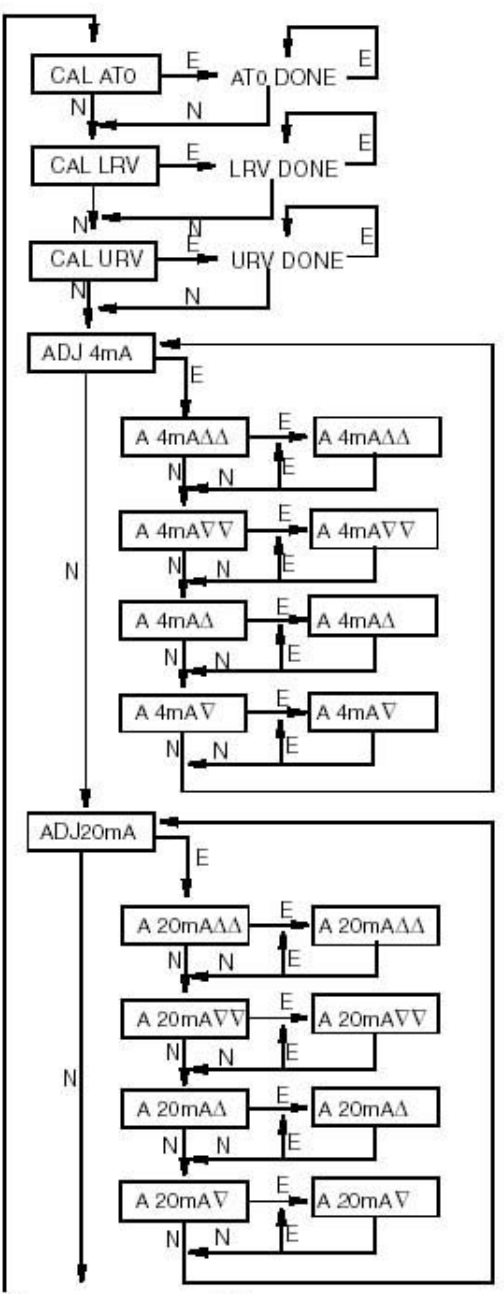

(Продолжение на рис.51)

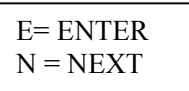

### ЗАМЕЧАНИЯ:

1. CAL AT0, CAL LRV и CALURV используются для датчиков с протоколом связи FoxCom (Код -D), протоколом связи HART (Код -T, версия 4.0), для выхода 4 - 20 мА (Код -A) и выхода 1 -5 В пост.тока (Код -V).

Датчики с протоколом связи HART (Код –Т, версия 2.0) не имеют функции CAL AT0 и используют ZERO и SPAN вместо CAL LRV и CAL URV. Информация по калибровке данных датчиков представлена на компакт-диске.

2. Для датчиков с кодом "V" замените на схеме 4мА на 1 В пост.тока и 20мА на 5В пост.тока.

3. Данная схема **не** применима к датчикам с протоколом связи FOUNDATION (Код -F).

4. CAL AT0, CAL LRV и CAL URV требуют подачи соответствующего давления, перед тем как нажимать на ENTER. Изменение диапазона без подачи давления показано на следующей странице.

*Рис. 50. Структурная схема калибровки*

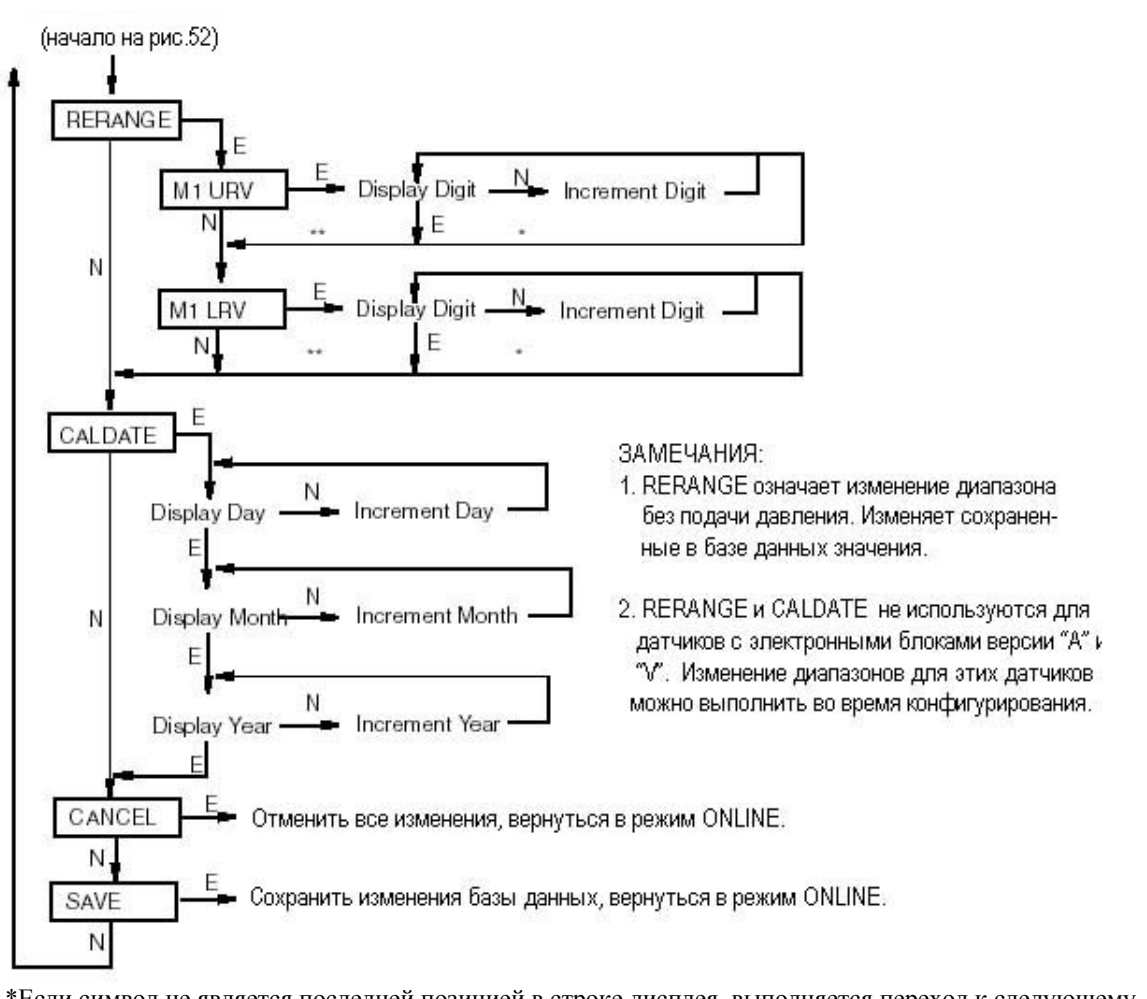

\*Если символ не является последней позицией в строке дисплея, выполняется переход к следующему символу.

\*\*Если символ не является последней позицией в строке дисплея, выполняется переход к следующей позиции меню.

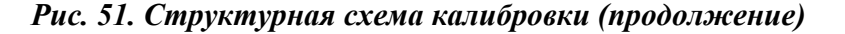

# *5. Схемы конфигурирования*

# **Протокол связи FoxCom (Код -D)**

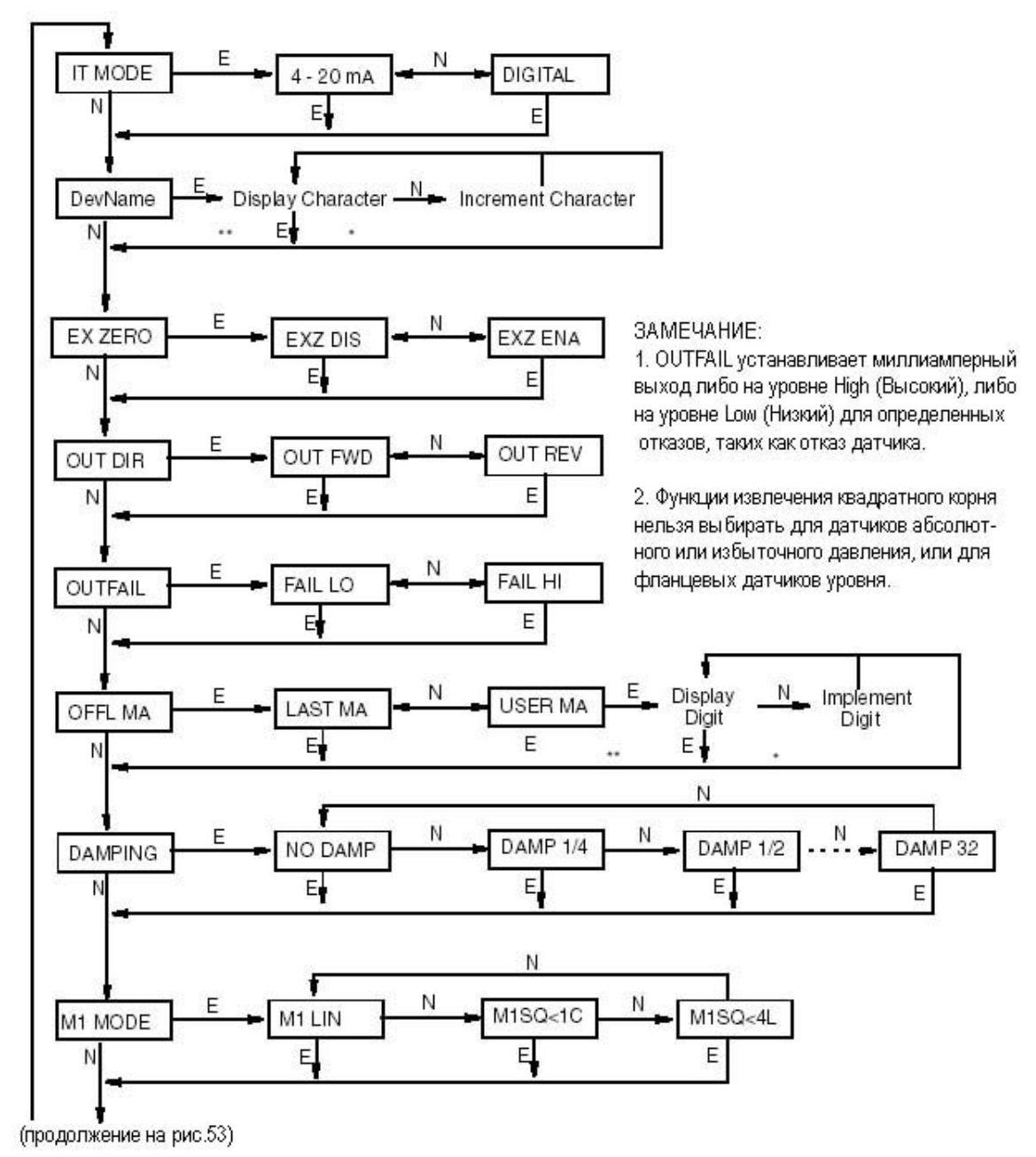

\*Если символ не является последней позицией в строке дисплея, выполняется переход к следующему символу.

\*\*Если символ не является последней позицией в строке дисплея, выполняется переход к следующей позиции меню.

*Рис.52 Структурная схема конфигурирования для протокола связи FoxCom* 

### *MI 020-359 – апрель 2002 года 5. Схемы конфигурирования*

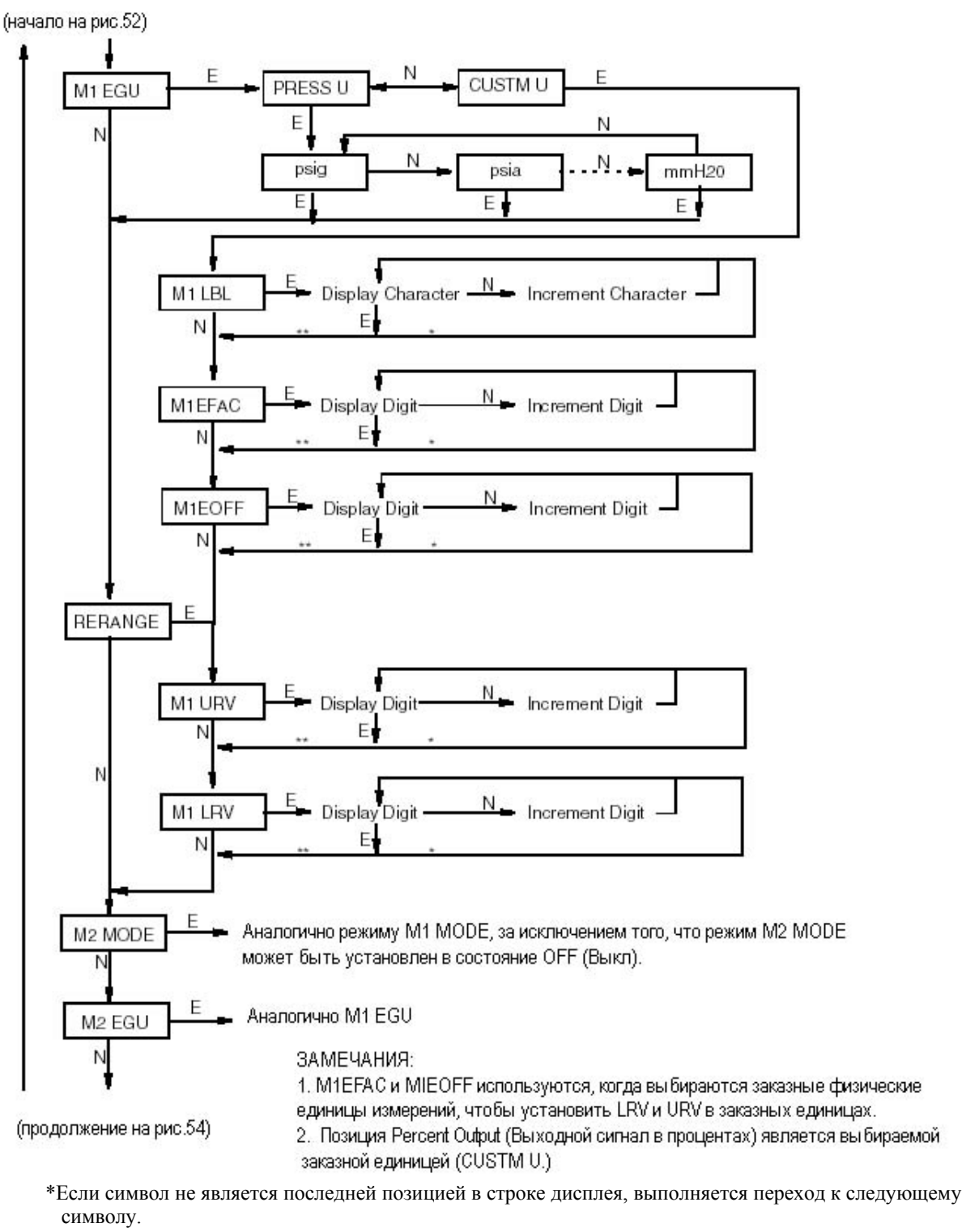

\*\*Если символ не является последней позицией в строке дисплея, выполняется переход к следующей позиции меню.

*Рис.53. Структурная схема конфигурирования для протокола связи FoxCom (Продолжение)* 

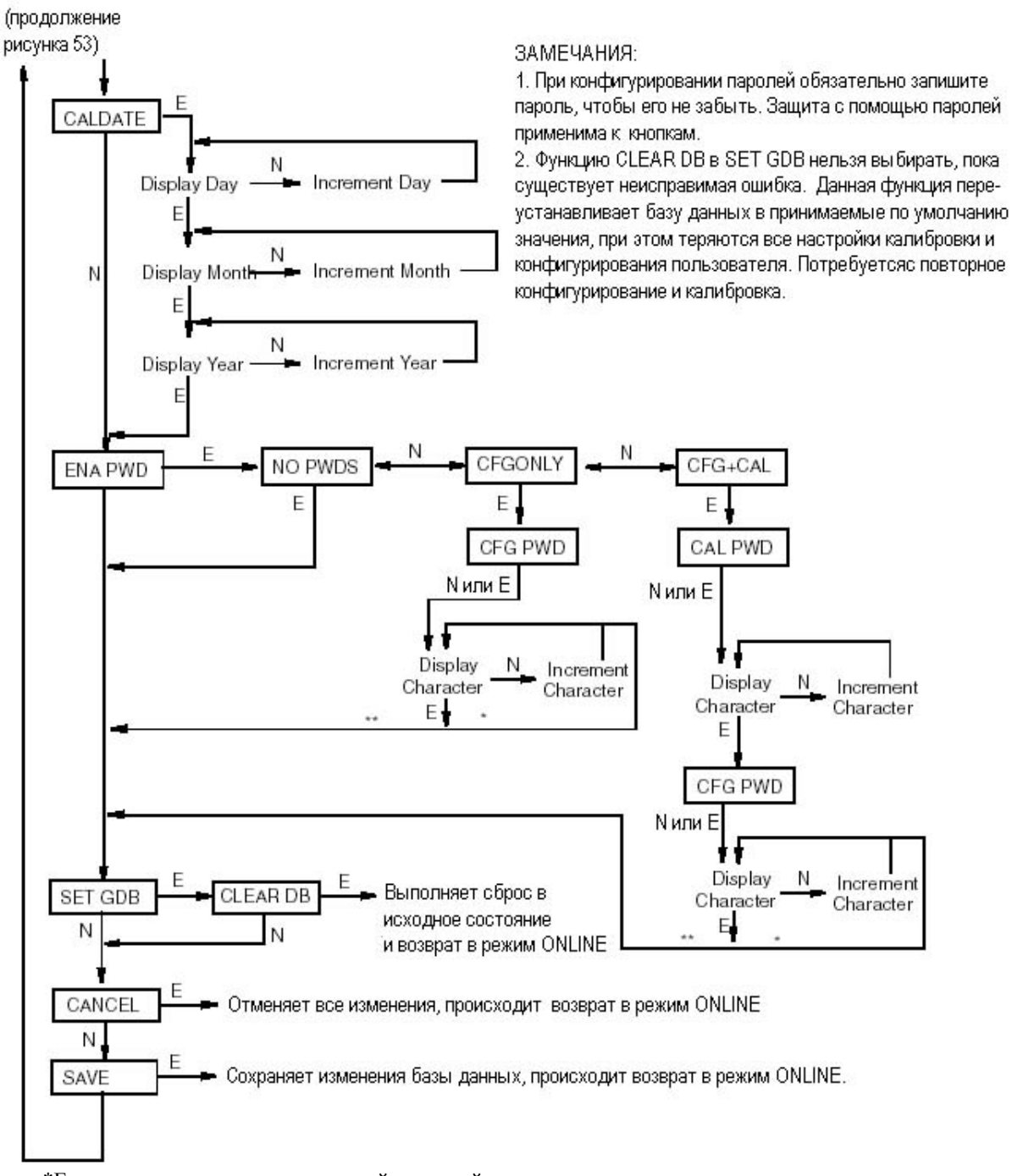

- \*Если символ не является последней позицией в строке дисплея, выполняется переход к следующему символу.
- \*\*Если символ не является последней позицией в строке дисплея, выполняется переход к следующей позиции меню.

*Рис.54. Структурная схема конфигурирования для протокола связи FoxCom (Продолжение)* 

## **Протокол связи HART (Код – Т)**

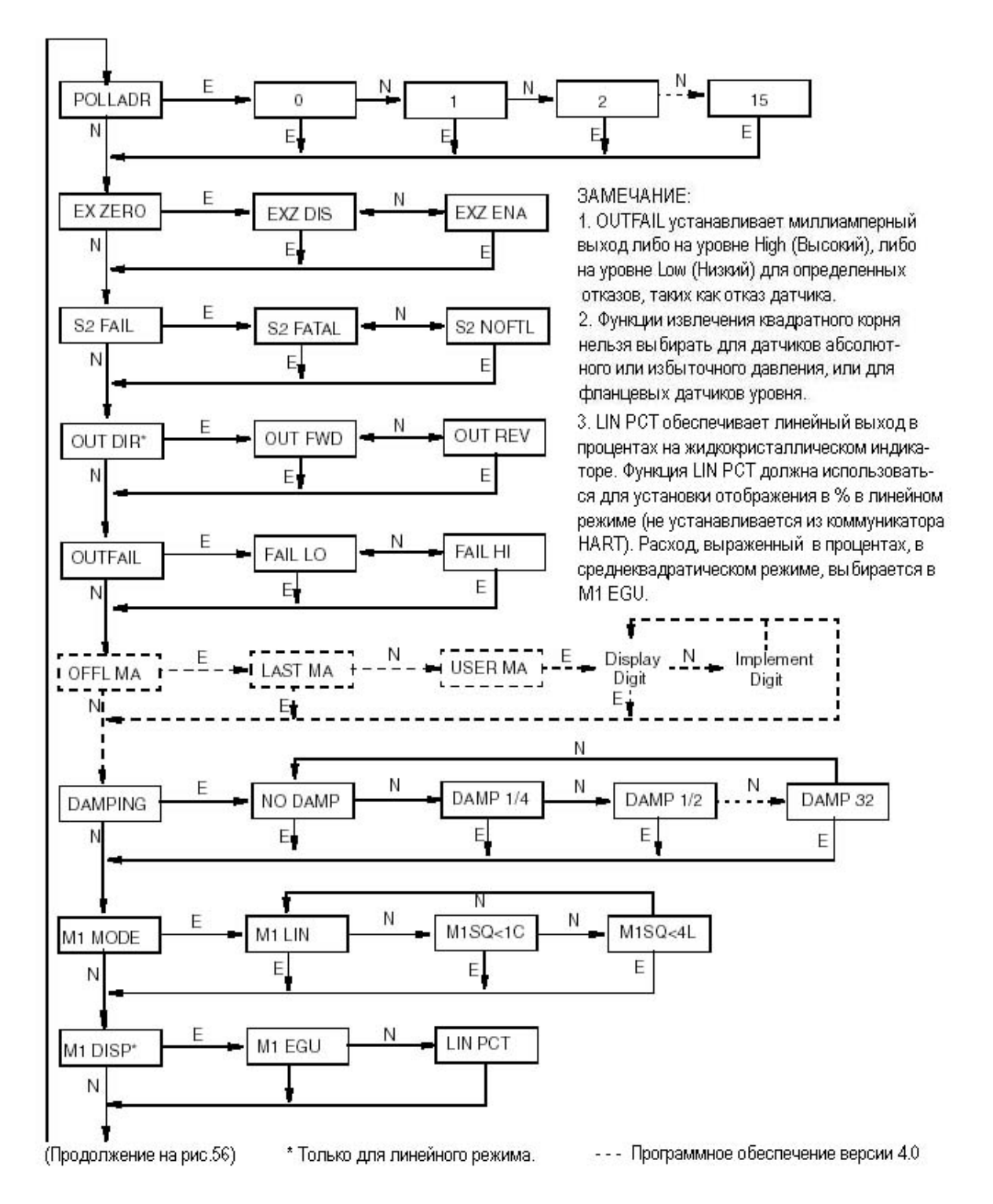

*Рис.55. Структурная схема конфигурирования для протокола HART*
#### *5. Схемы конфигурирования MI 020-359 – апрель 2002 года*

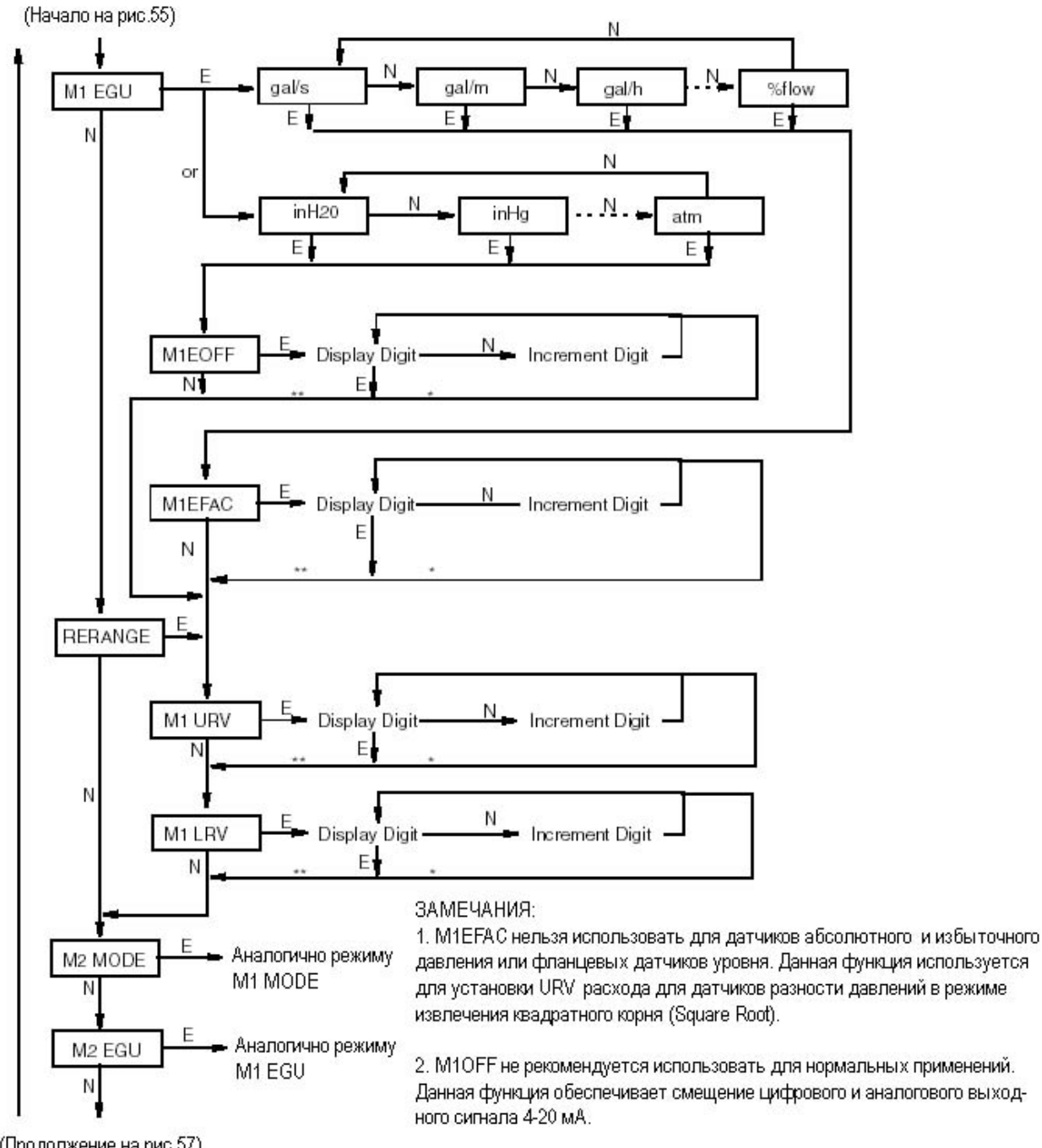

(Продолжение на рис.57)

\*Если символ не является последней позицией в строке дисплея, выполняется переход к следующему символу.

\*\*Если символ не является последней позицией в строке дисплея, выполняется переход к следующей позиции меню.

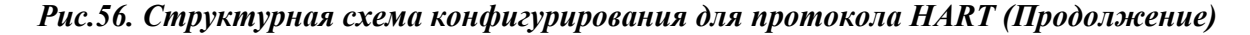

#### *MI 020-359 – апрель 2002 года 5. Схемы конфигурирования*

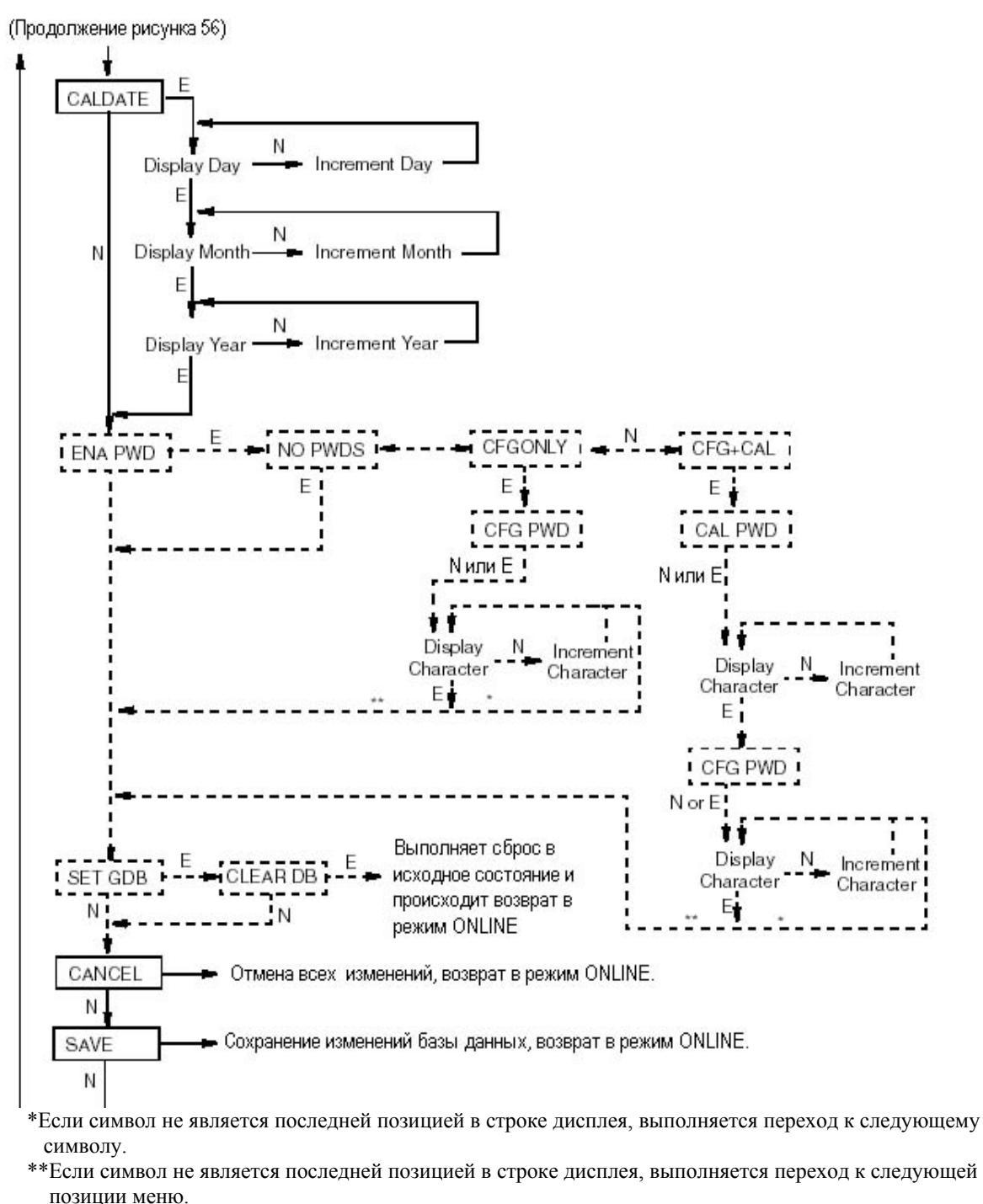

-- Программное обеспечение версии 4.0.

*Рис.57. Структурная схема конфигурирования для протокола HART (Продолжение)* 

# **Протокол связи по шине FOUNDATION (Код - F)**

См. компакт-диск, поставляемый вместе с вашим датчиком.

# 4 - 20 mA (Код – "А") и 1 - 5 В пост. тока (Код -V)

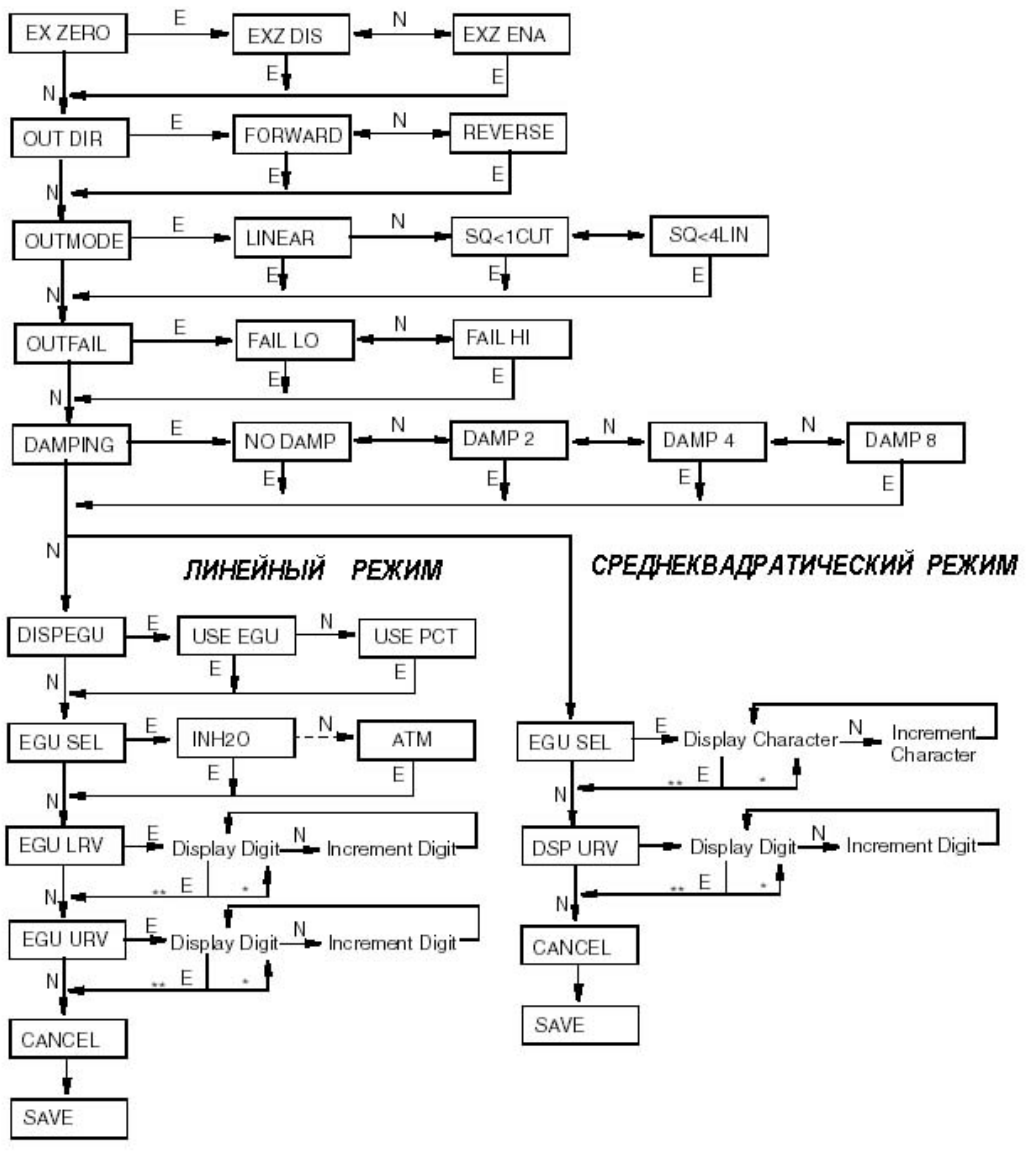

ЗАМЕЧАНИЯ:

- 1. Не применяйте функцию внешнего обнуления для датчиков с выносными мембранными разделительными блоками, находящимися на разных высотах, или для датчиков абсолютного давления, сообщающихся с атмосферой.
- 2. Среднеквадратические функции нельзя использовать для датчиков абсолютного и избыточного давления или для фланцевых датчиков уровня.
- 3. В линейном режиме (Liner Mode)можно отображать единицы измерения давления калиброванного диапазона или в процентах (но не заказные единицы измерений).
- $\overline{4}$ . Для отображения в среднеквадратическом режиме (Square Root Mode) требуется конфигурирование единиц измерения расхода или процентов, и пользователь может ввести URV в единицах расхода.
	- \*Если символ не является последней позицией в строке дисплея, выполняется переход к следующему символу.
	- \*\*Если символ не является последней позицией в строке дисплея, выполняется переход к следующей позиции меню.

Рис.58. Структурная схема конфигурирования (Код "А" и "V")

*MI 020-359 – апрель 2002 года 5. Схемы конфигурирования* 

# Алфавитный указатель

# R

Ввод числовых значений 55

Выходной сигнал 4-20 мА 38

Выхолной сигнал 1-5 В пост. тока 43

# $\mathbf I$

Датчик разности давлений, отключение датчика 52

Датчик разности давлений, пуск в эксплуатацию 51

## $\boldsymbol{\mathsf{N}}$

Информация по обеспечению безопасности 1

## Л

Локальные дисплеи 53

## M

Мембранные разделительные блоки фланцевые PSFAR или PSFAD 31 PSFLT для датчика уровня 24 фланцевые PSFPS или PSFES 28 сварные PSISR или PSISD 34 санитарно-технические PSSCR или PSSCD 35 резьбовые PSTAR или PSTAD 33

Механический монтаж 17

Механический монтаж датчика уровня с фланцевым мембранным разделительным  $6\pi$ оком 24

Механический монтаж датчика абсолютного давления 21

Механический монтаж латчика избыточного лавления 21

Механический монтаж датчиков разности давлений 17

Многоотводная схема подключения датчиков, использующих протокол HART 42

 $\Omega$ Обнуление 56

#### *MI 020-359 – апрель 2002 года 5. Схемы конфигурирования*

### **П**

Программное обеспечение для датчиков с шиной Foundation. Инсталляция 51

Протокол связи Foundation. Электромонтаж 48

Протокол связи FoxCom. Электромонтаж 46

**Р**

Регулировка положения дисплея 36

Регулировка положения корпуса 36

**С**

Стопоры крышек 37

Структура меню. Перемещение по меню 55

Схема калибровки 59

Схемы конфигурирования 61

**У** Установка перемычки для защиты от записи 37

**Э** Электромонтаж 37

### ДАТЫ ВЫПУСКОВ:

январь 2000 года апрель 2002 года

Вертикальные линии, расположенные справа от текста или иллюстраций, показывают изменения, внесенные в последнюю редакцию документа.

33 Commercial Street Foxboro, MA 02035-2099 United States of America

http://www.foxboro.com Телефон внутри США: 1-888-FOXBORO (1-888-369-2676) Телефон за пределами США: 1-508-549-2424 или обращайтесь к вашему местному представителю фирмы Foxboro. Факс: 1-508- 549-4999

Foxboro, I/A Series и FoxCom являются торговыми марками компании Invensys Systems, Inc. HART – торговая марка Hart Communications Foundation. Foundation – торговая марка компании The Fieldbus Foundation. Все другие названия или наименования продуктов могут быть торговыми марками их владельцев.

Copyright 2000 - 2002 Invensys Systems, Inc. Все права защищены.